# **SYBASE®**

Java in Adaptive Server® Enterprise

## **Adaptive Server**® **Enterprise**

15.0

#### DOCUMENT ID: DC31652-01-1500-01

#### LAST REVISED: July, 2005

Copyright © 1987-2005 by Sybase, Inc. All rights reserved.

This publication pertains to Sybase software and to any subsequent release until otherwise indicated in new editions or technical notes. Information in this document is subject to change without notice. The software described herein is furnished under a license agreement, and it may be used or copied only in accordance with the terms of that agreement.

To order additional documents, U.S. and Canadian customers should call Customer Fulfillment at (800) 685-8225, fax (617) 229-9845.

Customers in other countries with a U.S. license agreement may contact Customer Fulfillment via the above fax number. All other international customers should contact their Sybase subsidiary or local distributor. Upgrades are provided only at regularly scheduled software release dates. No part of this publication may be reproduced, transmitted, or translated in any form or by any means, electronic, mechanical, manual, optical, or otherwise, without the prior written permission of Sybase, Inc.

Sybase, the Sybase logo, ADA Workbench, Adaptable Windowing Environment, Adaptive Component Architecture, Adaptive Server, Adaptive Server Anywhere, Adaptive Server Enterprise, Adaptive Server Enterprise Monitor, Adaptive Server Enterprise Replication, Adaptive Server Everywhere, Adaptive Warehouse, Afaria, Answers Anywhere, Anywhere Studio, Application Manager, AppModeler, APT Workbench, APT-Build, APT-Edit, APT-Execute, APT-Translator, APT-Library, AvantGo Mobile Delivery, AvantGo Mobile Inspection, AvantGo Mobile Marketing Channel, AvantGo Mobile Pharma, AvantGo Mobile Sales, AvantGo Pylon, AvantGo Pylon Application Server, AvantGo Pylon Conduit, AvantGo Pylon PIM Server, AvantGo Pylon Pro, Backup Server, BizTracker, ClearConnect, Client-Library, Client Services, Convoy/DM, Copernicus, Data Pipeline, Data Workbench, DataArchitect, Database Analyzer, DataExpress, DataServer, DataWindow, DataWindow .NET, DB-Library, dbQueue, Developers Workbench, DirectConnect, DirectConnect Anywhere, Distribution Director, e-ADK, E-Anywhere, e-Biz Impact, e-Biz Integrator, E-Whatever, EC Gateway, ECMAP, ECRTP, eFulfillment Accelerator, Embedded SQL, EMS, Enterprise Application Studio, Enterprise Client/Server, Enterprise Connect, Enterprise Data Studio, Enterprise Manager, Enterprise SQL Server Manager, Enterprise Work Architecture, Enterprise Work Designer, Enterprise Work Modeler, eProcurement Accelerator, EWA, Financial Fusion, Financial Fusion Server, Gateway Manager, GlobalFIX, iAnywhere, iAnywhere Solutions, ImpactNow, Industry Warehouse Studio, InfoMaker, Information Anywhere, Information Everywhere, InformationConnect, InternetBuilder, iScript, Jaguar CTS, jConnect for JDBC, M2M Anywhere, Mach Desktop, Mail Anywhere Studio, Mainframe Connect, Maintenance Express, Manage Anywhere Studio, M-Business Channel, M-Business Network, M-Business Server, MDI Access Server, MDI Database Gateway, media.splash, MetaWorks, mFolio, Mirror Activator, MySupport, Net-Gateway, Net-Library, New Era of Networks, ObjectConnect, ObjectCycle, OmniConnect, OmniSQL Access Module, OmniSQL Toolkit, Open Biz, Open Client, Open ClientConnect, Open Client/Server, Open Client/Server Interfaces, Open Gateway, Open Server, Open ServerConnect, Open Solutions, Optima++, PB-Gen, PC APT Execute, PC DB-Net, PC Net Library, PocketBuilder, Pocket PowerBuilder, Power++, power.stop, PowerAMC, PowerBuilder, PowerBuilder Foundation Class Library, PowerDesigner, PowerDimensions, PowerDynamo, PowerScript, PowerSite, PowerSocket, Powersoft, PowerStage, PowerStudio, PowerTips, Powersoft Portfolio, Powersoft Professional, PowerWare Desktop, PowerWare Enterprise, ProcessAnalyst, QAnywhere, Rapport, RemoteWare, RepConnector, Replication Agent, Replication Driver, Replication Server, Replication Server Manager, Replication Toolkit, Report-Execute, Report Workbench, Resource Manager, RFID Anywhere, RW-DisplayLib, RW-Library, S-Designor, SDF, Secure SQL Server, Secure SQL Toolset, Security Guardian, SKILS, smart.partners, smart.parts, smart.script, SQL Advantage, SQL Anywhere, SQL Anywhere Studio, SQL Code Checker, SQL Debug, SQL Edit, SQL Edit/TPU, SQL Everywhere, SQL Modeler, SQL Remote, SQL Server, SQL Server Manager, SQL SMART, SQL Toolset, SQL Server/CFT, SQL Server/DBM, SQL Server SNMP SubAgent, SQL Station, SOLJ, STEP, SupportNow, S.W.I.F.T. Message Format Libraries, Sybase Central, Sybase Client/Server Interfaces, Sybase Financial Server, Sybase Gateways, Sybase IQ, Sybase MPP, Sybase SQL Desktop, Sybase SQL Lifecycle, Sybase SQL Workgroup, Sybase User Workbench, SybaseWare, Syber Financial, SyberAssist, SybFlex, SyBooks, System 10, System 11, System XI (logo), SystemTools, Tabular Data Stream, TradeForce, Transact-SQL, Translation Toolkit, UltraLite, UltraLite.NET, UNIBOM, Unilib, Uninull, Unisep, Unistring, URK Runtime Kit for UniCode, VisualWriter, VQL, WarehouseArchitect, Warehouse Control Center, Warehouse Studio, Warehouse WORKS, Watcom, Watcom SQL, Watcom SQL Server, Web Deployment Kit, Web.PB, Web.SQL, WebSights, WebViewer, WorkGroup SQL Server, XA-Library, XA-Server, XcelleNet, and XP Server are trademarks of Sybase, Inc. 02/05

Unicode and the Unicode Logo are registered trademarks of Unicode, Inc.

All other company and product names used herein may be trademarks or registered trademarks of their respective companies.

Use, duplication, or disclosure by the government is subject to the restrictions set forth in subparagraph (c)(1)(ii) of DFARS 52.227-7013 for the DOD and as set forth in FAR 52.227-19(a)-(d) for civilian agencies.

Sybase, Inc., One Sybase Drive, Dublin, CA 94568.

## **Contents**

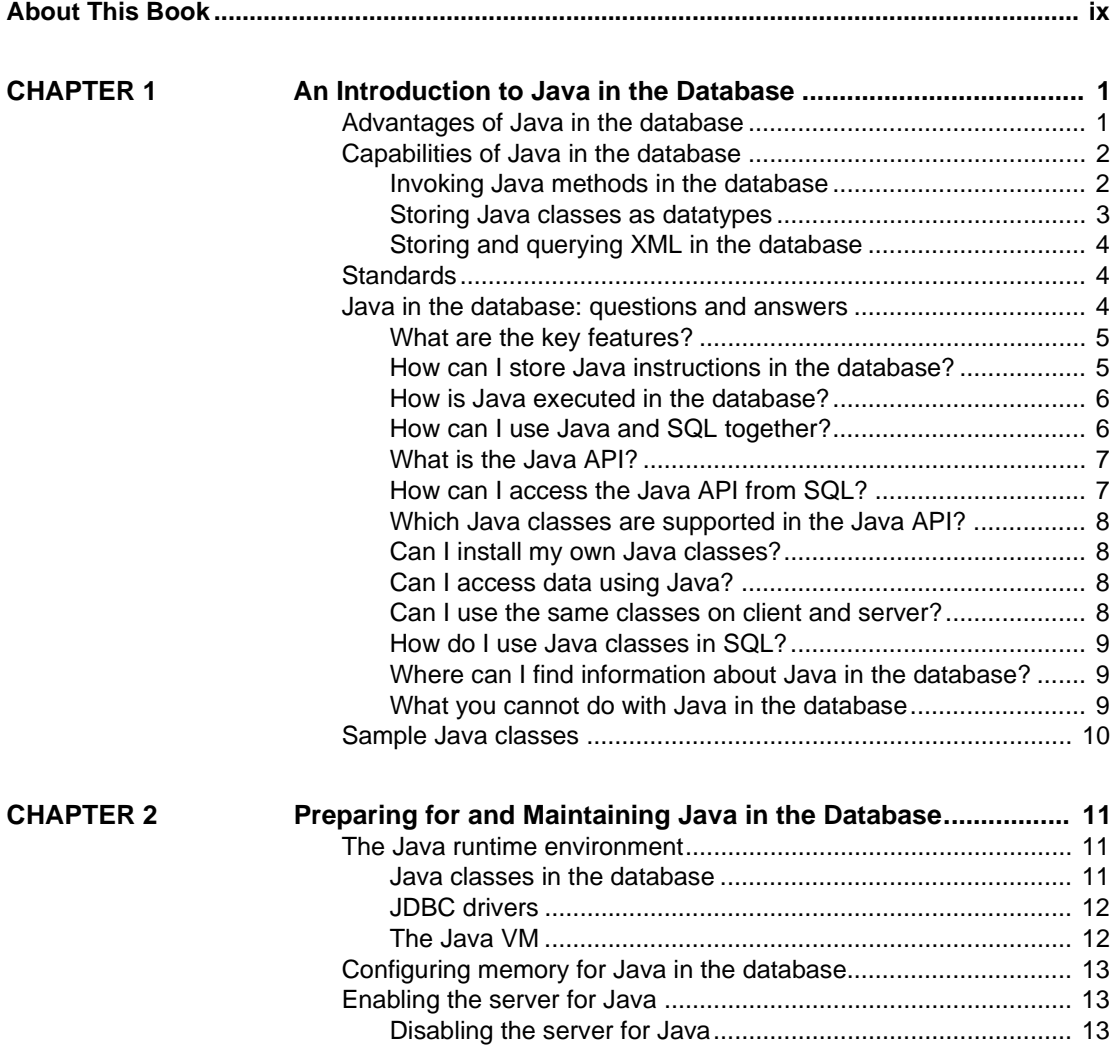

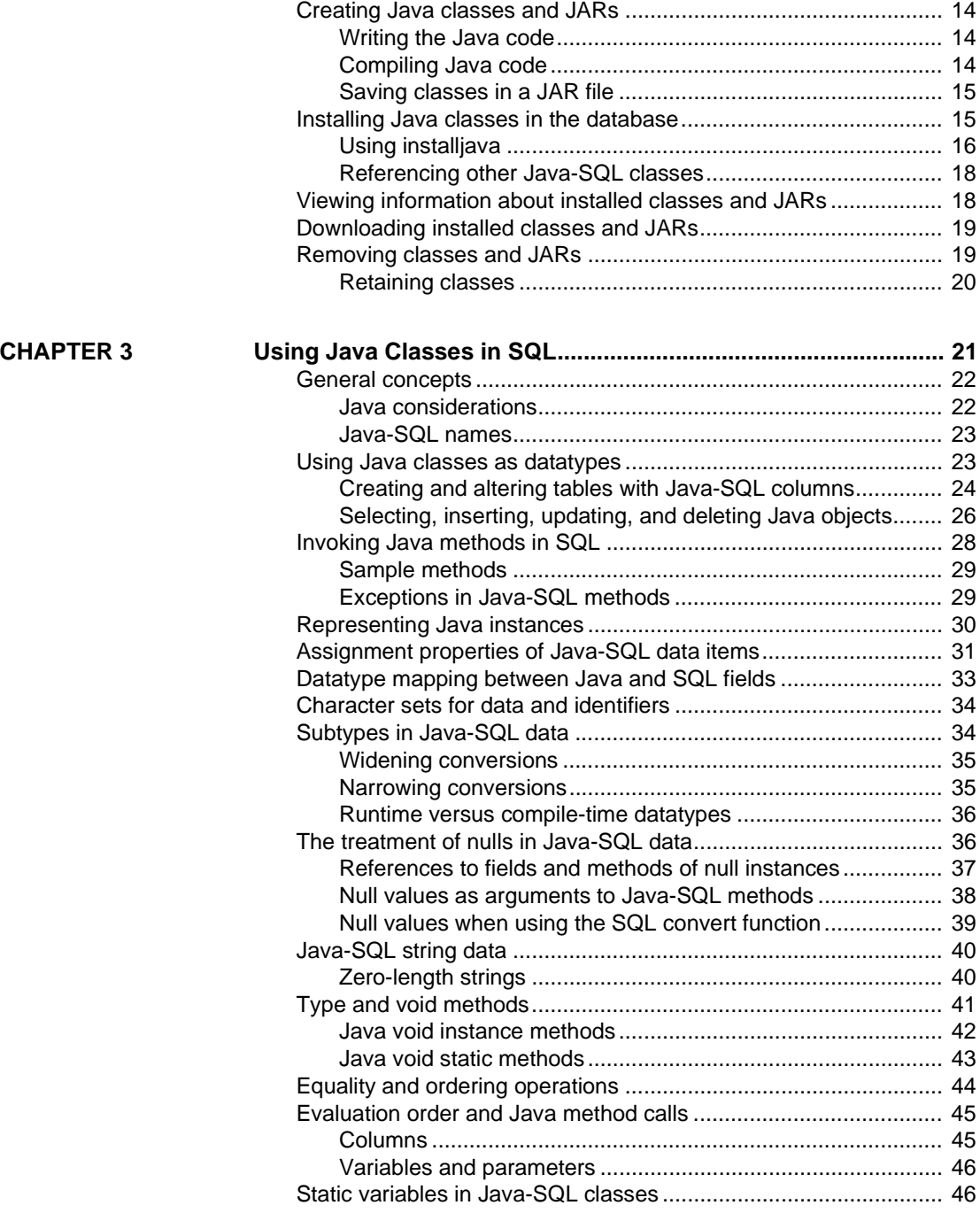

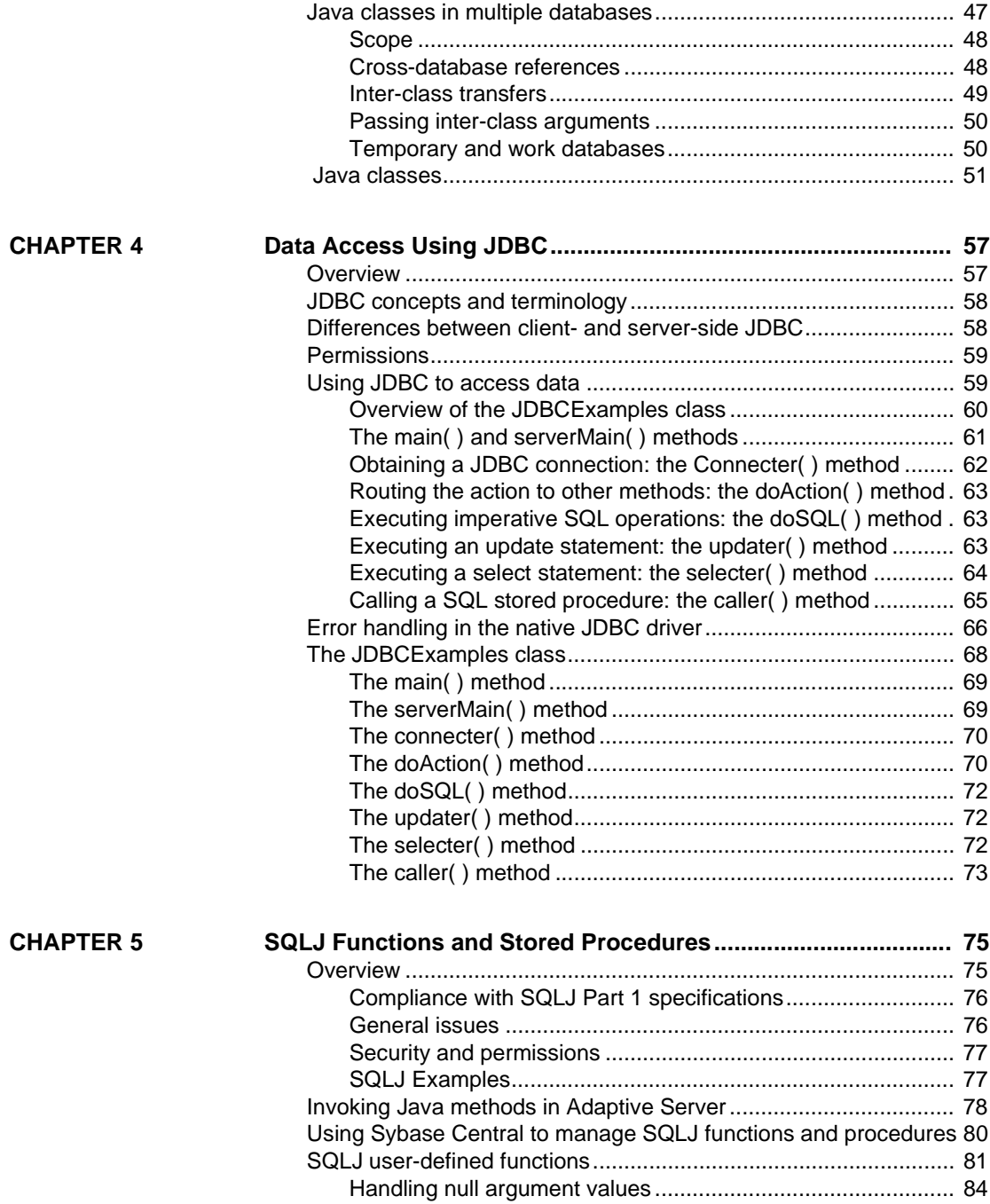

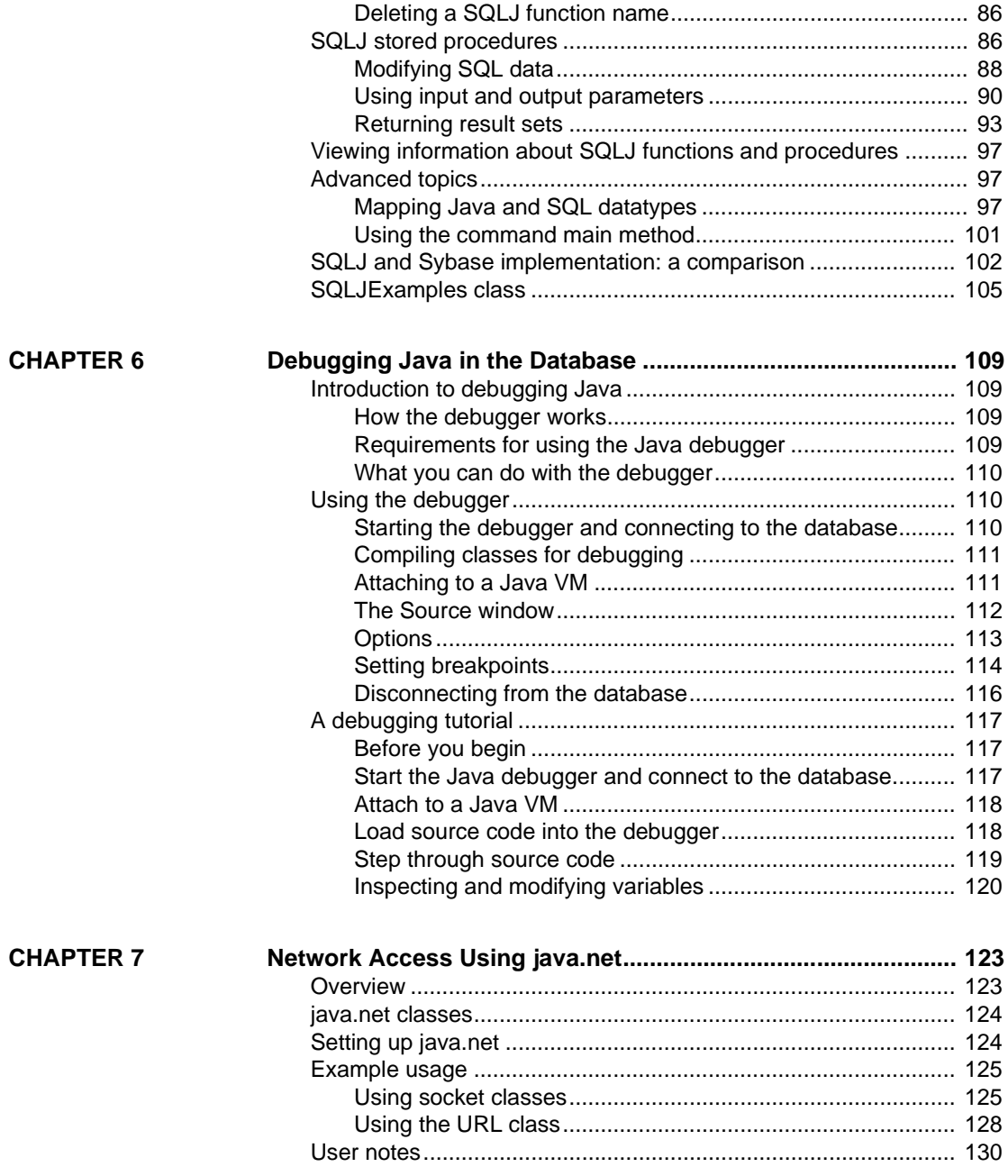

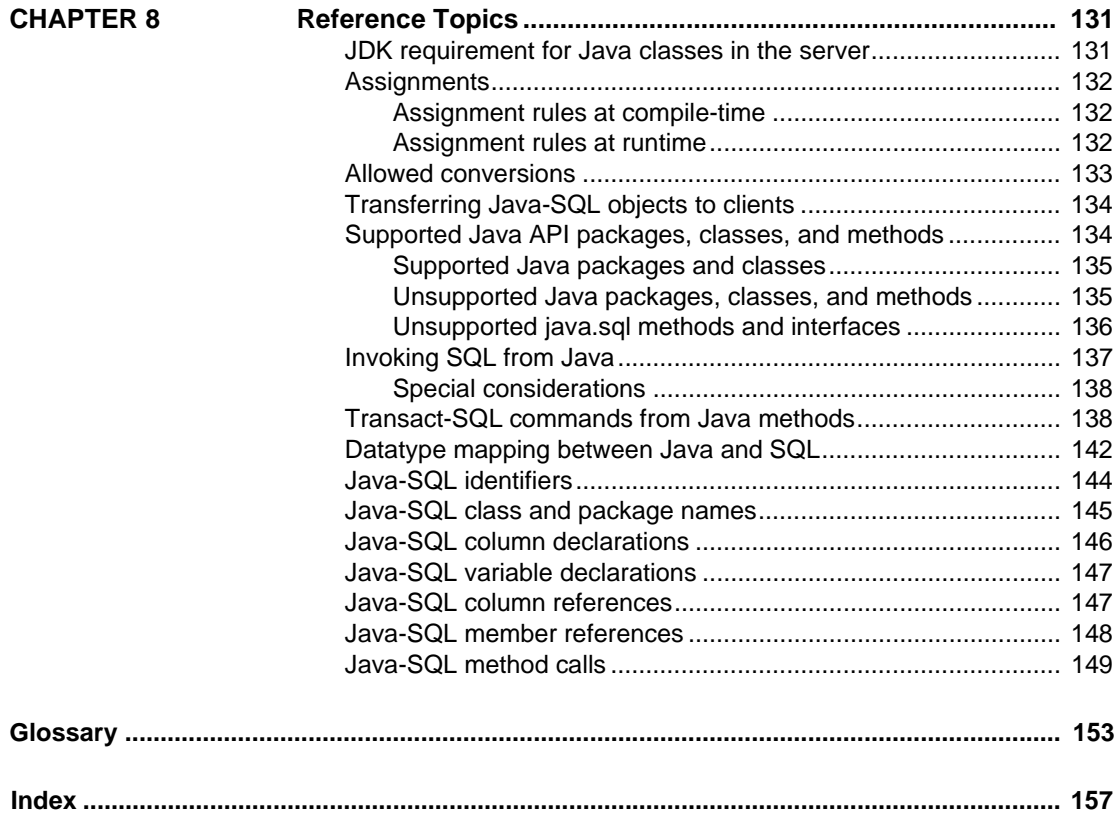

## <span id="page-8-0"></span>**About This Book**

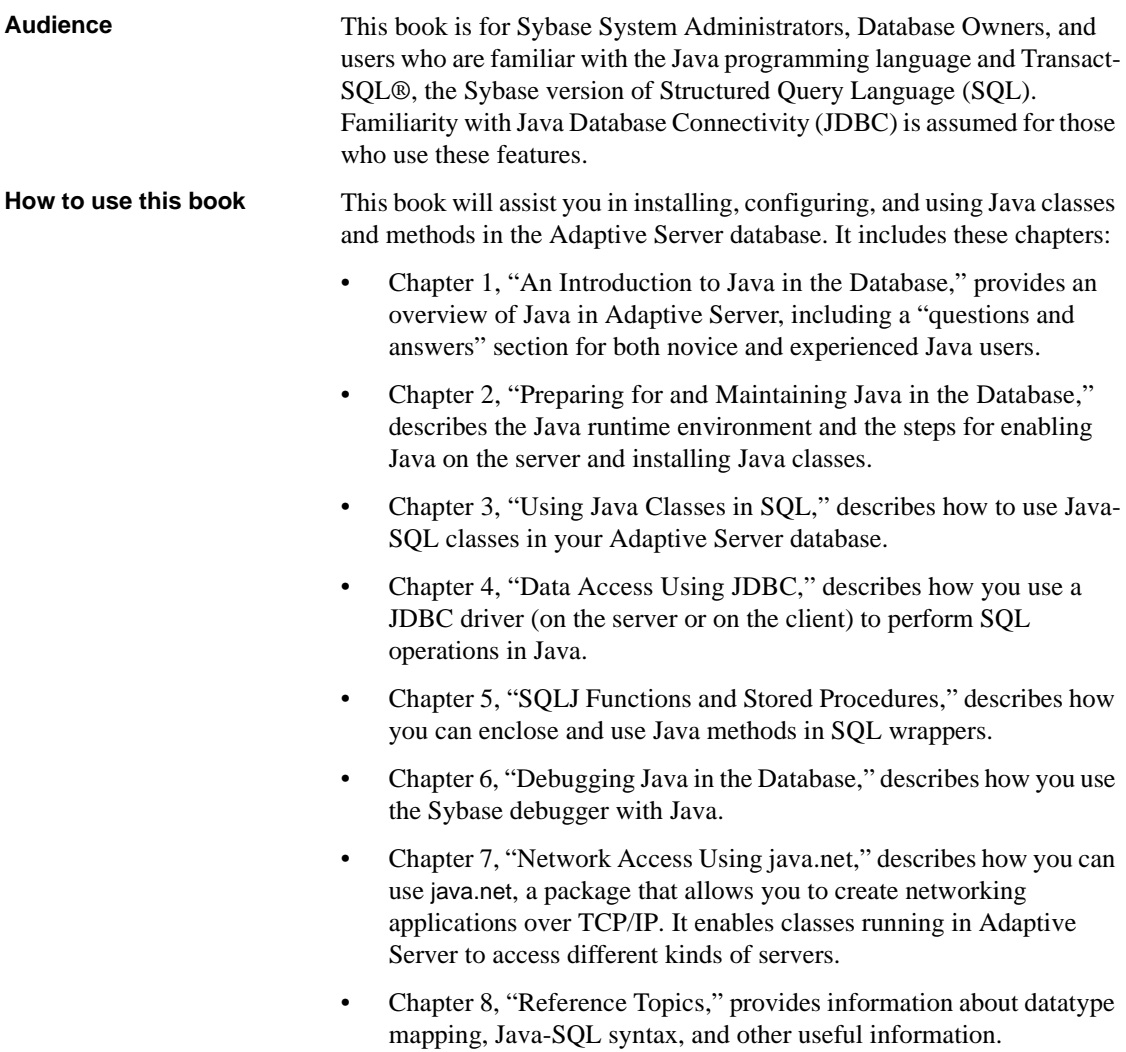

In addition, a glossary provides descriptions of the Java and Java-SQL terms used in this book.

**Note** Information about XML in the SQL database, included in this book through version 12.5 of Adaptive Server, is now included in *XML Services in Adaptive Server Enterprise*.

**Related documents** The Sybase® Adaptive Server® Enterprise documentation set consists of the following:

> The release bulletin for your platform – contains last-minute information that was too late to be included in the books.

A more recent version of the release bulletin may be available on the World Wide Web. To check for critical product or document information that was added after the release of the product CD, use the Sybase Technical Library.

- The *Installation Guide* for your platform describes installation, upgrade, and configuration procedures for all Adaptive Server and related Sybase products.
- *What's New in Adaptive Server Enterprise?* describes the new features in Adaptive Server version 15.0, the system changes added to support those features, and changes that may affect your existing applications.
- *ASE Replicator User's Guide* describes how to use the Adaptive Server Replicator feature of Adaptive Server to implement basic replication from a primary server to one or more remote Adaptive Servers.
- *Component Integration Services User's Guide* explains how to use the Adaptive Server Component Integration Services feature to connect remote Sybase and non-Sybase databases.
- The *Configuration Guide* for your platform provides instructions for performing specific configuration tasks for Adaptive Server.
- *Full-Text Search Specialty Data Store User's Guide* describes how to use the Full-Text Search feature with Verity to search Adaptive Server Enterprise data.
- *Glossary* defines technical terms used in the Adaptive Server documentation.
- *Historical Server User's Guide* describes how to use Historical Server to obtain performance information for SQL Server® and Adaptive Server.
- *Java in Adaptive Server Enterprise* describes how to install and use Java classes as data types, functions, and stored procedures in the Adaptive Server database.
- *Job Scheduler User's Guide* provides instructions on how to install and configure, and create and schedule jobs on a local or remote Adaptive Server using the command line or a graphical user interface (GUI).
- *Messaging Service User's Guide*  describes how to useReal Time Messaging Services to integrate TIBCO Java Message Service and IBM WebSphere MQ messaging services with all Adaptive Server database applications.
- *Monitor Client Library Programmer's Guide* describes how to write Monitor Client Library applications that access Adaptive Server performance data.
- *Monitor Server User's Guide* describes how to use Monitor Server to obtain performance statistics from SQL Server and Adaptive Server.
- *Performance and Tuning Guide* is a series of four books that explains how to tune Adaptive Server for maximum performance:
	- *Basics* the basics for understanding and investigating performance questions in Adaptive Server.
	- *Locking* describes how the various locking schemas can be used for improving performance in Adaptive Server.
	- *Optimizer and Abstract Plans* describes how the optimizer processes queries and how abstract plans can be used to change some of the optimizer plans.
	- *Monitoring and Analyzing*  explains how statistics are obtained and used for monitoring and optimizing performance.
- *Quick Reference Guide* provides a comprehensive listing of the names and syntax for commands, functions, system procedures, extended system procedures, datatypes, and utilities in a pocket-sized book.
- *Reference Manual* is a series of four books that contains the following detailed Transact-SQL® information:
	- *Building Blocks* Transact-SQL datatypes, functions, global variables, expressions, identifiers and wildcards, and reserved words.
	- *Commands* Transact-SQL commands.
- *Procedures* Transact-SQL system procedures, catalog stored procedures, system extended stored procedures, and dbcc stored procedures.
- *Tables* Transact-SQL system tables and dbcc tables.
- *System Administration Guide* provides in-depth information about administering servers and databases. This manual includes instructions and guidelines for managing physical resources, security, user and system databases, and specifying character conversion, international language, and sort order settings.
- *System Tables Diagram* illustrates system tables and their entity relationships in a poster format. Available only in print version.
- *Transact-SQL User's Guide* documents Transact-SQL, Sybase's enhanced version of the relational database language. This manual serves as a textbook for beginning users of the database management system. This manual also contains descriptions of the pubs2 and pubs3 sample databases.
- *Using Adaptive Server Distributed Transaction Management Features* explains how to configure, use, and troubleshoot Adaptive Server DTM features in distributed transaction processing environments.
- *Using Sybase Failover in a High Availability System* provides instructions for using Sybase's Failover to configure an Adaptive Server as a companion server in a high availability system.
- *Unified Agent and Agent Management Console* Describes the Unified Agent, which provides runtime services to manage, monitor and control distributed Sybase resources.
- *Unified Agent and Agent Management Console* Describes the Unified Agent, which provides runtime services to manage, monitor and control distributed Sybase resources.
- *Utility Guide* documents the Adaptive Server utility programs, such as isql and bcp, which are executed at the operating system level.
- *Web Services User's Guide* explains how to configure, use, and troubleshoot Web Services for Adaptive Server.
- *XA Interface Integration Guide for CICS, Encina, and TUXEDO* provides instructions for using the Sybase DTM XA interface with X/Open XA transaction managers.

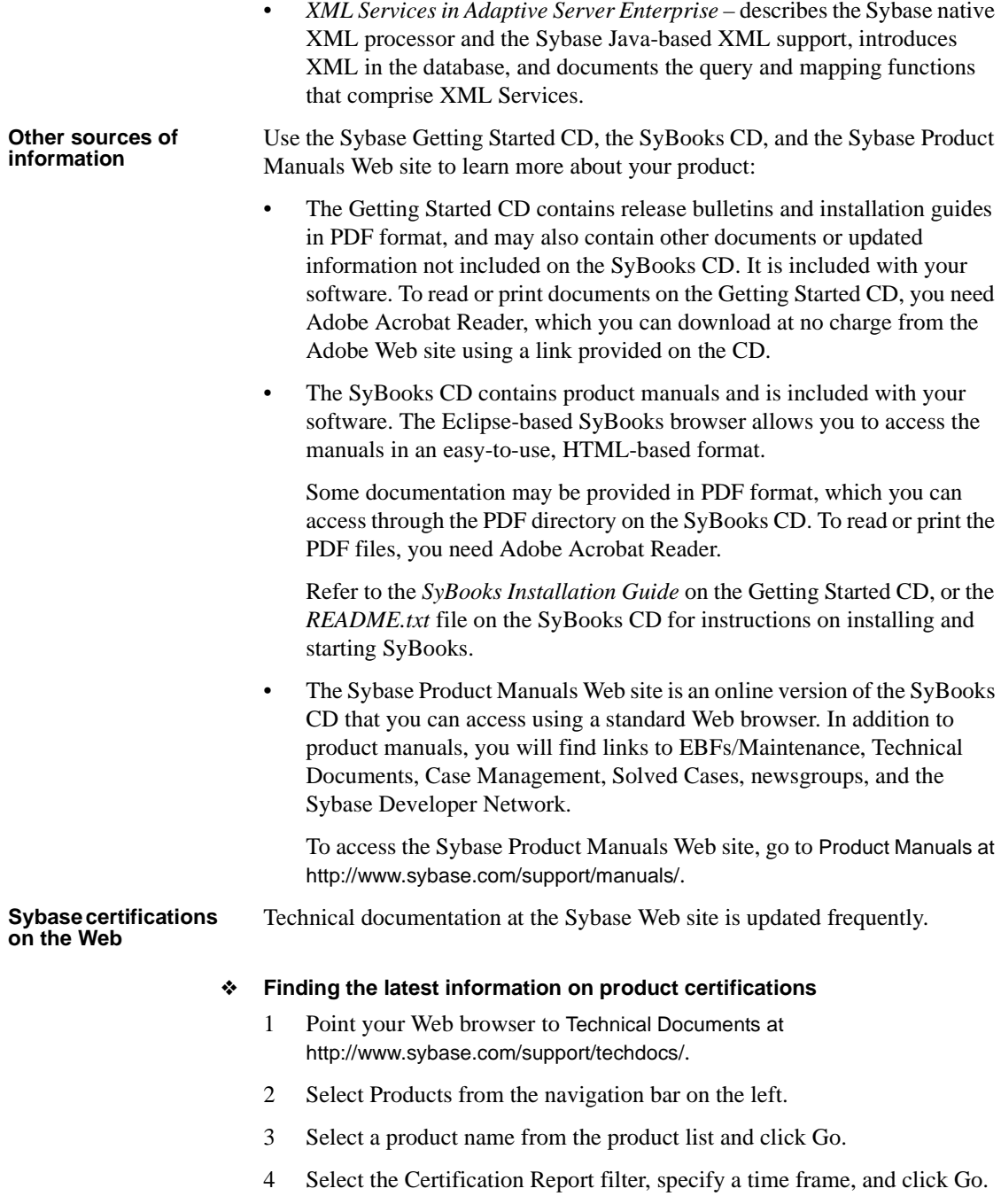

5 Click a Certification Report title to display the report.

#### ❖ **Finding the latest information on component certifications**

- 1 Point your Web browser to Availability and Certification Reports at http://certification.sybase.com/.
- 2 Either select the product family and product under Search by Product; or select the platform and product under Search by Platform.
- 3 Select Search to display the availability and certification report for the selection.

#### ❖ **Creating a personalized view of the Sybase Web site (including support pages)**

Set up a MySybase profile. MySybase is a free service that allows you to create a personalized view of Sybase Web pages.

- 1 Point your Web browser to Technical Documents at http://www.sybase.com/support/techdocs/.
- 2 Click MySybase and create a MySybase profile.

#### **Sybase EBFs and software maintenance**

#### ❖ **Finding the latest information on EBFs and software maintenance**

- 1 Point your Web browser to the Sybase Support Page at http://www.sybase.com/support.
- 2 Select EBFs/Maintenance. If prompted, enter your MySybase user name and password.
- 3 Select a product.
- 4 Specify a time frame and click Go. A list of EBFs/Maintenance releases is displayed.

Padlock icons indicate that you do not have download authorization for certain EBFs/Maintenance releases because you are not registered as a Technical Support Contact. If you have not registered, but have valid information provided by your Sybase representative or through your support contract, click Edit Roles to add the "Technical Support Contact" role to your MySybase profile.

5 Click the Info icon to display the EBFs/Maintenance report, or click the product description to download the software.

**Conventions** This section describes conventions used for Java and Transact SQL in this book.

This book uses these font and syntax conventions for Java items:

• Classes, interfaces, methods, and packages are shown in Helvetica within paragraph text. For example:

SybEventHandler interface

setBinaryStream( ) method

com.Sybase.jdbx package

• Objects, instances, and parameter names are shown in italics. For example:

"In the following example, *ctx* is a DirContext object."

 *"eventHdler* is an instance of the SybEventHandler class that you implement."

"The *classes* parameter is a string that lists specific classes you want to debug."

• Java names are always case sensitive. For example, if a Java method name is shown as Misc.stripLeadingBlanks( ), you must type the method name exactly as displayed.

Transact-SQL is a free-form language. There are no rules about the number of words you can put on a line or where you must break a line. However, for readability, all examples and most syntax statements in this manual are formatted so that each clause of a statement begins on a new line. Clauses that have more than one part extend to additional lines, which are indented. Complex commands are formatted using modified Backus Naur Form (BNF) notation.

[Table 1](#page-14-0) shows the conventions for syntax statements that appear in this manual:

| <b>Element</b>                                        | <b>Example</b>                     |
|-------------------------------------------------------|------------------------------------|
| Command names, procedure names, utility names, and    | select                             |
| other keywords display in sans serif font.            | sp_configure                       |
| Database names and datatypes are in sans serif font.  | master database                    |
| Book names, file names, variables, and path names are | <b>System Administration Guide</b> |
| in italics.                                           | sql.ini file                       |
|                                                       | column_name                        |
|                                                       | \$SYBASE/ASE directory             |
|                                                       |                                    |

<span id="page-14-0"></span>*Table 1: Font and syntax conventions for this manual*

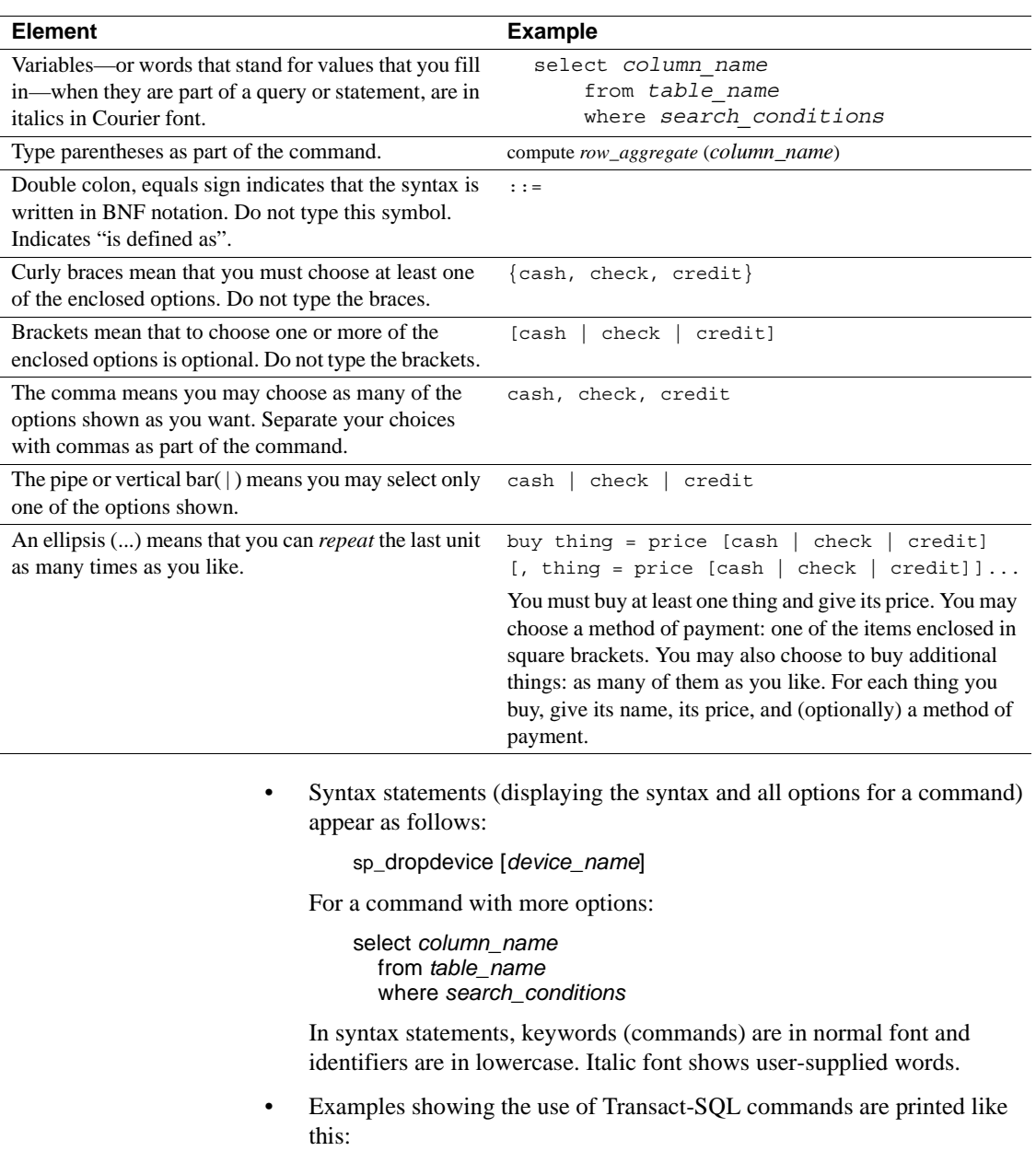

select \* from publishers

• Examples of output from the computer appear as follows:

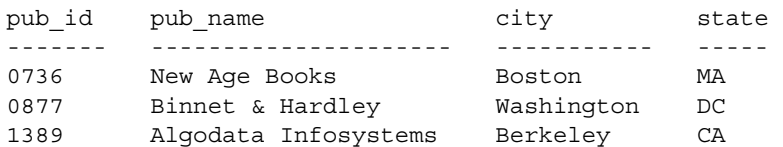

(3 rows affected)

In this manual, most of the examples are in lowercase. However, you can disregard case when typing Transact-SQL keywords. For example, SELECT, Select, and select are the same.

Adaptive Server's sensitivity to the case of database objects, such as table names, depends on the sort order installed on Adaptive Server. You can change case sensitivity for single-byte character sets by reconfiguring the Adaptive Server sort order. For more information, see the *System Administration Guide*.

**Accessibility features** This document is available in an HTML version that is specialized for accessibility. You can navigate the HTML with an adaptive technology such as a screen reader, or view it with a screen enlarger.

> This version of the Enhanced Specialty Data Store and the HTML documentation have been tested for compliance with U.S. government Section 508 Accessibility requirements. Documents that comply with Section 508 generally also meet non-U.S. accessibility guidelines, such as the World Wide Web Consortium (W3C) guidelines for Web sites.

The online help for this product is also provided in HTML, which you can navigate using a screen reader.

**Note** You might need to configure your accessibility tool for optimal use. Some screen readers pronounce text based on its case; for example, they pronounce ALL UPPERCASE TEXT as initials, and MixedCase Text as words. You might find it helpful to configure your tool to announce syntax conventions. Consult the documentation for your tool.

For information about how Sybase supports accessibility, see Sybase Accessibility at http://www.sybase.com/accessibility. The Sybase Accessibility site includes links to information on Section 508 and W3C standards.

**If you need help** Each Sybase installation that has purchased a support contract has one or more designated people who are authorized to contact Sybase Technical Support. If you cannot resolve a problem using the manuals or online help, please have the designated person contact Sybase Technical Support or the Sybase subsidiary in your area.

## CHAPTER 1 **An Introduction to Java in the Database**

<span id="page-18-0"></span>This chapter provides an overview of Java classes in Adaptive Server Enterprise.

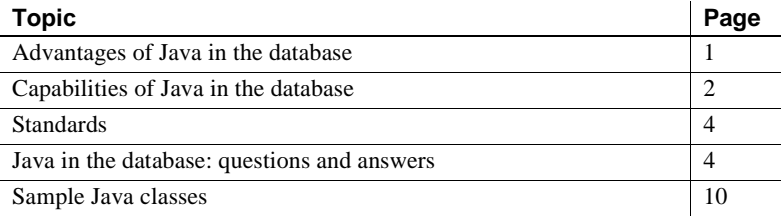

### <span id="page-18-2"></span><span id="page-18-1"></span>**Advantages of Java in the database**

Adaptive Server provides a runtime environment for Java, which means that Java code can be executed in the server. Building a runtime environment for Java in the database server provides powerful new ways of managing and storing both data and logic.

- You can use the Java programming language as an integral part of Transact-SQL.
- You can reuse Java code in the different layers of your application client, middle-tier, or server—and use them wherever makes most sense to you.
- Java in Adaptive Server provides a more powerful language than stored procedures for building logic into the database.
- Java classes become rich, user-defined data types.
- Methods of Java classes provide new functions accessible from SQL.

• Java can be used in the database without jeopardizing the integrity, security, and robustness of the database. Using Java does not alter the behavior of existing SQL statements or other aspects of non-Java relational database behavior.

## <span id="page-19-2"></span><span id="page-19-0"></span>**Capabilities of Java in the database**

Java in Adaptive Server allows you to:

- Invoke Java methods in the database
- Store Java classes as datatypes
- Store and query XML in the database

#### <span id="page-19-1"></span>**Invoking Java methods in the database**

You can install Java classes in Adaptive Server, and then invoke the static methods of those classes in two ways:

- You can invoke the Java methods directly in SQL.
- You can wrap the methods in SQL names and invoke them as you would standard Transact-SQL stored procedures.

#### **Invoking Java methods directly in SQL**

The methods of an object-oriented language correspond to the functions of a procedural language. You can invoke methods stored in the database by referencing them, with name qualification, on instances for instance methods, and on either instances or classes for static (class) methods. You can invoke the method directly in, for example, Transact-SQL select lists and where clauses.

You can use static methods that return a value to the caller as user-defined functions (UDFs).

Certain restrictions apply when using Java methods in this way:

If the Java method accesses the database through JDBC, result-set values are available only to the Java method, not to the client application.

• Output parameters are not supported. A method can manipulate the data it receives from a JDBC connection, but the only value it can return to its caller is a single return value declared as part of its definition.

#### **Invoking Java methods as SQLJ stored procedures and functions**

You can enclose Java static methods in SQL wrappers and use them exactly as you would Transact-SQL stored procedures or built-in functions. This functionality:

- Allows Java methods to return output parameters and result sets to the calling environment.
- Allows you to take advantage of traditional SQL syntax, metadata, and permission capabilities.
- Allows you to invoke SQLJ functions across databases.
- Allows you to use existing Java methods as SQLJ procedures and functions on the server, on the client, and on any SQLJ-compliant, thirdparty database.
- Complies with Part 1 of the standard specification. See ["Standards" on](#page-21-3)  [page 4](#page-21-3).

#### <span id="page-20-0"></span>**Storing Java classes as datatypes**

With Java in the database, you can install pure Java classes in a SQL system, and then use those classes in a natural manner as datatypes in a SQL database. This capability adds a full object-oriented datatype extension mechanism to SQL, using a model that is widely understood and a language that is portable and widely available. The objects that you create and store with this facility are readily transferable to any Java-enabled environment, either in another SQL system or standalone Java environment.

This capability of using Java classes in the database has two different but complementary uses:

It provides a type extension mechanism for SQL, which you can use for data that is created and processed in SQL.

• It provides a persistent data capability for Java, which you can use to store data in SQL that is created and processed (mainly) in Java. Java in Adaptive Server provides a distinct advantage over traditional SQL facilities: you do not need to map the Java objects into scalar SQL datatypes or store the Java objects as untyped binary strings.

#### <span id="page-21-0"></span>**Storing and querying XML in the database**

Similar to Hypertext Markup Language (HTML), the eXtensible Markup Language (XML) allows you to define your own application-specific markup tags and is thus particularly suited for data interchange.

*XML Services in Adaptive Server Enterprise* describes the Sybase native XML processor and the Sybase Java-based XML support, introduces XML in the database, and documents the query and mapping functions that comprise XML **Services** 

### <span id="page-21-3"></span><span id="page-21-1"></span>**Standards**

The ANSI SQL standards specify SQL extensions for using Java facilities in SQL. The Java-SQL specifications are in the SQL standard, "Part 13: SQL Routines and Types Using the Java™ Programming Language (SQL/JRT)." This standard is referred to informally as "SQLJ."

Sybase supports the SQLJ specifications for Java routines, and provides equivalent facilities for Java types. In addition, Sybase extends the standard. For example, Adaptive Server allows you to reference Java methods and classes directly in SQL.

### <span id="page-21-4"></span><span id="page-21-2"></span>**Java in the database: questions and answers**

Although this book assumes that readers are familiar with Java, there is much to learn about Java in a database. Sybase is not only extending the capabilities of the database with Java, but also extending the capabilities of Java with the database.

Both experienced and novice Java users should read this section. It uses a question-and-answer format to familiarize you with the basics of Java in Adaptive Server.

#### <span id="page-22-0"></span>**What are the key features?**

All of these points are explained in detail in later sections. With Java in Adaptive Server, you can:

- Run Java in the database server using an internal Java Virtual Machine (Java VM).
- Call Java functions (methods) directly from SQL statements.
- Wrap Java methods in SQL aliases and call them as standard SQL stored procedures and built-in functions.
- Access SQL data from Java using an internal JDBC driver.
- Use Java classes as SQL datatypes.
- Save instances of Java classes in tables.
- Generate XML-formatted documents from raw data stored in Adaptive Server databases and, conversely, store XML documents and data extracted from them in Adaptive Server databases.
- Debug Java in the database.

#### <span id="page-22-1"></span>**How can I store Java instructions in the database?**

Java is an object-oriented language. Its instructions (source code) come in the form of classes. You write and compile the Java instructions outside the database into compiled classes (byte code), which are binary files holding Java instructions.

You then install the compiled classes into the database, where they can be executed in the database server.

Adaptive Server is a runtime environment for Java classes. You need a Java development environment, such as Sybase PowerJ™ or Sun Microsystems Java Development Kit (JDK), to write and compile Java.

### <span id="page-23-0"></span>**How is Java executed in the database?**

To support Java in the database, Adaptive Server:

- Comes with its own Java VM, specifically developed for handling Java processing in the server.
- Uses its own JDBC driver that runs in the server and accesses a database.

The Sybase Java VM runs in the database environment. It interprets compiled Java instructions and runs them in the database server.

The Sybase Java VM meets the JCM specifications from Java Software; it is designed to work with the 2.0 version of the Java API. It supports public class and instance methods; classes inheriting from other classes; the Java API; and access to protected, public, and private fields. Some Java API functions that are not appropriate in a server environment, such as user interface elements, are not supported. All supported Java API packages and classes come with Adaptive Server.

The Adaptive Server Java VM is available at all times to perform a Java operation whenever it is required as part of the execution of a SQL statement. The database server starts the Java VM automatically when it is needed; you do not need to take any explicit action to start or stop the Java VM.

#### **Client- and server-side JDBC**

JDBC is the industry standard API for executing SQL in Java.

Adaptive Server provides a native JDBC driver. This driver is designed to maximize performance as it executes on the server because it does not need to communicate across the network. This driver permits Java classes installed in a database to use JDBC classes that execute SQL statements.

When JDBC classes are used within a client application, you typically must use jConnect™ for JDBC™, the Sybase client-side JDBC database driver, to provide the classes necessary to establish a database connection.

### <span id="page-23-1"></span>**How can I use Java and SQL together?**

A guiding principle for the design of Java in the database is that it provides a natural, open extension to existing SQL functionality.

- *Java operations are invoked from SQL*  Sybase has extended the range of SQL expressions to include fields and methods of Java objects, so that you can include Java operations in a SQL statement.
- *Java methods as* SQLJ *stored procedures and functions* you create a SQLJ alias for Java static methods, so that you can invoke them as standard SQL stored procedures and user-defined functions (UDFs).
- *Java classes become user-defined datatypes* you store Java class instances using the same SQL statements as those used for traditional SQL datatypes.

You can use classes that are part of the Java API, and classes created and compiled by Java developers.

#### <span id="page-24-0"></span>**What is the Java API?**

The Java Application Programming Interface (API) is a set of classes defined by Sun Microsystems. It provides a range of base functionality that can be used and extended by Java developers. It is the core of "what you can do" with Java.

The Java API offers considerable functionality in its own right. A large portion of the Java API is built in to any database that is enabled to use Java code which includes the majority of nonvisual classes from the Java API already familiar to developers using the Sun Microsystems JDK.

### <span id="page-24-1"></span>**How can I access the Java API from SQL?**

You can use the Java API in stored procedures, in UDFs, and in SQL statements as extensions to the available built-in functions provided by SQL.

For example, the SQL function PI(\*) returns the value for Pi. The Java API class java.lang.Math has a parallel field named PI that returns the same value. But java.lang.Math also has a field named E that returns the base of the natural logarithm, as well as a method that computes the remainder operation on two arguments as prescribed by the IEE754 standard.

#### <span id="page-25-0"></span>**Which Java classes are supported in the Java API?**

Not all Java API classes are supported in the database. Some classes, for example, the java.awt package that contains user interface components for applications, are not appropriate inside a database server. Other classes, including part of java.io, deal with writing information to a disk, and are also not supported in the database server environment. See [Chapter 8, "Reference](#page-148-0)  [Topics,"](#page-148-0) for a list of supported and unsupported classes.

#### <span id="page-25-1"></span>**Can I install my own Java classes?**

You can install your own Java classes into the database as, for example, a usercreated Employee class or Inventory class that a developer designed, wrote, and compiled with a Java compiler.

User-defined Java classes can contain both information and methods. Once installed in a database, Adaptive Server lets you use these classes in all parts and operations of the database and execute their functionality (in the form of class or instance methods).

#### <span id="page-25-2"></span>**Can I access data using Java?**

The JDBC interface is an industry standard designed to access database systems. The JDBC classes are designed to connect to a database, request data using SQL statements, and return results that can be processed in the client application.

You can connect from a client application to Adaptive Server Enterprise via JDBC, using jConnect or a JDBC/ODBC bridge. Adaptive Server also provides an internal JDBC driver, which permits Java classes installed in a database to use JDBC classes that execute SQL statements.

#### <span id="page-25-3"></span>**Can I use the same classes on client and server?**

You can create Java classes that can be used on different levels of an enterprise application. You can integrate the same Java class into either the client application, a middle tier, or the database.

#### <span id="page-26-0"></span>**How do I use Java classes in SQL?**

Using Java classes, whether user-defined or from the Java API, is a three-step activity:

- 1 Write or acquire a set of Java classes that you want to use as SQL datatypes, or as SQL aliases for static methods.
- 2 Install those classes in the Adaptive Server database.
- 3 Use those classes in SQL code:
	- Call class (static) methods of those classes as UDFs.
	- Declare the Java classes as datatypes of SQL columns, variables, and parameters. In this book, they are called Java-SQL columns, variables, and parameters.
	- Reference the Java-SOL columns, their fields, and their methods.
	- Wrap static methods in SQL aliases and use them as stored procedures or functions.

#### <span id="page-26-1"></span>**Where can I find information about Java in the database?**

There are many books about Java and Java in the database. Two particularly useful books are:

- James Gosling, Bill Joy, Guy Steele, and Gilad Bracha, *The Java™ Language Specification, Second Edition*, Addison-Wesley, 2000.
- Seth White, Maydene Fisher, Rick Cattell, Graham Hamilton, and Mark Hapner, *JDBC™ API Tutorial and Reference*, Second Edition, Addison-Wesley, 1999.

#### <span id="page-26-2"></span>**What you cannot do with Java in the database**

Adaptive Server is a runtime environment for Java classes, not a Java development environment.

You cannot perform these actions in the database:

- Edit class source files (*\*.java* files).
- Compile Java class source files (*\*.java* files).
- Execute Java APIs that are not supported, such as applet and visual classes.
- Use Java threading. Adaptive Server does not support java.lang.Thread and java.lang.ThreadGroup. If you attempt to spawn a thread, Adaptive Server throws java.lang.UnsupportedOperationException.
- Use the Java Native Interface (JNI).
- Use Java objects as parameters sent to a remote procedure call or received from a remote procedure call. They do not translate correctly.
- Sybase recommends that you do not use static variables in methods referenced by Java-SQL functions, SQLJ functions, or SQLJ stored procedures. The values returned for these variables may be unreliable as the scope of the static variable is implementation-dependent.

## <span id="page-27-1"></span><span id="page-27-0"></span>**Sample Java classes**

The chapters of this book use simple Java classes to illustrate basic principles for using Java in the database. You can find copies of these classes in the chapters that describe them and in the Sybase release directory in *\$SYBASE/\$SYBASE\_ASE/sample/JavaXml/JavaXml.zip* (UNIX) or *%SYBASE%\Ase-15\_0\sample\JavaXml/JavaXml.zip* (Windows NT).

## CHAPTER 2 **Preparing for and Maintaining Java in the Database**

<span id="page-28-0"></span>This chapter describes the Java runtime environment, how to enable Java on the server, and how to install and maintain Java classes in the database.

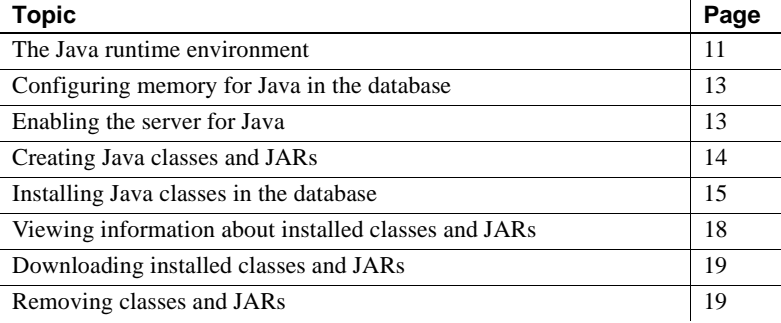

## <span id="page-28-3"></span><span id="page-28-1"></span>**The Java runtime environment**

The Adaptive Server runtime environment for Java requires a Java VM, which is available as part of the database server, and the Sybase runtime Java classes, or Java API. If you are running Java applications on the client, you may also require the Sybase JDBC driver, jConnect, on the client.

#### <span id="page-28-2"></span>**Java classes in the database**

You can use either of the following sources for Java classes:

- Sybase runtime Java classes
- User-defined classes

#### **Sybase runtime Java classes**

The Sybase Java VM supports a subset of JDK version 2.0 (UNIX and Windows NT) classes and packages.

The Sybase runtime Java classes are the low-level classes installed to Javaenable a database. They are downloaded automatically when Adaptive Server is installed and are available thereafter from *\$SYBASE /\$SYBASE\_ASE/lib/runtime.zip* (UNIX) or *%SYBASE%\%SYBASE\_ASE%\lib\runtime.zip* (Windows NT). You do not need to set the CLASSPATH environment variable specifically for Java in Adaptive Server.

Sybase does not support runtime Java packages and classes that assume a screen display, deal with networking and remote communications, or handle security. See [Chapter 8, "Reference Topics"](#page-148-0) for a list of supported and unsupported packages and classes.

#### **User-defined Java classes**

You install user-defined classes into the database using the installjava utility. Once installed, these classes are available from other classes in the database and from SQL as user-defined datatypes.

#### <span id="page-29-0"></span>**JDBC drivers**

The Sybase native JDBC driver that comes with Adaptive Server supports JDBC versions 1.1 and 1.2, and is compliant with several classes and methods of JDBC version 2.0. See [Chapter 8, "Reference Topics,"](#page-148-0) for a complete list of supported and not supported classes and methods.

If your system requires a JDBC driver on the client, you must use jConnect version 5.5 or later, which supports JDBC version 2.0.

#### <span id="page-29-1"></span>**The Java VM**

To ensure that each invoked method is executed as quickly as possible, Sybase provides a Java VM. The Java VM runs on the server. The Java VM requires little or no administration once installation is complete.

## <span id="page-30-4"></span><span id="page-30-0"></span>**Configuring memory for Java in the database**

Use the sp\_configure system procedure to change memory allocations for Java in Adaptive Server. You can change the memory allocation for:

- size of global fixed heap  $-$  specifies memory space for internal data structures.
- size of process object fixed heap  $-$  specifies the total memory space available for all user connections using the Java VM.
- size of shared class heap specifies the shared memory space for all Java classes called into the Java VM.

See "Java Services" in the *System Administration Guide* for complete information about these configuration parameters.

## <span id="page-30-3"></span><span id="page-30-1"></span>**Enabling the server for Java**

To enable the server and its databases for Java, enter this command from isql:

sp\_configure "enable java", 1

Then shut down and restart the server.

By default, Adaptive Server is not enabled for Java. You cannot install Java classes or perform any Java operations until the server is enabled for Java.

You can increase or decrease the amount of memory available for Java in Adaptive Server and optimize performance using sp\_configure. Java configuration parameters are described in the *System Administration Guide*.

#### <span id="page-30-2"></span>**Disabling the server for Java**

To disable Java in the database, enter this command from isql:

sp\_configure "enable java", 0

## <span id="page-31-3"></span><span id="page-31-0"></span>**Creating Java classes and JARs**

The Sybase-supported classes from the JDK are installed on your system when you install Adaptive Server version 12 or later. This section describes the steps for creating and installing your own Java classes.

To make your Java classes (or classes from other sources) available for use in the server, follow these steps:

- 1 Write and save the Java code that defines the classes.
- 2 Compile the Java code.
- 3 Create Java archive (JAR) files to organize and contain your classes.
- 4 Install the JARs/classes in the database.

#### <span id="page-31-1"></span>**Writing the Java code**

Use the Sun Java SDK or a development tool such as Sybase PowerJ to write the Java code for your class declarations. Save the Java code in a file with an extension of *.java*. The name and case of the file must be the same as that of the class.

**Note** Make certain that any Java API classes used by your classes are among the supported API classes listed in [Chapter 8, "Reference Topics".](#page-148-0)

#### <span id="page-31-2"></span>**Compiling Java code**

This step turns the class declaration containing Java code into a new, separate file containing bytecode. The name of the new file is the same as the Java code file but has an extension of *.class*. You can run a compiled Java class in a Java runtime environment regardless of the platform on which it was compiled or the operating system on which it runs.

 **Warning!** Java classes that you install and use in the server must be compiled with JDK 1.2.2. If you compile a class with a later JDK, you will be able to install it in the server using the installjava utility, but you will get a java.lang.ClassFormatError exception when you attempt to use the class.

#### <span id="page-32-0"></span>**Saving classes in a JAR file**

You can organize your Java classes by collecting related classes in packages and storing them in JAR files. JAR files allow you to install or remove related classes as a group.

#### **Installing uncompressed JARs**

To install Java classes in a database, save the classes or packages in a JAR file, in uncompressed form. To create an uncompressed JAR file that contains Java classes, use the Java jar cf0 ("zero") command.

In this UNIX example, the jar command creates an uncompressed JAR file that contains all *.class* files in the jcsPackage directory:

jar cf0 jcsPackage.jar jcsPackage/\*.class

#### **Installing compressed JARs**

You can also install a compressed JAR file if you first expand the compressed file using the x option of the jar command. In this UNIX example, abcPackage is a compressed file.

1 Place the compressed JAR file in an empty directory and expand it:

jar xf0 abcPackage.jar

2 Delete the compressed JAR file so that it won't be included in the new, uncompressed JAR file:

rm abcPackage.jar

3 Create the uncompressed JAR file:

jar cf0 abcPackage.jar\*

### <span id="page-32-2"></span><span id="page-32-1"></span>**Installing Java classes in the database**

To install Java classes from a client operating system file, use the installjava (UNIX) or instjava (Windows NT) utility from the command line.

See the *Adaptive Server Enterprise Utilities Guide* for detailed information about these utilities. Both utilities perform the same tasks; for simplicity, this document uses UNIX examples.

#### <span id="page-33-0"></span>**Using** *installjava*

installjava copies a JAR file into the Adaptive Server system and makes the Java classes contained in the JAR available for use in the current database. The syntax is:

```
installjava 
-f file_name
[-new | -update]
[-j jar_name]
[ -S server_name ]
[ -U user_name ]
[ -P password ]
[ -D database_name ]
[ -I interfaces_file ]
[ -a display_charset ]
[ -J client_charset ]
[ -z language ]
[ -t timeout ]
```
For example, to install classes in the *addr.jar* file, enter:

installjava -f "/home/usera/jars/addr.jar"

The –f parameter specifies an operating system file that contains a JAR. You must use the complete path name for the JAR.

This section describes retained JAR files (using -j) and updating installed JARs and classes (using new and update). For more information about these and the other options available with installjava, see the *Utility Guide*.

**Note** When you install a JAR file, Application Server copies the file to a temporary table and then installs it from there. If you install a large JAR file, you may need to expand the size of tempdb using the alter database command.

**Warning!** Java classes that you install and use in the server must be compiled with JDK 1.2.2. If you compile a class with a later JDK, you will be able to install it in the server using the installjava utility, but you will get a java.lang.ClassFormatError exception when you attempt to use the class.

#### **Retaining the JAR file**

When a JAR is installed in a database, the server disassembles the JAR, extracts the classes, and stores them separately. The JAR is not stored in the database unless you specify installjava with the -j parameter.

Use of -j determines whether the Adaptive Server system retains the JAR specified in installjava or uses the JAR only to extract the classes to be installed.

- If you specify the -j parameter, Adaptive Server installs the classes contained in the JAR in the normal manner, and then retains the JAR and its association with the installed classes.
- If you do not specify the -j parameter, Adaptive Server does not retain any association of the classes with the JAR. This is the default option.

Sybase recommends that you specify a JAR name so that you can better manage your installed classes. If you retain the JAR file:

- You can remove the JAR and all classes associated with it, all at once, with the remove java statement. Otherwise, you must remove each class or package of classes one at a time.
- You can use extractjava to download the JAR to an operating system file. See ["Downloading installed classes and JARs" on page 19](#page-36-2).

#### **Updating installed classes**

The new and update clauses of installjava indicate whether you want new classes to replace currently installed classes.

- If you specify new, you cannot install a class with the same name as an existing class.
- If you specify update, you can install a class with the same name as an existing class, and the newly installed class replaces the existing class.

**Warning!** If you alter a class used as a column datatype by reinstalling a modified version of the class, make sure that the modified class can read and use existing objects (rows) in tables using that class as a datatype. Otherwise, you may be unable to access existing objects without reinstalling the original class.

Substitution of new classes for installed classes depends also on whether the classes being installed or the already installed classes are associated with a JAR. Thus:

If you update a JAR, all classes in the existing JAR are deleted and replaced with classes in the new JAR.

• A class can be associated only with a single JAR. You cannot install a class in one JAR if a class of that same name is already installed and associated with another JAR. Similarly, you cannot install a class not-associated with a JAR if that class is currently installed and associated with a JAR.

You can, however, install a class in a retained JAR with the same name as an installed class not associated with a JAR. In this case, the class not associated with a JAR is deleted and the new class of the same name is associated with the new JAR.

If you want to reorganize your installed classes in new JARs, you may find it easier to first disassociate the affected classes from their JARs. See ["Retaining](#page-37-1)  [classes" on page 20](#page-37-1) for more information.

#### <span id="page-35-0"></span>**Referencing other Java-SQL classes**

Installed classes can reference other classes in the same JAR file and classes previously installed in the same database, but they cannot reference classes in other databases.

If the classes in a JAR file do reference undefined classes, an error may result:

- If an undefined class is referenced directly in SQL, it causes a syntax error for "undefined class."
- If an undefined class is referenced within a Java method that has been invoked, it throws a Java exception that may be caught in the invoked Java method or cause the general SQL exception described in ["Exceptions in](#page-46-1)  [Java-SQL methods" on page 29.](#page-46-1)

The definition of a class can contain references to unsupported classes and methods as long as they are not actively referenced or invoked. Similarly, an installed class can contain a reference to a user-defined class that is not installed in the same database as long as the class is not instantiated or referenced.

## <span id="page-35-2"></span><span id="page-35-1"></span>**Viewing information about installed classes and JARs**

To view information about classes and JARs installed in the database, use sp\_helpjava. The syntax is:
sp\_helpjava ['class' [, *name* [, 'detail' | , 'depends' ]] | 'jar' [, *name* [, 'depends' ] ]]

To view detailed information about the Address class, for example, log in to isql and enter:

sp\_helpjava "class", Address, detail

See "sp\_helpjava" in the *Reference Manual* for more information.

## **Downloading installed classes and JARs**

You can download copies of Java classes installed on one database for use in other databases or applications.

Use the extractjava system utility to download a JAR file and its classes to a client operating system file. For example, to download *addr.jar* to *~/home/usera/jars/addrcopy.jar*, enter:

extractjava –j '*addr.jar*' -f '~/home/usera/jars/addrcopy.jar'

See the *Utility Guide* manual for more information.

## **Removing classes and JARs**

Use the Transact-SQL remove java statement to uninstall one or more Java-SQL classes from the database. remove java can specify one or more Java class names, Java package names, or retained JAR names. For example, to uninstall the package utilityClasses, from isql enter:

```
remove java package "utilityClasses"
```
Note Adaptive Server does not allow you to remove classes that are used as the datatypes for columns and parameters or that are referenced by SQLJ functions or stored procedures.

You must make sure that you do not remove subclasses or classes that are used as variables or UDF return types.

remove java package deletes all classes in the specified package and all of its sub-packages.

See the *Reference Manual* for more information about remove java.

### **Retaining classes**

You can delete a JAR file from the database but retain its classes as classes no longer associated with a JAR. Use remove java with the retain classes option if, for example, you want to rearrange the contents of several retained JARs.

For example, from isql enter:

remove java jar 'utilityClasses' retain classes

Once the classes are disassociated from their JARs, you can associate them with new JARs using installjava with the new keyword.

# CHAPTER 3 **Using Java Classes in SQL**

This chapter describes how to use Java classes in an Adaptive Server environment. The first sections give you enough information to get started; succeeding sections provide more advanced information.

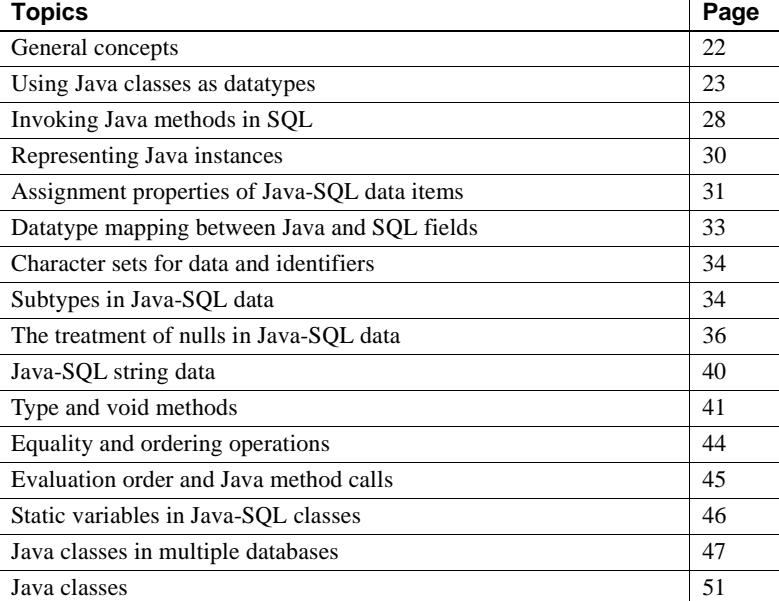

In this document, SQL columns and variables whose datatypes are Java-SQL classes are described as Java-SQL columns and Java-SQL variables or as Java-SQL data items.

The sample classes used in this chapter can be found in:

- *\$SYBASE/\$SYBASE\_ASE/sample/JavaXml/JavaXml.zip* (UNIX)
- *%SYBASE%\Ase-15\_0\sample\JavaXml\JavaXml.zip* (Windows NT)

## <span id="page-39-0"></span>**General concepts**

This sections provides general Java and Java-SQL identifier information.

#### **Java considerations**

Before you use Java in your Adaptive Server database, here are some general considerations.

- Java classes contain:
	- Fields that have declared Java datatypes.
	- Methods whose parameters and results have declared Java datatypes.
	- Java datatypes for which there are corresponding SQL datatypes are defined in ["Datatype mapping between Java and SQL" on page 142](#page-159-0).
- Java classes can include classes, fields, and methods that are private, protected, friendly, or public.

Classes, fields and methods that are public can be referenced in SQL. Classes, fields, and methods that are private, protected, or friendly cannot be referenced in SQL, but they can be referenced in Java, and are subject to normal Java rules.

- Java classes, fields, and methods all have various syntactic properties:
	- Classes the number of fields and their names
	- Field their datatypes
	- Methods the number of parameters and their datatypes, and the datatype of the result

The SQL system determines these syntactic properties from the Java-SQL classes themselves, using the Java Reflection API.

#### **Java-SQL names**

Java-SQL class names (identifiers) are limited to 255 bytes. Java-SQL field and method names can be any length, but they must be 255 bytes or less if you use them in Transact-SQL. All Java-SQL names must conform to the rules for Transact-SQL identifiers if you use them in Transact-SQL statements.

Class, field, and method names of 30 or more bytes must be surrounded by quotation marks.

The first character of the name must be either an alphabetic character (uppercase or lowercase) or an underscore (\_) symbol. Subsequent characters can include alphabetic characters, numbers, the dollar (\$) symbol, or the underscore (\_) symbol.

Java-SQL names are always case sensitive, regardless of whether the SQL system is specified as case sensitive or case insensitive.

See [Java-SQL identifiers on page 144](#page-161-0) for more information about identifiers.

## <span id="page-40-0"></span>**Using Java classes as datatypes**

After you have installed a set of Java classes, you can reference them as datatypes in SQL. To be used as a column datatype, a Java-SQL class must be defined as public and must implement either java.io.Serializable or java.io.Externalizable.

You can specify Java-SQL classes as:

- The datatypes of SQL columns
- The datatypes of Transact-SQL variables and parameters to Transact-SQL stored procedures
- Default values for SQL columns

When you create a table, you can specify Java-SQL classes as the datatypes of SQL columns:

```
create table emps (
      name varchar(30),
      home_addr Address,
      mailing Address2Line null )
```
The name column is an ordinary SQL character string, the home\_addr and mailing addr columns can contain Java objects, and Address and Address2Line are Java-SQL classes that have been installed in the database.

You can specify Java-SQL classes as the datatypes of Transact-SQL variables:

```
declare @A Address
declare @A2 Address2Line
```
You can also specify default values for Java-SQL columns, subject to the normal constraint that the specified default must be a constant expression. This expression is normally a constructor invocation using the new operator with constant arguments, such as the following:

```
create table emps (
      name varchar(30),
      home_addr Address default new Address
          ('Not known', ''),
      mailing_addr Address2Line
)
```
#### **Creating and altering tables with Java-SQL columns**

When you create or alter tables with Java-SQL columns, you can specify any installed Java class as a column datatype. You can also specify how the information in the column is to be stored. Your choice of storage options affects the speed with which Adaptive Server references and updates the fields in these columns.

Column values for a row typically are stored "in-row," that is, consecutively on the data pages allocated to a table. However, you can also store Java-SQL columns in a separate "off-row" location in the same way that text and image data items are stored. The default value for Java-SQL columns is off-row.

If a Java-SQL column is stored in-row:

- Objects stored in-row are processed more quickly than objects stored offrow.
- An object stored in-row can occupy up to approximately 16K bytes, depending on the page size of the database server and other variables. This includes its entire serialization, not just the values in its fields. A Java object whose runtime representation is more than the 16K limit generates an exception, and the command aborts.

If a Java-SQL column is stored off-row, the column is subject to the restrictions that apply to text and image columns:

- Objects stored off-row are processed more slowly than objects stored inrow.
- An object stored off-row can be of any size—subject to normal limits on text and image columns.
- An off-row column cannot be referenced in a check constraint.

Similarly, do not reference a table that contains an off-row column in a check constraint. Adaptive Server allows you to include the check constraint when you create or alter the table, but issues a warning message at compile time and ignores the constraint at runtime.

- You cannot include an off-row column in the column list of a select query with select distinct.
- You cannot specify an off-row column in a comparison operator, in a predicate, or in a group by clause.

Partial syntax for create table with the in row/off row option is:

create table...column*\_*name datatype [default {constant*\_*expression | user | null}] {[{identity | null | not null}] [off row | [ in row [ ( *size\_in\_bytes* ) ] ]...

*size\_in\_bytes* specifies the maximum size of the in-row column. The value can be as large as 16K bytes. The default value is 255 bytes.

The maximum in-row column size you enter in create table must include the column's entire serialization, not just the values in its fields, plus minimum values for overhead.

To determine an appropriate column size that includes overhead and serialization values, use the datalength system function. datalength allows you to determine the actual size of a representative object you intend to store in the column.

For example:

```
select datalength (new class_name(...))
```
where *class* name is an installed Java-SQL class.

Partial syntax for alter table is:

alter table...{add column*\_*name datatype [default {constant*\_*expression | user | null}]  $\{identity \mid null\}$  [ off row  $\mid$  [ in row ]...

**Note** You cannot change the column size of an in-row column using alter column in this Adaptive Server release.

#### **Altering partitioned tables**

If a table containing Java columns is partitioned, you cannot alter the table without first dropping the partitions. To change the table schema:

- 1 Remove the partitions.
- 2 Use the alter table command.
- 3 Repartition the table.

#### **Selecting, inserting, updating, and deleting Java objects**

After you specify Java-SQL columns, the values that you assign to those data items must be Java instances. Such instances are generated initially by calls to Java constructors using the new operator. You can generate Java instances for both columns and variables.

Constructor methods are pseudo instance methods. They create instances. Constructor methods have the same name as the class, and have no declared datatype. If you do not include a constructor method in your class definition, a default method is provided by the Java base class object. You can supply more than one constructor for each class, with different numbers and types of arguments. When a constructor is invoked, the one with the proper number and type of arguments is used.

In the following example, Java instances are generated for both columns and variables:

```
declare @A Address, @AA Address, @A2 Address2Line,
        @AA2 Address2Line
  select @A = new Address( )
  select @AA = new Address('123 Main Street', '99123')
  select @A2 = new Address2Line( )
  select @AA2 = new Address2Line('987 Front Street', 
        'Unit 2', '99543')
```

```
 insert into emps values('John Doe', new Address( ), 
      new Address2Line( ))
 insert into emps values('Bob Smith',
     new Address('432 ElmStreet', '99654'),
      new Address2Line('PO Box 99', 'attn: Bob Smith', '99678') )
```
Values assigned to Java-SQL columns and variables can then be assigned to other Java-SQL columns and variables. For example:

```
declare @A Address, @AA Address, @A2 Address2Line,
       @AA2 Address2Line
```

```
select @A = home addr, @A2 = mailing addr from emps where name = 'John Doe'
```

```
 insert into emps values ('George Baker', @A, @A2)
```

```
 select @AA2 = @A2
 update emps
      set home addr = new Address('456 Shoreline Drive', '99321'),
         mailing_addr = @AA2
         where name = 'Bob Smith'
```
You can also copy values of Java-SQL columns from one table to another. For example:

```
create table trainees (
      name char(30),
      home_addr Address,
      mailing_addr Address2Line null
  )
insert into trainees 
select * from emps
      where name in ('Don Green', 'Bob Smith',
       'George Baker')
```
n reference and update the fields of Java-SQL columns and of Java-SQL variables with normal SQL qualification. To avoid ambiguities with the SQL use of dots to qualify names, use a double-angle (>>) to qualify Java field and method names when referencing them in SQL.

```
declare @name varchar(100), @street varchar(100), 
        @streetLine2 varchar(100), @zip char(10), @A Address
  select @A = new Address()
  select @A>>street = '789 Oak Lane'
  select @street = @A>>street
```

```
select @street = home add>>street, @zip = home add>>zip from emps
      where name = 'Bob Smith'
 select @name = name from emps
      where home addr>>street= '456 Shoreline Drive'
 update emps
      set home addr>>street = '457 Shoreline Drive',
         home addr>>zip = '99323' where home_addr>>street = '456 Shoreline Drive'
```
# <span id="page-45-0"></span>**Invoking Java methods in SQL**

You can invoke Java methods in SQL by referencing them, with name qualification, on instances for instance methods, and on either instances or classes for static methods.

Instance methods are generally closely tied to the data encapsulated in a particular instance of their class. Static (class) methods affect the whole class, not a particular instance of the class. Static methods often apply to objects and values from a wide range of classes.

Once you have installed a static method, it is ready for use. A class that contains a static method for use as a function must be public, but it does not need to be serializable.

One of the primary benefits of using Java with Adaptive Server is that you can use static methods that return a value to the caller as user-defined functions (UDFs).

You can use a Java static method as a UDF in a stored procedure, a trigger, a where clause, or anywhere that you can use a built-in SQL function.

Java methods invoked directly in SQL as UDFs are subject to these limitations:

- If the Java method accesses the database through JDBC, result-set values are available only to the Java method, not to the client application.
- Output parameters are not supported. A method can manipulate the data it receives from a JDBC connection, but the only value it can return to its caller is a single return value declared as part of its definition.
- Cross-database invocations of static methods are supported only if you use a class instance as a column value.

Permission to execute any UDF is granted implicitly to public. If the UDF performs SQL queries via JDBC, permission to access the data is checked against the invoker of the UDF. Thus, if user A invokes a UDF that accesses table t1, user A must have select permission on t1 or the query will fail. For a more detailed discussion of security models for Java method invocations, see ["Security and permissions" on page 77](#page-94-0).

To use Java static methods to return result sets and output parameters, you must enclose the methods in SQL wrappers and invoke them as SQLJ stored procedures or functions. See ["Invoking Java methods in Adaptive Server" on](#page-95-0)  [page 78](#page-95-0) for a comparison of the ways you can invoke Java methods in Adaptive Server.

#### **Sample methods**

The sample Address and Address2Line classes have instance methods named toString( ), and the sample Misc class has static methods named stripLeadingBlanks( ), getNumber( ), and getStreet( ). You can invoke value methods as functions in a value expression.

```
declare @name varchar(100)
declare @street varchar(100)
declare @streetnum int
declare @A2 Address2Line
select @name = Misc.stripLeadingBlanks(name), 
          @street = Misc.stripLeadingBlanks(home_addr>>street),
          @streetnum = Misc.getNumber(home_addr>>street),
          @A2 = mailing_addr
       from emps
       where home addr>>toString( ) like '%Shoreline%'
```
For information about void methods (methods with no returned value) see ["Type and void methods" on page 41.](#page-58-0)

#### **Exceptions in Java-SQL methods**

When the invocation of a Java-SQL method completes with unhandled exceptions, a SQL exception is raised, and this error message displays:

```
Unhandled Java method exception
```
The message text for the exception consists of the name of the Java class that raised the exception, followed by the character string (if any) supplied when the Java exception was thrown.

# <span id="page-47-0"></span>**Representing Java instances**

Non-Java clients such as isql cannot receive serialized Java objects from the server. To allow you to view and use the object, Adaptive Server must convert the object to a viewable representation.

To use an actual string value, Adaptive Server must invoke a method that translates the object into a char or varchar value. The toString() method in the Address class is an example of such a method. You must create your own version of the toString() method so that you can work with the viewable representation of the object.

**Note** The toString() method in the Java API does not convert the object to a viewable representation. The toString() method you create overrides the toString() method in the Java API.

When you use a toString( ) method, Adaptive Server imposes a limit on the number of bytes returned. Adaptive Server truncates the printable representation of the object to the value of the @@stringsize global variable. The default value of @@stringsize is 50; you can change this value using the set stringsize command. For example:

set stringsize 300

The display software on your computer may truncate the data item further so that it fits on the screen without wrapping.

If you include a toString( ) or similar method in each class, you can return the value of the object's toString( ) method in either of two ways:

• You can select a particular field in the Java-SQL column, which automatically invokes toString( ):

select home addr>>street from emps

• You can select the column and the toString( ) method, which lists in one string all of the field values in the column:

select home addr>>toString() from emps

# <span id="page-48-0"></span>**Assignment properties of Java-SQL data items**

The values assigned to Java-SQL data items are derived ultimately from values constructed by Java-SQL methods in the Java VM. However, the logical representation of Java-SQL variables, parameters, and results is different from the logical representation of Java-SQL columns.

- Java-SQL *columns*, which are persistent, are Java serialized streams stored in the containing row of the table. They are stored values containing representations of Java instances.
- Java-SQL *variables*, *parameters*, and *function results* are transient. They do not actually contain Java-SQL instances, but instead contain references to Java instances contained in the Java VM.

These differences in representation give rise to differences in assignment properties as these examples illustrate.

The Address constructor method with the new operator is evaluated in the Java VM. It constructs an Address instance and returns a reference to it. That reference is assigned as the value of Java-SQL variable *@A*:

> declare @A Address, @AA Address, @A2 Address2Line, @AA2 Address2Line select @A = new Address('432 Post Lane', '99444')

• Variable *@A* contains a reference to a Java instance in the Java VM. That reference is copied into variable *@AA*. Variables *@A* and *@AA* now reference the same instance.

select @AA=@A

• This assignment modifies the zip field of the Address referenced by *@A*. This is the same Address instance that is referenced by *@AA*. Therefore, the values of *@A.zip* and *@AA.zip* are now both '99222'.

select @A>>zip='99222'

The Address constructor method with the new operator constructs an Address instance and returns a reference to it. However, since the target is a Java-SQL column, the SQL system serializes the Address instance denoted by that reference, and copies the serialized value into the new row of the emps table.

```
insert into emps 
      values ('Don Green', new Address('234 Stone
      Road', '99777'), new Address2Line( ) )
```
The Address2Line constructor method operates the same way as the Address method, except that it returns a default instance rather than an instance with specified parameter values. The action taken is, however, the same as for the Address instance. The SQL system serializes the default Address2Line instance, and stores the serialized value into the new row of the emps table.

• The insert statement specifies no value for the mailing addr column, so that column will be set to null, in the same manner as any other column whose value is not specified in an insert. This null value is generated entirely in SQL, and initialization of the mailing addr column does not involve the Java VM at all.

insert into emps (name, home\_addr) values ('Frank Lee', @A)

The insert statement specifies that the value of the home\_addr column is to be taken from the Java-SQL variable *@A*. That variable contains a reference to an Address instance in the Java VM. Since the target is a Java-SQL column, the SQL system serializes the Address instance denoted by *@A*, and copies the serialized value into the new row of the emps table.

• This statement inserts a new emps row for 'Bob Brown.' The value of the home\_addr column is taken from the SQL variable *@A*. It is also a serialization of the Java instance referenced by *@A*.

insert into emps (name, home\_addr) values ('Bob Brown', @A)

This update statement sets the zip field of the home addr column of the 'Frank Lee' row to '99777.' This has no effect on the zip field in the 'Bob Brown' row, which is still '99444.'

```
update emps
      set home_add>>zip = '99777'
      where name = 'Frank Lee'
```
The Java-SOL column home addr contains a serialized representation of the value of an Address instance. The SQL system invokes the Java VM to deserialize that representation as a Java instance in the Java VM, and return a reference to the new deserialized copy. That reference is assigned to *@AA*. The deserialized Address instance that is referenced by *@AA* is entirely independent of both the column value and the instance referenced by *@A*.

select @AA = home\_addr from emps where name = 'Frank Lee'

This assignment modifies the zip field of the Address instance referenced by *@A*. This instance is a copy of the home\_addr column of the 'Frank Lee' row, but is independent of that column value. The assignment therefore does not modify the zip field of the home\_addr column of the 'Frank Lee' row.

select @A>>zip = '95678'

# <span id="page-50-0"></span>**Datatype mapping between Java and SQL fields**

When you transfer data in either direction between the Java VM and Adaptive Server, you must take into account that the datatypes of the data items are different in each system. Adaptive Server automatically maps SQL items to Java items and vice versa according to the correspondence tables in ["Datatype](#page-159-0)  [mapping between Java and SQL" on page 142.](#page-159-0)

Thus, SQL type char translates to Java type String, the SQL type binary translates to the Java type byte[ ], and so on.

- For the datatype correspondences from SQL to Java, char, varchar, and varbinary types of any length correspond to Java String or byte[ ] datatypes, as appropriate.
- For the datatype correspondences from Java to SQL:
	- The Java String and byte[ ] datatypes correspond to SQL varchar and varbinary, where the maximum length value of 16K bytes is defined by Adaptive Server.
	- The Java BigDecimal datatype corresponds to SOL numeric(precision,scale), where precision and scale are defined by the user.

In the emps table, the maximum value for the Address and Address2Line classes, street, zip, and line2 fields is 255 bytes (the default value). The Java datatype of these classes is java.String, and they are treated in SQL as varchar(255).

An expression whose datatype is a Java object is converted to the corresponding SQL datatype only when the expression is used in a SQL context. For example, if the field home\_addr>>street for employee 'Smith' is 260 characters, and begins '6789 Main Street ...:

select Misc.getStreet(home\_addr>>street) from emps where name='Smith'

The expression in the select list passes the 260-character value of home addr>>street to the getStreet( ) method (without truncating it to 255 characters). The getStreet( ) method then returns the 255-character string beginning 'Main Street….'. That 255-character string is now an element of the SQL select list, and is, therefore, converted to the SQL datatype and (if need be) truncated to 255 characters.

# <span id="page-51-0"></span>**Character sets for data and identifiers**

The character set for both Java source code and for Java String data is Unicode. Fields of Java-SQL classes can contain Unicode data.

**Note** Java identifiers used in the fully qualified names of visible classes or in the names of visible members can use only Latin characters and Arabic numerals.

# <span id="page-51-1"></span>**Subtypes in Java-SQL data**

Class subtypes allow you to use subtype substitution and method override, which are characteristics of Java. A conversion from a class to one of its superclasses is a widening conversion; a conversion from a class to one of its subclasses is a narrowing conversion.

- Widening conversions are performed implicitly with normal assignments and comparisons. They are always successful, since every subclass instance is also an instance of the superclass.
- Narrowing conversions must be specified with explicit convert expressions. A narrowing conversion is successful only if the superclass instance is an instance of the subclass, or a subclass of the subclass. Otherwise, an exception occurs.

#### **Widening conversions**

You do not need to use the convert function to specify a widening conversion. For example, since the Address2Line class is a subclass of the Address class, you can assign Address2Line values to Address data items. In the emps table, the home\_addr column is an Address datatype and the mailing\_addr column is an Address2Line datatype:

```
update emps
   set home addr = mailing addr
   where home addr is null
```
For the rows fulfilling the where clause, the home\_addr column contains an Address2Line, even though the declared type of home addr is Address.

Such an assignment implicitly treats an instance of a class as an instance of a superclass of that class. The runtime instances of the subclass retain their subclass datatypes and associated data.

#### **Narrowing conversions**

You must use the convert function to convert an instance of a class to an instance of a subclass of the class. For example:

```
update emps
        set mailing_addr = convert(Address2Line, home_addr)
       where mailing addr is null
```
The narrowing conversions in the update statement cause an exception if they are applied to any home\_addr column that contains an Address instance that is not an Address2Line. You can avoid such exceptions by including a condition in the where clause:

```
update emps
       set mailing addr = convert(Address2Line, home addr)
       where mailing addr is null
        and home_addr>>getClass( )>>toString( ) = 'Address2Line'
```
The expression "home\_addr>>getClass( )>>toString( )" invokes getClass( ) and toString( ) methods of the Java Object class. The Object class is implicitly a superclass of all classes, so the methods defined for it are available for all classes.

You can also use a case expression:

```
update emps
       set mailing addr =
```

```
 case 
       when home addr>>qetClass( )>>toString( )
          ='Address2Line'
       then convert(Address2Line, home addr)
        else null 
    end
where mailing addr is null
```
#### **Runtime versus compile-time datatypes**

Neither widening nor narrowing conversions modify the actual instance value or its runtime datatype; they simply specify the class to be used for the compiletime type. Thus, when you store Address2Line values from the mailing\_addr column into the home\_address column, those values still have the runtime type of Address2Line.

For example, the Address class and the Address2Line subclass both have the method toString( ), which returns a String form of the complete address data.

```
select name, home addr>>toString( ) from emps
      where home addr>>toString( ) not like '%Line2=[ ]'
```
For each row of emps, the declared type of the home\_addr column is Address, but the runtime type of the home\_addr value is either Address or Address2Line, depending on the effect of the previous update statement. For rows in which the runtime value of the home\_addr column is an Address, the toString( ) method of the Address class is invoked, and for rows in which the runtime value of the home addr column is Address2Line, the toString() method of the Address2Line subclass is invoked.

See ["Null values when using the SQL convert function" on page 39](#page-56-0) for a description of null values for widening and narrowing conversions.

# <span id="page-53-0"></span>**The treatment of nulls in Java-SQL data**

This section discusses the use of nulls in Java-SQL data items.

#### **References to fields and methods of null instances**

If the value of the instance specified in a field reference is null, then the field reference is null. Similarly, if the value of the instance specified in an instance method invocation is null, then the result of the invocation is null.

Java has different rules for the effect of referencing a field or method of a null instance. In Java, if you attempt to reference a field of a null instance, an exception is raised.

For example, suppose that the emps table has the following rows:

```
insert into emps (name, home_addr)
   values ("Al Adams", 
   new Address("123 Main", "95321"))
insert into emps (name, home_addr) 
   values ("Bob Baker", 
   new Address("456 Side", "95123"))
  insert into emps (name, home_addr)
   values ("Carl Carter", null)
```
Consider the following select:

select name, home addr>>zip from emps where home\_addr>>zip in ('95123', '95125', '95128')

 If the Java rule were used for the references to "home\_addr>>zip," then those references would cause an exception for the "Carl Carter" row, whose "home\_addr" column is null. To avoid such an exception, you would need to write such a select as follows:

```
select name,
   case when home addr is not null then home addr>>zip
   else null end
from emps
   where case when home addr is not null
   then home_addr>>zip 
else
   null end
in ('95123', '95125', '95128')
```
The SQL convention is therefore used for references to fields and methods of null instances: if the instance is null, then any field or method reference is null. The effect of this SQL rule is to make the above case statement implicit.

However, this SQL rule for field references with null instances only applies to field references in source (right-side) contexts, not to field references that are targets (left-side) of assignments or set clauses. For example:

```
update emps 
   set home addr>>zip D '99123'
   where name D 'Charles Green'
```
This where clause is obviously true for the "Charles Green" row, so the update statement tries to perform the set clause. This raises an exception, because you cannot assign a value to a field of a null instance as the null instance has no field to which a value can be assigned. Thus, field references to fields of null instances are valid and return the null value in right-side contexts, and cause exceptions in left-side contexts.

 The same considerations apply to invocations of methods of null instances, and the same rule is applied. For example, if we modify the previous example and invoke the toString( ) method of the home\_addr column:

```
select name, home addr>>toString( )from emps
   where home addr>>toString( ) D
   'StreetD234 Stone Road ZIPD 99777'
```
If the value of the instance specified in an instance method invocation is null, then the result of the invocation is null. Hence, the select statement is valid here, whereas it raises an exception in Java.

#### **Null values as arguments to Java-SQL methods**

The outcome of passing null as a parameter is independent of the actions of the method for which it is an argument, but instead depends on the ability of the return datatype to deliver a null value.

You cannot pass the null value as a parameter to a Java scalar type method; Java scalar types are always non-nullable. However, Java object types can accept null values.

For the following Java-SQL class:

```
public class General implements java.io.Serializable {
       public static int identity1(int I) {return I;}
        public static java.lang.Integer identity2
          (java.lang.Integer I) {return I;}
       public static Address identity3 (Address A) {return A;}
    }
```
Consider these calls:

```
declare @I int
declare @A Address;
select @I = General.identity1(@I)
select @I = General.identity2(new java.lang.Integer(@I))
select @A = General.identity3(@A)
```
The values of both variable *@I* and variable *@A* are null, since values have not been assigned to them.

- The call of the identity1( ) method raises an exception. The datatype of the parameter *@I* of identity1( ) is the Java int type, which is scalar and has no null state. An attempt to pass a null valued argument to identity1( ) raises an exception.
- The call of the identity2( ) method succeeds. The datatype of the parameter of identity2( ) is the Java class java.lang.Integer, and the new expression creates an instance of java.lang.Integer that is set to the value of variable *@I*.
- The call of the identity3() method succeeds.

A successful call of identity1( ) never returns a null result because the return type has no null state. A null cannot be passed directly because the method resolution fails without parameter type information.

Successful calls of identity2( ) and identity3( ) can return null results.

#### <span id="page-56-0"></span>**Null values when using the SQL** *convert* **function**

You use the convert function to convert a Java object of one class to a Java object of a superclass or subclass of that class.

As shown in ["Subtypes in Java-SQL data" on page 34,](#page-51-1) the home\_addr column of the emps table can contain values of both the Address class and the Address2Line class. In this example:

```
select name, home_addr>>street, convert(Address2Line, home_addr)>>line2, 
       home_addr>>zip from emps
```
the expression "convert(Address2Line, home\_addr)" contains a datatype (Address2Line) and an expression (home\_addr). At compile-time, the expression (home\_addr) must be a subtype or supertype of the class (Address2Line). At runtime, the action of this convert invocation depends on whether the runtime type of the expression's value is a class, subclass, or superclass:

- If the runtime value of the expression (home addr) is the specified class (Address2Line) or one of its subclasses, the value of the expression is returned, with the specified datatype (Address2Line).
- If the runtime value of the expression (home\_addr) is a superclass of the specified class (Address), then a null is returned.

Adaptive Server evaluates the select statement for each row of the result. For each row:

- If the value of the home addr column is an Address2Line, then convert returns that value, and the field reference extracts the line2 field. If convert returns null, then the field reference itself is null.
- When a convert returns null, then the field reference itself evaluates to null.

Hence, the results of the select shows the line2 value for those rows whose home addr column is an Address2Line and a null for those rows whose home addr column is an Address. As described in "The treatment of nulls in [Java-SQL data" on page 36](#page-53-0), the select also shows a null line2 value for those rows in which the home addr column is null.

## <span id="page-57-0"></span>**Java-SQL string data**

In Java-SQL columns, fields of type String are stored as Unicode.

When a Java-SQL String field is assigned to a SQL data item whose type is char, varchar, nchar, nvarchar, or text, the Unicode data is converted to the character set of the SQL system. Conversion errors are specified by the set char\_convert options.

When a SQL data item whose type is char, varchar, nchar, or text is assigned to a Java-SQL String field that is stored as Unicode, the character data is converted to Unicode. Undefined codepoints in such data cause conversion errors.

#### **Zero-length strings**

In Transact-SQL, a zero-length character string is treated as a null value, and the empty string ( ) is treated as a single space.

To be consistent with Transact-SQL, when a Java-SQL String value whose length is zero is assigned to a SQL data item whose type is char, varchar, nchar, nvarchar, or text, the Java-SQL String value is replaced with a single space.

For example:

```
1> declare @s varchar(20)
   2> select @s = new java.lang.String()
   3> select @s, char_length(@s)
   4> qo (1 row affected)
----------------- -----------------
                 1
```
Otherwise, the zero-length value would be treated in SQL as a SQL null, and when assigned to a Java-SQL String, the Java-SQL String would be a Java null.

## <span id="page-58-0"></span>**Type and void methods**

Java methods (both instance and static) are either type methods or void methods. In general, type methods return a value with a result type, and void methods perform some action(s) and return nothing.

For example, in the Address class:

- The toString( ) method is a *type method* whose type is String.
- The removeLeadingBlanks( ) method is a *void method*.
- The Address constructor method is a *type method* whose type is the Address class.

You invoke type methods as functions and use the new keyword when invoking a constructor method:

```
insert into emps 
      values ('Don Green', new Address('234 Stone Road', '99777'), 
           new Address2Line( ) )
select name, home addr>>toString( ) from emps
       where home addr>>toString( ) like '%Baker%'
```
The removeLeadingBlanks( ) method of the Address class is a void instance method that modifies the street and zip fields of a given instance. You can invoke removeLeadingBlanks( ) for the home\_addr column of each row of the emps table. For example:

```
update emps
   set home addr =
      home_addr>>removeLeadingBlanks()
```
removeLeadingBlanks( ) removes the leading blanks from the street and zip fields of the home\_addr column. The Transact-SQL update statement does not provide a framework or syntax for such an action. It simply replaces column values.

#### **Java void instance methods**

To use the "update-in-place" actions of Java void instance methods in the SQL system, Java in Adaptive Server treats a call of a Java void instance method as follows:

For a void instance method M( ) of an instance CI of a class C, written "CI.M(...)":

- In SOL, the call is treated as a type method call. The result type is implicitly class C, and the result value is a reference to CI. That reference identifies a copy of the instance CI after the actions of the void instance method call.
- In Java, this call is a void method call, which performs its actions and returns no value.

For example, you can invoke the removeLeadingBlanks( ) method for the home addr column of selected rows of the emps table as follows:

```
update emps
```
set home addr = home addr>>removeLeadingBlanks() where home addr>>removeLeadingBlanks( ) >>street like "123%"

> 1 In the where clause, "home\_addr>>removeLeadingBlanks( )" calls the removeLeadingBlanks( ) method for the home\_addr column of a row of the emps table. removeLeadingBlanks( ) strips the leading blanks from the street and zip fields of a copy of the column. The SQL system then returns a reference to the modified copy of the home\_addr column. The subsequent field reference:

> > home\_addr>>removeLeadingBlanks( ) >>street

returns the street field that has the leading blanks removed. The references to home\_addr in the where clause are operating on a copy of the column. This evaluation of the where clause does *not* modify the home\_addr column.

- 2 The update statement performs the set clause for each row of emps in which the where clause is true.
- 3 On the right-side of the set clause, the invocation of "home\_addr>>removeLeadingBlanks( )" is performed as it was for the where clause: removeLeadingBlank( ) strips the leading blanks from street and zip fields of that copy. The SQL system then returns a reference to the modified copy of the home\_addr column.
- 4 The Address instance denoted by the result of the right side of the set clause is serialized and copied into the column specified on the left-side of the set clause: the result of the expression on the right side of the set clause is a copy of the home addr column in which the leading blanks have been removed from the street and zip fields. The modified copy is then assigned back to the home addr column as the new value of that column.

The expressions of the right and left side of the set clause are independent, as is normal for the update statement.

The following update statement shows an invocation of a void instance method of the mailing\_addr column on the right side of the set clause being assigned to the home\_address column on the left side.

```
update emps 
       set home addr = mailing addr>>removeLeadingBlanks()
        where ...
```
In this set clause, the void method removeLeadingBlanks( ) of the mailing\_addr column yields a reference to a modified copy of the Address2Line instance in the mailing\_addr column. The instance denoted by that reference is then serialized and assigned to the home\_addr column. This action updates the home addr column; it has no effect on the mailing addr column.

### **Java void static methods**

You cannot invoke a void static method using a simple SQL execute command. Rather, you must place the invocation of the void static method in a select statement.

For example, suppose that a Java class C has a void static method M(...), and assume that M( ) performs an action you want to invoke in SQL. For example, M( ) can use JDBC calls to perform a series of SQL statements that have no return values, such as create or drop, that would be appropriate for a void method.

You must invoke the void static method in a select command, such as:

```
select C.M(...)
```
To allow void static methods to be invoked using a select, void static methods are treated in SQL as returning a value of datatype int with a value of null.

# <span id="page-61-0"></span>**Equality and ordering operations**

You can use equality and ordering operators when you use Java in the database. You cannot:

- Reference Java-SOL data items in ordering operations.
- Reference Java-SQL data items in equality operations if they are stored in an off-row column.
- Use the order by clause, which requires that you determine the sort order.
- Make direct comparisons using the ">", " $\langle$ ", " $\langle \rangle$ ", " $\langle \rangle$ ", or " $\rangle$ =" operator.

These equality operations are allowed for in-row columns:

- Use of the distinct keyword, which is defined in terms of equality of rows, including Java-SQL columns.
- Direct comparisons using the "=" and "!=" operators.
- Use of the union operator (not union all), which eliminates duplicates, and requires the same kind of comparisons as the distinct clause.
- Use of the group by clause, which partitions the rows into sets with equal values of the grouping column.

# <span id="page-62-0"></span>**Evaluation order and Java method calls**

Adaptive Server does not have a defined order for evaluating operands of comparisons and other operations. Instead, Adaptive Server evaluates each query and chooses an evaluation order based on the most rapid rate of execution.

This section describes how different evaluation orders affect the outcome when you pass columns or variables and parameters as arguments. The examples in this section use the following Java-SQL class:

```
public class Utility implements java.io.Serializable {
            public static int F (Address A) {
               if (A.\text{zip.length}( ) > 5) return 0;else {A.\text{zip} = A.\text{zip} + "-1234"; return 1;
            }
            public static int G (Address A) {
               if (A.\text{zip.length}( ) > 5) return 0;else {A.\text{zip} = A.\text{zip} + "-1234"; return 1;}
}
```
## **Columns**

In general, avoid invoking in the same SQL statement multiple methods on the same Java-SQL object. If at least one of them modifies the object, the order of evaluation can affect the outcome.

For example, in this example:

```
select * from emp E
      where Utility.F(E.home addr) > Utility.F(E.home addr)
```
the where clause passes the same home\_addr column in two different method invocations. Consider the evaluation of the where clause for a row whose home\_addr column has a 5-character zip, such as "95123."

Adaptive Server can initially evaluate either the left or right side of the comparison. After the first evaluation completes, the second is processed. Because it executes faster this way, Adaptive Server may let the second invocation see the modifications of the argument made by the first invocation. In the example, the first invocation chosen by Adaptive Server returns 1, and the second returns 0. If the left operand is evaluated first, the comparison is 1>0, and the where clause is true; if the right operand is evaluated first, the comparison is  $0>1$ , and the where clause is false.

#### **Variables and parameters**

Similarly, the order of evaluation can affect the outcome when passing variables and parameters as arguments.

Consider the following statements:

```
declare @A Address
declare @Order varchar(20)
select @A = new Address('95444', '123 Port Avenue')
select case when Utility.F(@A)>Utility.G(@A)
          then 'Left' else 'Right' end
select @Order = case when utility.F(\text{eA}) > utility.G(\text{eA}) then 'Left' else 'Right' end
```
The new Address has a five-character zip code field. When the case expression is evaluated, depending on whether the left or right operand of the comparison is evaluated first, the comparison is either 1>0 or 0>1, and the *@Order* variable is set to 'Left' or 'Right' accordingly.

As for column arguments, the expression value depends on the evaluation order. Depending on whether the left or right operand of the comparison is evaluated first, the resulting value of the zip field of the Address instance referenced by *@A* is either "95444-4321" or "95444-1234."

# <span id="page-63-0"></span>**Static variables in Java-SQL classes**

A Java variable that is declared static is associated with the Java class, rather than with each instance of the class. The variable is allocated once for the entire class.

For example, you might include a static variable in the Address class that specifies the recommended limit on the length of the Street field:

```
public class Address implements java.io.Serializable {
   public static int recommendedLimit;
```

```
public String street;
   public String zip;
// ...
}
```
You can specify that a static variable is final, which indicates that it is not updatable:

```
 public static final int recommendedLimit;
```
Otherwise, you can update the variable.

 You reference a static variable of a Java class in SQL by qualifying the static variable with an instance of the class. For example:

declare @a Address select @a>>recommendedLimit

If you don't have an instance of the class, you can use the following technique:

```
select convert(Address, null)>>recommendedLimit
```
The expression "(convert(null, Address))" converts a null value to an Address type; that is, it generates a null Address instance, which you can then qualify with the static variable name. You cannot reference a static variable of a Java class in SQL by qualifying the static variable with the class name. For example, the following are both incorrect:

select Address.recommendedLimit select Address>>recommendedLimit

Values assigned to non-final static variables are accessible only within the current session.

## <span id="page-64-0"></span>**Java classes in multiple databases**

You can store Java classes of the same name in different databases in the same Adaptive Server system. This section describes how you can use these classes.

## **Scope**

When you install a Java class or set of classes, it is installed in the current database. When you dump or load a database, the Java-SQL classes that are currently installed in that database are always included—even if classes of the same name exist in other databases in the Adaptive Server system.

You can install Java classes with the same name in different databases. These synonymous classes can be:

- Identical classes that have been installed in different databases
- Different classes that are intended to be mutually compatible. Thus, a serialized value generated by either class is acceptable to the other.
- Different classes that are intended to be "upward" compatible. That is, a serialized value generated by one of the classes should be acceptable to the other, but not vice versa.
- Different classes that are intended to be mutually incompatible; for example, a class named Sheet designed for supplies of paper, and other classes named Sheet designed for supplies of linen.

#### **Cross-database references**

You can reference objects stored in table columns in one database from another database.

For example, assume the following configuration:

- The Address class is installed in db1 and db2.
- The emps table has been created in both db1 with owner Smith, and in db2, with owner Jones.

In these examples, the current database is db1. You can invoke a join or a method across databases. For example:

• A join across databases might look like this:

```
declare @count int
select @count(*)
   from db2.Jones.emps, db1.Smith.emps
   where db2.Jones.emps.home<math>addr \rightarrow zip =db1.Smith.emps.home_addr>>zip
```
• A method invocation across databases might look like this:

select db2.Jones.emps.home addr>>toString()

from db2.Jones.emps where db2.Jones.emps.name = 'John Stone'

In these examples, instance values are not transferred. Fields and methods of an instance contained in db2 are merely referenced by a routine in db1. Thus, for across-database joins and method invocations:

- db1 need not contain an Address class.
- If db1 does contain an Address class, it can have completely different properties than the Address class in db2.

#### **Inter-class transfers**

You can assign an instance of a class in one database to an instance of a class of the same name in another database. Instances created by the class in the source database are transferred into columns or variables whose declared type is the class in the current (target) database.

You can insert or update from a table in one database to a table in another database. For example:

insert into db1.Smith.emps select \* from db2.Jones.emps update db1.Smith.emps set home\_addr = (select db2.Jones.emps.home\_addr from db2.Jones.emps where db2.Jones.emps.name = db1.Smith.emps.name)

You can insert or update from a variable in one database to another database. (The following fragment is in a stored procedure on db2.) For example:

```
declare @home_addr Address
select @home addr = new Address('94608', '222 Baker
      Street')
insert into db1.Janes.emps(name, home addr)
      values ('Jone Stone', @home_addr)
```
In these examples, instance values are transferred between databases. You can:

- Transfer instances between two local databases.
- Transfer instances between a local database and a remote database.
- Transfer instances between a SQL client and an Adaptive Server.

• Replace classes using install and update statements or remove and update statements.

In an inter-class transfer, the Java serialization is transferred from the source to the target. If the class in the source database is not compatible with the class in the target database, then the Java exception InvalidClassException is raised.

### **Passing inter-class arguments**

You can pass arguments between classes of the same name in different databases.When passing inter-class arguments:

- A Java-SQL column is associated with the version of the specified Java class in the database that contains the column.
- A Java-SQL variable (in Transact-SQL) is associated with the version of the specified Java class in the current database.
- A Java-SQL intermediate result of class C is associated with the version of class C in the same database as the Java method that returned the result.
- When a Java instance value *JI* is assigned to a target variable or column, or passed to a Java method, *JI* is converted from its associated class to the class associated with the receiving target or method.

## **Temporary and work databases**

All rules for Java classes and databases also apply to temporary databases and the model database:

- Java-SQL columns of temporary tables contain byte string serializations of the Java instances.
- A Java-SQL column is associated with the version of the specified class in the temporary database.

You can install Java classes in a temporary database, but they persist only as long as the temporary database persists.

The simplest way to provide Java classes for reference in temporary databases is to install Java classes in the model database. They are then present in any temporary database derived from the model.

## <span id="page-68-0"></span> **Java classes**

This section shows the simple Java classes that this chapter uses to illustrate Java in Adaptive Server. You can also find these classes and their Java source code in *\$SYBASE/\$SYBASE\_ASE/sample/JavaXml/JavaXml.zip*. (UNIX) or *%SYBASE%\Ase-15\_0\sample\JavaXml\JavaXml.zip* (Windows NT).

This is the Address class:

```
//
// Copyright (c) 2005
// Sybase, Inc
// Dublin, CA 94568
// All Rights Reserved
//
/**
* A simple class for address data, to illustrate using a Java class 
* as a SQL datatype.
*/
public class Address implements java.io.Serializable {
/**
* The street data for the address.
* @serial A simple String value.
*/
       public String street;
/** 
* The zipcode data for the address.
* @serial A simple String value.
*/
       String zip;
/** A default constructor.
*/
      public Address ( ) {
           street = "Unknown";
           zip = "None";
        }
/**
* A constructor with parameters
* @param S a string with the street information
* @param Z a string with the zipcode information
*/
       public Address (String S, String Z) {
          street = S;
```

```
zip = Z; }
/** 
* A method to return a display of the address data.
* @returns a string with a display version of the address data.
*/
        public String toString( ) {
           return "Street= " + street + " ZIP= " + zip;
 }
/** 
* A void method to remove leading blanks.
* This method uses the static method
* <code>Misc.stripLeadingBlanks</code>.
*/
       public void removeLeadingBlanks( ) {
        street = Misc.stripLeadingBlanks(street);
        zip = Misc.stripLeadingBlanks(street);
        }
}
                     This is the Address2Line class, which is a subclass of the Address class: 
//
// Copyright (c) 2005
// Sybase, Inc
// Dublin, CA 94568
// All Rights Reserved
//
/**
* A subclass of the Address class that adds a seond line of address data,
* <p>This is a simple subclass to illustrate using a Java subclass
* as a SQL datatype.
*/
public class Address2Line extends Address implements java.io.Serializable {
/**
* The second line of street data for the address.
* @serial a simple String value
*/
        String line2;
/**
```
\*/

```
* A default constructor
       public Address2Line ( ) {
           street = "Unknown";
          line2 = " " zip = "None";
```

```
 }
/**
* A constructor with parameters.
* @param S a string with the street information
* @param L2 a string with the second line of address data
* @param Z a string with the zipcode information
*/
public Address2Line (String S, String L2, String Z) {
       street = S;
       line2 = L2;
       zip = Z;}
/**
* A method to return a display of the address data
* @returns a string with a display version of the address data
*/
public String toString( ) {
       return "Street= " + street + " Line2= " + line2 + " ZIP= " + zip;
}
/**
* A void method to remove leading blanks.
* This method uses the static method
* <code>Misc.stripLeadingBlanks</code>.
*/
       public void removeLeadingBlanks( ) {
           line2 = Misc.stripLeadingBlanks(line2);
          super.removeLeadingBlanks();
        }
}
                     The Misc class contains sets of miscellaneous routines: 
//
// Copyright (c) 2005
// Sybase, Inc
// Dublin, CA 94568
// All Rights Reserved
//
/**
* A non-instantiable class with miscellaneous static methods
* that illustrate the use of Java methods in SQL.
*/
public class Misc{
```

```
/**
* The Misc class contains only static methods and cannot be instantiated.
*/
private Misc( ) { }
/**
* Removes leading blanks from a String
*/
      public static String stripLeadingBlanks(String s) {
           if (s == null) return null;
           for (int scan=0; scan<s.length( ); scan++)
              if (!java.lang.Character.isWhitespace(s.charAt(scan) )) 
                 break;
             \} else if (scan == s.length( )){
                return "";
              } else return s.substring(scan);
             }
 }
       }
      return "";
}
/**
* Extracts the street number from an address line.
* e.g., Misc.getNumber(" 123 Main Street") == 123
* Misc.getNumber(" Main Street") == 0
       Miss.getNumber("") == 0* Misc.getNumber(" 123 ") == 123
       Misc.getNumber(" Main 123 ") == 0
* @param s a string assumed to have address data
* @return a string with the extracted street number
*/
      public static int getNumber (String s) {
           String stripped = stripLeadingBlanks(s);
          if (s==null) return -1;
          for(int right=0; right < stripped.length( ); right++){
              if (!java.lang.Character.isDigit(stripped.charAt(right))) {
                break;
             \} else if (right==0){
                return 0;
              } else {
                return java.lang.Integer.parseInt
                    (stripped.substring(0, right), 10);
 }
```
```
}
            return -1;
         }
/**
* Extract the "street" from an address line.
* e.g., Misc.getStreet(" 123 Main Street") == "Main Street"
* Misc.getStreet(" Main Street") == "Main Street"
* Misc.getStreet("") == ""
* Misc.getStreet(" 123 ") == ""
* Misc.getStreet(" Main 123 ") == "Main 123"
* @param s a string assumed to have address data
* @return a string with the extracted street name
*/
      public static String getStreet(String s) {
          int left;
         if (s==null) return null;
         for (left=0; left<s.length( ); left++) {
             if(java.lang.Character.isLetter(s.charAt(left))) {
                break;
             } else if (left == s.length( ) ) {
                return "";
              } else {
                return s.substring(left);
             }
          }
         return "";
       }
}
```
This chapter describes how to use Java Database Connectivity (JDBC) to access data.

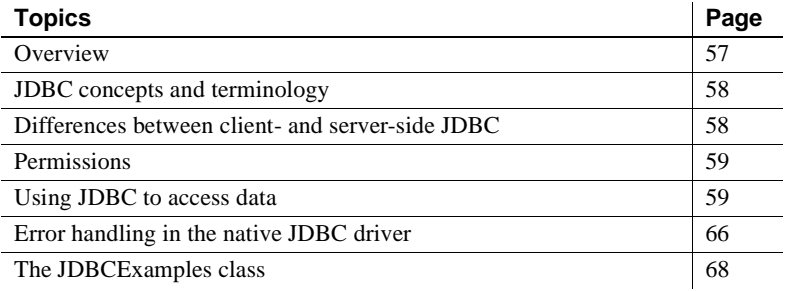

# <span id="page-74-0"></span>**Overview**

JDBC provides a SQL interface for Java applications. If you want to access relational data from Java, you must use JDBC calls.

You can use JDBC with the Adaptive Server SQL interface in either of two ways:

- *JDBC on the client* Java client applications can make JDBC calls to Adaptive Server using the Sybase jConnect JDBC driver.
- *JDBC on the server* Java classes installed in the database can make JDBC calls to the database using the JDBC driver native to Adaptive Server.

The use of JDBC calls to perform SQL operations is essentially the same in both contexts.

This chapter provides sample classes and methods that describe how you might perform SQL operations using JDBC. These classes and methods are not intended to serve as templates, but as general guidelines.

# <span id="page-75-0"></span>**JDBC concepts and terminology**

JDBC is a Java API and a standard part of the Java class libraries that control basic functions for Java application development. The SQL capabilities that JDBC provides are similar to those of ODBC and dynamic SQL.

The following sequence of events is typical of a JDBC application:

- 1 Create a *Connection* object call the getConnection( ) static method of the DriverManager class to create a *Connection* object. This establishes a database connection.
- 2 Generate a *Statement* object use the *Connection* object to generate a *Statement* object.
- 3 Pass a SQL statement to the *Statement* object if the statement is a query, this action returns a *ResultSet* object.

The *ResultSet* object contains the data returned from the SQL statement, but provides it one row at a time (similar to the way a cursor works).

- 4 Loop over the rows of the results set call the next( ) method of the *ResultSet* object to:
	- Advance the current row (the row in the result set that is being exposed through the *ResultSet* object) by one row.
	- Return a Boolean value (true/false) to indicate whether there is a row to advance to.
- 5 For each row, retrieve the values for columns in the *ResultSet* object use the getInt( ), getString( ), or similar method to identify either the name or position of the column.

# <span id="page-75-1"></span>**Differences between client- and server-side JDBC**

The difference between JDBC on the client and in the database server is in how a connection is established with the database environment.

When you use client-side or server-side JDBC, you call the Drivermanager.getConnection() method to establish a connection to the server.

• For client-side JDBC, you use the Sybase jConnect JDBC driver, and call the Drivermanager.getConnection() method with the identification of the server. This establishes a connection to the designated server.

- For server-side JDBC, you use the Adaptive Server native JDBC driver, and call the Drivermanager.getConnection() method with one of the following values:
	- jdbc:default:connection
	- jdbc:sybase:ase
	- idbc:default
	- empty string

This establishes a connection to the current server. Only the first call to the getConnection() method creates a new connection to the current server. Subsequent calls return a wrapper of that connection with all connection properties unchanged.

You can write JDBC classes to run at both the client and the server by using a conditional statement to set the URL.

# <span id="page-76-0"></span>**Permissions**

- *Java execution permissions* like all Java classes in the database, classes containing JDBC statements can be accessed by any user. There is no equivalent of the grant execute statement that grants permission to execute procedures in Java methods, and there is no need to qualify the name of a class with the name of its owner.
- *SQL execution permissions* Java classes are executed with the permissions of the connection executing them. This behavior is different from that of stored procedures, which execute with granted permission by the database owner.

# <span id="page-76-1"></span>**Using JDBC to access data**

This section describes how you can use JDBC to perform the typical operations of a SQL application. The examples are extracted from the class JDBCExamples, which is described in ["The JDBCExamples class" on page 68](#page-85-0) and in *\$SYBASE/\$SYBASE\_ASE/sample/JavaXML/JavaXml.zip* (UNIX) or *%SYBASE%\Ase-12\_5\sample\JavaXML\JavaXml.zip* (Windows NT).

JDBCExamples illustrates the basics of a user interface and shows the internal coding techniques for SQL operations.

### <span id="page-77-0"></span>**Overview of the JDBCExamples class**

The JDBCExamples class uses the Address class shown in "Sample Java classes" on page 10. To execute these examples on your machine, install the Address class on the server and include it in the Java CLASSPATH of the jConnect client.

You can call the methods of JDBCExamples from either a jConnect client or Adaptive Server.

**Note** You must create or drop stored procedures from the jConnect client. The Adaptive Server native driver does not support create procedure and drop procedure statements.

JDBCExamples static methods perform the following SQL operations:

• Create and drop an example table, xmp:

create table xmp (id int, name varchar(50), home Address)

• Create and drop a sample stored procedure, inoutproc:

```
create procedure inoutproc @id int, @newname varchar(50), 
       @newhome Address, @oldname varchar(50) output, @oldhome
       Address output as
```
select @oldname = name, @oldhome = home from xmp where id=@id update xmp set name=@newname, home = @newhome where id=@id

- Insert a row into the xmp table.
- Select a row from the xmp table.
- Update a row of the xmp table.
- Call the stored procedure inoutproc, which has both input parameters and output parameters of datatypes java.lang.String and Address.

JDBCExamples operates only on the xmp table and inoutproc procedure.

#### **The** *main( )* **and** *serverMain( )* **methods**

JDBCExamples has two primary methods:

- $main()$  is invoked from the command line of the jConnect client.
- serverMain( ) performs the same actions as main( ), but is invoked within Adaptive Server.

All actions of the JDBCExamples class are invoked by calling one of these methods, using a parameter to indicate the action to be performed.

#### **Using** *main( )*

• You can invoke the main( ) method from a jConnect command line as follows:

#### java JDBCExamples

```
"server-name:port-number?user=user-name&password=password" action
```
You can determine *server-name* and *port-number* from your interfaces file, using the dsedit tool. *user-name* and *password* are your user name and password. If you omit &password=*password*, the default is the empty password. Here are two examples:

```
"antibes:4000?user=smith&password=1x2x3"
"antibes:4000?user=sa"
```
Make sure that you enclose the parameter in quotation marks.

The *action* parameter can be create table, create procedure, insert, select, update, or call. It is case insensitive.

You can invoke JDBCExamples from a jConnect command line to create the table xmp and the stored procedure inoutproc as follows:

```
java JDBCExamples "antibes:4000?user=sa" CreateTable
java JDBCExamples "antibes:4000?user=sa" CreateProc
```
You can invoke JDBCExamples for insert, select, update, and call actions as follows:

```
java JDBCExamples "antibes:4000?user=sa" insert
java JDBCExamples "antibes:4000?user=sa" update
java JDBCExamples "antibes:4000?user=sa" call
java JDBCExamples "antibes:4000?user=sa" select
```
These invocations display the message "Action performed."

To drop the table xmp and the stored procedure inoutproc, enter:

```
java JDBCExamples "antibes:4000?user=sa" droptable
java JDBCExamples "antibes:4000?user=sa" dropproc
```
#### **Using** *serverMain( )*

**Note** Because the server-side JDBC driver does not support create procedure or drop procedure, create the table xmp and the example stored procedure inoutproc with client-side calls of the main( ) method before executing these examples. Refer to ["Overview of the JDBCExamples class" on page 60](#page-77-0).

After creating xmp and inoutproc, you can invoke the serverMain( ) method as follows:

```
select JDBCExamples.serverMain('insert')
go
select JDBCExamples.serverMain('select')
go
select JDBCExamples.serverMain('update')
go
select JDBCExamples.serverMain('call')
go
```
**Note** Server-side calls of serverMain( ) do not require a *server-name:portnumber* parameter; Adaptive Server simply connects to itself.

#### **Obtaining a JDBC connection: the** *Connecter( )* **method**

Both main( ) and serverMain( ) call the connecter( ) method, which returns a JDBC *Connection* object. The *Connection* object is the basis for all subsequent SQL operations.

Both main( ) and serverMain( ) call connecter( ) with a parameter that specifies the JDBC driver for the server- or client-side environment. The returned *Connection* object is then passed as an argument to the other methods of the JDBCExamples class. By isolating the connection actions in the connecter( ) method, JDBCExamples' other methods are independent of their server- or client-side environment.

#### **Routing the action to other methods: the** *doAction( )* **method**

The doAction( ) method routes the call to one of the other methods, based on the *action* parameter.

doAction( ) has the *Connection* parameter, which it simply relays to the target method. It also has a parameter *locale*, which indicates whether the call is server- or client-side. *Connection* raises an exception if either create procedure or drop procedure is invoked in a server-side environment.

## **Executing imperative SQL operations: the** *doSQL( )* **method**

The doSQL( ) method performs SQL actions that require no input or output parameters such as create table, create procedure, drop table, and drop procedure.

doSQL( ) has two parameters: the *Connection* object and the SQL statement it is to perform. doSQL( ) creates a JDBC *Statement* object and uses it to execute the specified SQL statement.

### **Executing an** *update* **statement: the** *updater( )* **method**

The updater( ) method performs a Transact-SQL update statement. The update action is:

String sql = "update xmp set name = ?, home = ? where  $id = ?$ ";

It updates the name and home columns for all rows with a given *id* value.

The update values for the name and home column, and the id value, are specified by parameter markers (?). updater( ) supplies values for these parameter markers after preparing the statement, but before executing it. The values are specified by the JDBC setString( ),

setObject(), and setInt() methods with these parameters:

- The ordinal parameter marker to be substituted
- The value to be substituted

For example:

```
pstmt.setString(1, name);
pstmt.setObject(2, home);
pstmt.setInt(3, id);
```
After making these substitutions, updater( ) executes the update statement.

To simplify updater( ), the substituted values in the example are fixed. Normally, applications compute the substituted values or obtain them as parameters.

### **Executing a** *select* **statement: the** *selecter( )* **method**

The selecter( ) method executes a Transact-SQL select statement:

String  $sql = "select name, home from xmp where id=?";$ 

The where clause uses a parameter marker (?) for the row to be selected. Using the JDBC setInt( ) method, selecter( ) supplies a value for the parameter marker after preparing the SQL statement:

```
PreparedStatement pstmt =
   con.prepareStatement(sql);
pstmt.setInt(1, id);
```
selecter( ) then executes the select statement:

ResultSet rs = pstmt.executeQuery();

**Note** For SQL statements that return no results, use doSQL( ) and updater( ). They execute SQL statements with the executeUpdate( ) method.

 For SQL statements that do return results, use the executeQuery( ) method, which returns a JDBC *ResultSet* object.

The *ResultSet* object is similar to a SQL cursor. Initially, it is positioned before the first row of results. Each call of the next( ) method advances the *ResultSet* object to the next row, until there are no more rows.

selecter( ) requires that the *ResultSet* object have exactly one row. The selecter( ) method invokes the next method, and checks for the case where *ResultSet* has no rows or more than one row.

```
if (rs.next()) {
          name = rs.getString(1);
          home = (Address)rs.getObject(2);
           if (rs.next()) {
              throw new Exception("Error: Select returned multiple rows");
           } else { // No action
 } 
        } else { throw new Exception("Error: Select returned no rows"); 
 }
```
In the above code, the call of methods getString( ) and getObject( ) retrieve the two columns of the first row of the result set. The expression "(Address)rs.getObject(2)" retrieves the second column as a Java object, and then coerces that object to the Address class. If the returned object is not an Address, then an exception is raised. selecter( ) retrieves a single row and checks for the cases of no rows or more than one row. An application that processes a multiple row *ResultSet* would simply loop on the calls of the next( ) method, and process each row as for a single row.

Executing in batch If you want to execute a batch of SQL statements, make sure that you use the execute( ) method. If you use executeQuery( ) for batch mode:

- If the batch operation does not return a result set (contains no select statements), the batch executes without error.
- If the batch operation returns one result set, all statements after the statement that returns the result are ignored. If getXXX( ) is called to get an output parameter, the remaining statements execute and the current result set is closed.
- If the batch operation returns more than one result set, an exception is raised and the operation aborts.

Using execute( ) ensures that the complete batch executes for all cases.

### **Calling a SQL stored procedure: the** *caller( )* **method**

The caller( ) method calls the stored procedure inoutproc:

create proc inoutproc @id int, @newname varchar(50), @newhome Address, @oldname varchar(50) output, @oldhome Address output as

 select @oldname = name, @oldhome = home from xmp where id=@id update xmp set name=@newname, home = @newhome where id=@id

> This procedure has three input parameters (*@id*, *@newname*, and *@newhome*) and two output parameters (*@oldname* and *@oldhome*). caller( ) sets the name and home columns of the row of table xmp with the ID value of *@id* to the values *@newname* and *@newhome*, and returns the former values of those columns in the output parameters *@oldname* and *@oldhome*.

> The inoutproc procedure illustrates how to supply input and output parameters in a JDBC call.

caller( ) executes the following call statement, which prepares the call statement:

```
CallableStatement cs = con.prepareCall("{call inoutproc (?, ?, ?, ?, ?) }");
```
All of the parameters of the call are specified as parameter markers (?).

caller( ) supplies values for the input parameters using JDBC setInt( ), setString( ), and setObject( ) methods that were used in the doSQL( ), updatAction( ), and selecter( ) methods:

```
 cs.setInt(1, id);
 cs.setString(2, newName);
 cs.setObject(3, newHome);
```
These set methods are not suitable for the output parameters. Before executing the call statement, caller( ) specifies the datatypes expected of the output parameters using the JDBC registerOutParameter( ) method:

```
 cs.registerOutParameter(4, java.sql.Types.VARCHAR);
 cs.registerOutParameter(5, java.sql.Types.JAVA_OBJECT);
```
caller( ) then executes the call statement and obtains the output values using the same getString() and getObject() methods that the selecter() method used:

```
 int res = cs.executeUpdate();
String oldName = cs.getString(4);
 Address oldHome = (Address)cs.getObject(5);
```
# <span id="page-83-0"></span>**Error handling in the native JDBC driver**

Sybase supports and implements all methods from the java.sql.SQLException and java.sql.SQLWarning classes. SQLException provides information on database access errors. SQLWarning extends SQLException and provides information on database access warnings.

Errors raised by Adaptive Server are numbered according to severity. Lower numbers are less severe; higher numbers are more severe. Errors are grouped according to severity:

- Warnings (EX\_INFO: severity 10) are converted to SQLWarnings.
- Exceptions (severity 11 to18) are converted to SQLExceptions.
- Fatal errors (severity 19 to 24) are converted to fatal SQLExceptions.

SQLExceptions can be raised through JDBC, Adaptive Server, or the native JDBC driver. Raising a SqlException aborts the JDBC query that caused the error. Subsequent system behavior differs depending on where the error is caught:

• *If the error is caught in Java* – a "try" block and subsequent "catch" block process the error.

Adaptive Server provides several extended JDBC driver-specific SQLException error messages. All are EX\_USER (severity 16) and can always be caught. There are no driver-specific SQLWarning messages.

• *If the error is not caught in Java* – the Java VM returns control to Adaptive Server, Adaptive Server catches the error, and an unhandled SQLException error is raised.

The raiserror command is used typically with stored procedures to raise an error and to print a user-defined error message. When a stored procedure that calls the raiserror command is executed via JDBC, the error is treated as an internal error of severity EX\_USER, and a nonfatal SQLException is raised.

**Note** You cannot access extended error data using the raiserror command; the with errordata clause is not implemented for SQLException.

If an error causes a transaction to abort, the outcome depends on the transaction context in which the Java method is invoked:

- *If the transaction contains multiple statements* the transaction aborts and control returns to the server, which rolls back the entire transaction. The JDBC driver ceases to process queries until control returns from the server.
- *If the transaction contains a single statement* the transaction aborts, the SQL statement it contains rolls back, and the JDBC driver continues to process queries.

The following scenarios illustrate the different outcomes. Consider a Java method jdbcTests.Errorexample() that contains these statements:

```
stmt.executeUpdate("delete from parts where partno = 0"); Q2
stmt.executeQuery("select 1/0"); Q3stmt.executeUpdate("delete from parts where partno = 10"); Q4
```
A transaction containing multiple statements includes these SQL commands:

```
begin transaction
delete from parts where partno = 8 Q1
select JDBCTests.Errorexample()
```
In this case, these actions result from an aborted transaction:

- A divide-by-zero exception is raised in Q3.
- Changes from Q1 and Q2 are rolled back.
- The entire transaction aborts.

A transaction containing a single statement includes these SQL commands:

```
set chained off
delete from parts where partno = 8 Q1
select JDBCTests.Errorexample()
```
In this case:

- A divide-by-zero exception is raised in Q3.
- Changes from Q1 and Q2 are not rolled back
- The exception is caught in "catch" and "try" blocks in JDBCTests.Errorexample.
- The deletion specified in Q4 does not execute because it is handled in the same "try" and "catch" blocks as Q3.
- JDBC queries outside of the current "try" and "catch" blocks can be executed.

# <span id="page-85-0"></span>**The JDBCExamples class**

```
// An example class illustrating the use of JDBC facilities
// with the Java in Adaptive Server feature.
// 
// The methods of this class perform a range of SQL operations.
// These methods can be invoked either from a Java client,
// using the main method, or from the SQL server, using
// the serverMain method.
//
import java.sql.*; // JDBC
public class JDBCExamples {
\{
```
### **The main( ) method**

```
// The main method, to be called from a client-side command line
//
     public static void main(String args[]) {
         if (args.length!=2) {
            System.out.println("\n Usage:
                   + "java ExternalConnect server-name:port-number
                  action ");
             System.out.println(" The action is connect, createtable,
               " + "createproc, drop, "
               + "insert, select, update, or call \n" );
             return;
         }
         try{
            String server = args[0]; 
            String action = args[1].toLowerCase();
           Connection con = connecter(server);
            String workString = doAction( action, con, client); 
           System.out.println("\n\frac{n}{+} workString + "\n\frac{n}{+};
         } catch (Exception e) {
            System.out.println("\n Exception: ");
            e.printStackTrace();
 } 
     }
```
## **The serverMain( ) method**

```
// A JDBCExamples method equivalent to 'main', 
// to be called from SQL or Java in the server
    public static String serverMain(String action) {
         try {
            Connection con = connecter("default");
           String workString = doAction(action, con, server);
           return workString;
         } catch ( Exception e ) {
              if (e.getMessage().equals(null)) {
                return "Exc: " + e.toString();
              } else {
                return "Exc - " + e.getMessage();
 } 
 } 
     }
```
## **The connecter( ) method**

```
// A JDBCExamples method to get a connection. 
// It can be called from the server with argument 'default',
// or from a client, with an argument that is the server name.
public static Connection connecter(String server) 
           throws Exception, SQLException, ClassNotFoundException {
        String forName="";
        String url="";
        if (server=="default") { // server connection to current server
           forName = "sybase.asejdbc.ASEDriver"; 
           url = "jdbc:default:connection";
        } else if (server!="default") { //client connection to server
           forName= "com.sybase.jdbc.SybDriver"; 
           url = "jdbc:sybase:Tds:"+ server;
        }
        String user = "sa";
        String password = "";
        // Load the driver
        Class.forName(forName);
        // Get a connection
        Connection con = DriverManager.getConnection(url, 
           user, password);
        return con;
     }
```
# **The doAction( ) method**

```
// A JDBCExamples method to route to the 'action' to be performed
     public static String doAction(String action, Connection con,
              String locale) 
           throws Exception {
         String createProcScript = 
              " create proc inoutproc @id int, @newname varchar(50), 
              @newhome Address, " 
            + " @oldname varchar(50) output, @oldhome Address 
              output as " 
            + " select @oldname = name, @oldhome = home from xmp
```

```
 where id=@id "
            + " update xmp set name=@newname, home = @newhome 
              where id=@id ";
         String createTableScript =
           " create table xmp (id int, name varchar(50), 
              home Address)" ;
         String dropTableScript = "drop table xmp ";
        String dropProcScript = "drop proc inoutproc ";
          String insertScript = "insert into xmp " 
          + "values (1, 'Joe Smith', new Address('987 Shore',
           '12345'))";
        String workString = "Action (" + action + );
         if (action.equals("connect")) {
              workString += "performed";
         } else if (action.equals("createtable")) {
              workString += doSQL(con, createTableScript );
         } else if (action.equals("createproc")) {
              if (locale.equals(server)) {
                  throw new exception (CreateProc cannot be performed
                 in the server);
              } else {
                  workString += doSQL(con, createProcScript );
 }
         } else if (action.equals("droptable")) {
             workString += doSQL(con, dropTableScript );
         } else if (action.equals("dropproc")) {
              if (locale.equals(server)) {
                 throw new exception (CreateProc cannot be performed
                 in the server);
              } else {
                 workString += doSQL(con, dropProcScript );
 }
         } else if (action.equals("insert")) {
              workString += doSQL(con, insertScript );
         } else if (action.equals("update")) {
            workString += updater(con); } else if (action.equals("select")) {
              workString += selecter(con);
         } else if (action.equals("call")) {
              workString += caller(con);
         } else { return "Invalid action: " + action ;
 } 
        return workString;
```
}

## **The doSQL( ) method**

// A JDBCExamples method to execute an SQL statement. public static String doSQL (Connection con, String action) throws Exception { Statement stmt = con.createStatement(); int res = stmt.executeUpdate(action); return "performed"; }

## **The updater( ) method**

```
// A method that updates a certain row of the 'xmp' table.
// This method illustrates prepared statements and parameter markers.
     public static String updater(Connection con) 
            throws Exception {
        String sql = "update xmp set name = ?, home = ? where id = ?";
         int id=1;
         Address home = new Address("123 Main", "98765"); 
         String name = "Sam Brown";
        PreparedStatement pstmt = con.prepareStatement(sql);
         pstmt.setString(1, name);
         pstmt.setObject(2, home);
         pstmt.setInt(3, id);
         int res = pstmt.executeUpdate();
         return "performed";
     }
```
## **The selecter( ) method**

```
// A JDBCExamples method to retrieve a certain row 
// of the 'xmp' table.
// This method illustrates prepared statements, parameter markers,
// and result sets.
     public static String selecter(Connection con) 
            throws Exception {
        String sql = "select name, home from xmp where <math>id=?"</math>
```

```
 int id=1;
        Address home = null;
       String name = "";
        String street = "";
       String zip = "";PreparedStatement pstmt = con.prepareStatement(sql);
        pstmt.setInt(1, id);
        ResultSet rs = pstmt.executeQuery();
       if (rs.next()) {
          name = rs.getString(1);home = (Address)rs.getObject(2);if (rs.next()) {
              throw new Exception("Error: Select returned
                  multiple rows");
            } else { // No action
 } 
        } else { throw new Exception("Error: Select returned no rows"); 
 } 
       return "- Row with id=1: name ("+ name + )+ " street(" + home.street + ) zip("+ home.zip + );
```
## **The caller( ) method**

```
// A JDBCExamples method to call a stored procedure, 
// passing input and output parameters of datatype String
 // and Address.
 // This method illustrates callable statements, parameter markers,
 // and result sets.
     public static String caller(Connection con) 
            throws Exception {
         CallableStatement cs = con.prepareCall("{call inoutproc 
          (?, ? , ? , ? , ? )}");
        int id = 1;
         String newName = "Frank Farr";
         Address newHome = new Address("123 Farr Lane", "87654");
         cs.setInt(1, id);
         cs.setString(2, newName);
         cs.setObject(3, newHome);
         cs.registerOutParameter(4, java.sql.Types.VARCHAR);
         cs.registerOutParameter(5, java.sql.Types.JAVA_OBJECT); 
         int res = cs.executeUpdate();
         String oldName = cs.getString(4);
        Address oldHome = (Address)cs.getObject(5);
         return "- Old values of row with id=1: name("+oldName+ )
```

```
 street(" + oldHome.street + ") zip("+ oldHome.zip + );
    }
}
```
# CHAPTER 5 **SQLJ Functions and Stored Procedures**

This chapter describes how to wrap Java methods in SQL names and use them as Adaptive Server functions and stored procedures.

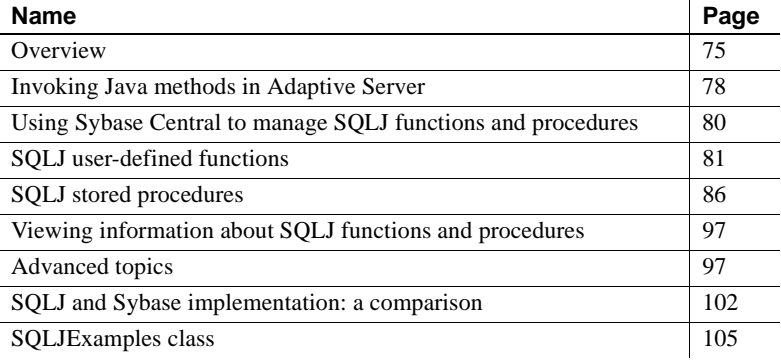

# <span id="page-92-0"></span>**Overview**

You can enclose Java static methods in SQL wrappers and use them exactly as you would Transact-SQL stored procedures or built-in functions. This functionality:

- Allows Java methods to return output parameters and result sets to the calling environment.
- Complies with Part 1 of the ANSI SQLJ standard specification.
- Allows you to take advantage of traditional SQL syntax, metadata, and permission capabilities.
- Allows you to use existing Java methods as SQLJ procedures and functions on the server, on the client, and on any SQLJ-compliant, third-party database.

#### ❖ **Creating a SQLJ stored procedure or function**

Perform these steps to create and execute a SQLJ stored procedure or function.

1 Create and compile the Java method. Install the method class in the database using the installjava utility.

Refer to [Chapter 2, "Preparing for and Maintaining Java in the Database,"](#page-28-0)  for information on creating, compiling, and installing Java methods in Adaptive Server.

- 2 Using the SQLJ create procedure or create function statement, define a SQL name for the method.
- 3 Execute the procedure or function. The examples in this chapter use JDBC method calls or isql. You can also execute the method using Embedded SQL or ODBC.

### **Compliance with SQLJ Part 1 specifications**

Adaptive Server SQLJ stored procedures and functions comply with SQLJ Part 1 of the standard specifications for using Java with SQL. See "Standards" on page 4 for a description of the SQLJ standards.

Adaptive Server supports most features described in the SQLJ Part 1 specification; however, there are some differences. Unsupported features are listed in Table 5-3 on page 103; partially supported features are listed in Table 5-4 on page 103. Sybase-defined features—those not defined by the standard but left to the implementation—are listed in Table 5-5 on page 103.

In those instances where Sybase proprietary implementation differs from the SQLJ specifications, Sybase supports the SQLJ standard. For example, non-Java Sybase SQL stored procedures support two parameter modes: in and inout. The SQLJ standard supports three parameter modes: in, out, and inout. The Sybase syntax for creating SQLJ stored procedures supports all three parameter modes.

### **General issues**

This section describes general issues and constraints that apply to SQLJ functions and stored procedures.

#### **Security and permissions**

Sybase provides different security models for SQLJ stored procedures and SQLJ functions.

SQLJ functions and user-defined functions (UDFs) (see "Invoking Java methods in SQL" on page 28) use the same security model. Permission to execute any UDF or SQLJ function is granted implicitly to public. If the function performs SQL queries via JDBC, permission to access the data is checked against the invoker of the function. Thus, if user A invokes a function that accesses table t1, user A must have select permission on t1 or the query fails.

SQLJ stored procedures use the same security model as Transact-SQL stored procedures. The user must be granted explicit permission to execute a SQLJ or Transact-SQL stored procedure. If a SQLJ procedure performs SQL queries via JDBC, implicit permission grant support is applied. This security model allows the owner of the stored procedure, if the owner owns all SQL objects referenced by the procedure, to grant execute permission on the procedure to another user. The user who has execute permission can execute all SQL queries in the stored procedure, even if the user does not have permission to access those objects.

For a more detailed description of security for stored procedures, see the *System Administration Guide*.

### **SQLJ Examples**

The examples used in this chapter assume a SQL table called sales\_emps with these columns:

- name the employee's name
- $id$  the employee's identification number
- state the state in which the employee is located
- sales amount of the employee's sales
- jobcode the employee's job code

The table definition is:

```
create table sales_emps
    (name varchar(50), id char(5),
   state char(20), sales decimal (6,2),
   jobcode integer null)
```
The example class is SQLJExamples, and the methods are:

- region() maps a U.S. state code to a region number. The method does not use SQL.
- correctStates() performs a SQL update command to correct the spelling of state codes. Old and new spellings are specified by input parameters.
- bestTwoEmps() determines the top two employees by their sales records and returns those values as output parameters.
- SQLJExamplesorderedEmps() creates a SQL result set consisting of selected employee rows ordered by values in the sales column, and returns the result set to the client.
- job() returns a string value corresponding to an integer job code value.

See ["SQLJExamples class" on page 105](#page-122-0) for the text of each method.

# <span id="page-95-0"></span>**Invoking Java methods in Adaptive Server**

You can invoke Java methods in two different ways in Adaptive Server:

- Invoke Java methods directly in SQL. Directions for invoking methods in this way are presented in [Chapter 3, "Using Java Classes in SQL."](#page-38-0)
- Invoke Java methods indirectly using SQLJ stored procedures and functions that provide Transact-SQL aliases for the method name. This chapter describes invoking Java methods in this way.

Whichever way you choose, you must first create your Java methods and install them in the Adaptive Server database using the installjava utility. See [Chapter](#page-28-0)  [2, "Preparing for and Maintaining Java in the Database,"](#page-28-0) for more information.

You can invoke Java methods in SQL by referencing them with their fully qualified Java names. Reference instances for instance methods, and either instances or classes for static methods.

You can use static methods as user-defined functions (UDFs) that return a value to the calling environment. You can use a Java static method as a UDF in stored procedures, triggers, where clauses, select statements, or anywhere that you can use a built-in SQL function.

Invoking Java methods directly with their Java names

When you call a Java method using its name, you cannot use methods that return output parameters or result sets to the calling environment. A method can manipulate the data it receives from a JDBC connection, but the method can only return the single return value declared in its definition to the calling environment.

You cannot use cross-database invocations of UDF functions.

See [Chapter 3, "Using Java Classes in SQL,"](#page-38-0) for information about using Java methods in this way.

Invoking Java methods indirectly using SQLJ

You can invoke Java methods as SQLJ functions or stored procedures. By wrapping the Java method in a SQL wrapper, you take advantage of these capabilities:

- You can use SQLJ stored procedures to return result sets and output parameters to the calling environment.
- You can take advantage of SQL metadata capabilities. For example, you can view a list of all stored procedures or functions in the database.
- SQLJ provides a SQL name for a method, which allows you to protect the method invocation with standard SQL permissions.
- Sybase SQLJ conforms to the recognized SQLJ Part 1 standard, which allows you to use Sybase SQLJ procedures and functions in conforming non-Sybase environments.
- You can invoke SQLJ functions and SQLJ stored procedures across databases.
- Because Adaptive Server checks datatype mapping when the SQLJ routine is created, you need not be concerned with datatype mapping when executing the routines.

You must reference static methods in a SQLJ routine; you cannot reference instance methods.

This chapter describes how you can use Java methods as SQLJ stored procedures and functions.

# <span id="page-97-0"></span>**Using Sybase Central to manage SQLJ functions and procedures**

You can manage SQLJ functions and procedures from the command line using isql and from the Adaptive Server plug-in to Sybase Central. From the Adaptive Server plug-in you can:

- Create a SOLJ function or procedure
- Execute a SQLJ function or procedure
- View and modify the properties of a SQLJ function or procedure
- Delete a SOLJ function or procedure
- View the dependencies of a SQLJ function or procedure
- Create permissions for a SQLJ procedure

The following procedures describes how to create and view the properties of a SQLJ routine. You can view dependencies and create and view permissions from the routine's property sheet.

#### ❖ **Creating a SQLJ function/procedure**

First, create and compile the Java method. Install the method class in the database using installjava. Then follow these steps:

- 1 Start the Adaptive Server plug-in and connect to Adaptive Server.
- 2 Double-click on the database in which you want to create the routine.
- 3 Open the SQLJ Procedures/SQLJ Functions folder.
- 4 Double-click the Add new Java Stored Procedure/Function icon.
- 5 Use the Add new Java Stored Procedure/Function wizard to create the SQLJ procedure or function.

When you have finished using the wizard, the Adaptive Server plug-in displays the SQLJ routine you have created in an edit screen, where you can modify the routine and execute it.

#### ❖ **To view the properties of a SQLJ function or procedure**

- 1 Start the Adaptive Server plug-in and connect to Adaptive Server.
- 2 Double-click on the database in which the routine is stored.
- 3 Open the SQLJ Procedures/SQLJ Functions folder.
- 4 Highlight a function or procedure icon.
- 5 Select File | Properties.

# <span id="page-98-0"></span>**SQLJ user-defined functions**

The create function command specifies a SQLJ function name and signature for a Java method. You can use SQLJ functions to read and modify SQL and to return a value described by the referenced method.

The SQLJ syntax for create function is:

```
create function [owner].sql_function_name
       ([sql_parameter_name sql_datatype 
          [( length)| (precision[, scale])]
       [, sql_parameter_name sql_datatype 
          [( length ) | ( precision[, scale]) ]] 
       ...])
   returns sql_datatype 
       [( length)| (precision[, scale])]
    [modifies sql data] 
    [returns null on null input | 
       called on null input]
    [deterministic | not deterministic]
    [exportable]
   language java 
   parameter style java
   external name 'java_method_name 
       [([java_datatype[ {, java_datatype }
       ...]])]'
```
When creating a SQLJ function:

- The **SQL function signature** is the SQL datatype *sql\_datatype* of each function parameter.
- To comply with the ANSI standard, do not include an @ sign before parameter names.

Sybase adds an @ sign internally to support parameter name binding. You will see the @ sign when using sp\_help to print out information about the SQLJ stored procedure.

• When creating a SQLJ function, you must include the parentheses that surround the *sql\_parameter\_name* and *sql\_datatype* information—even if you do not include that information.

For example:

```
create function sqlj fc()
   language java
   parameter style java
external name 'SQLJExamples.method'
```
- The modifies sql data clause specifies that the method invokes SQL operations and reads and modifies SQL data. This is the default value. You do not need to include it except for syntactic compatibility with the SQLJ Part 1 standard.
- es returns null on null input and called on null input specify how Adaptive Server handles null arguments of a function call. returns null on null input specifies that if the value of any argument is null at runtime, the return value of the function is set to null and the function body is not invoked. called on null input is the default. It specifies that the function is invoked regardless of null argument values.

Function calls and null argument values are described in detail in ["Handling nulls in the function call" on page 85.](#page-102-0)

- You can include the deterministic or not deterministic keywords, but Adaptive Server does not use them. They are included for syntactic compatibility with the SQLJ Part 1 standard.
- Clauses exportable keyword specifies that the function is to run on a remote server using Sybase OmniConnect™ capabilities. Both the function and the method on which it is based must be installed on the remote server.
- Clauses language java and parameter style java specify that the referenced method is written in Java and that the parameters are Java parameters. You *must* include these phrases when creating a SQLJ function.
- The external name clause specifies that the routine is not written in SQL and identifies the Java method, class and, package name (if any).

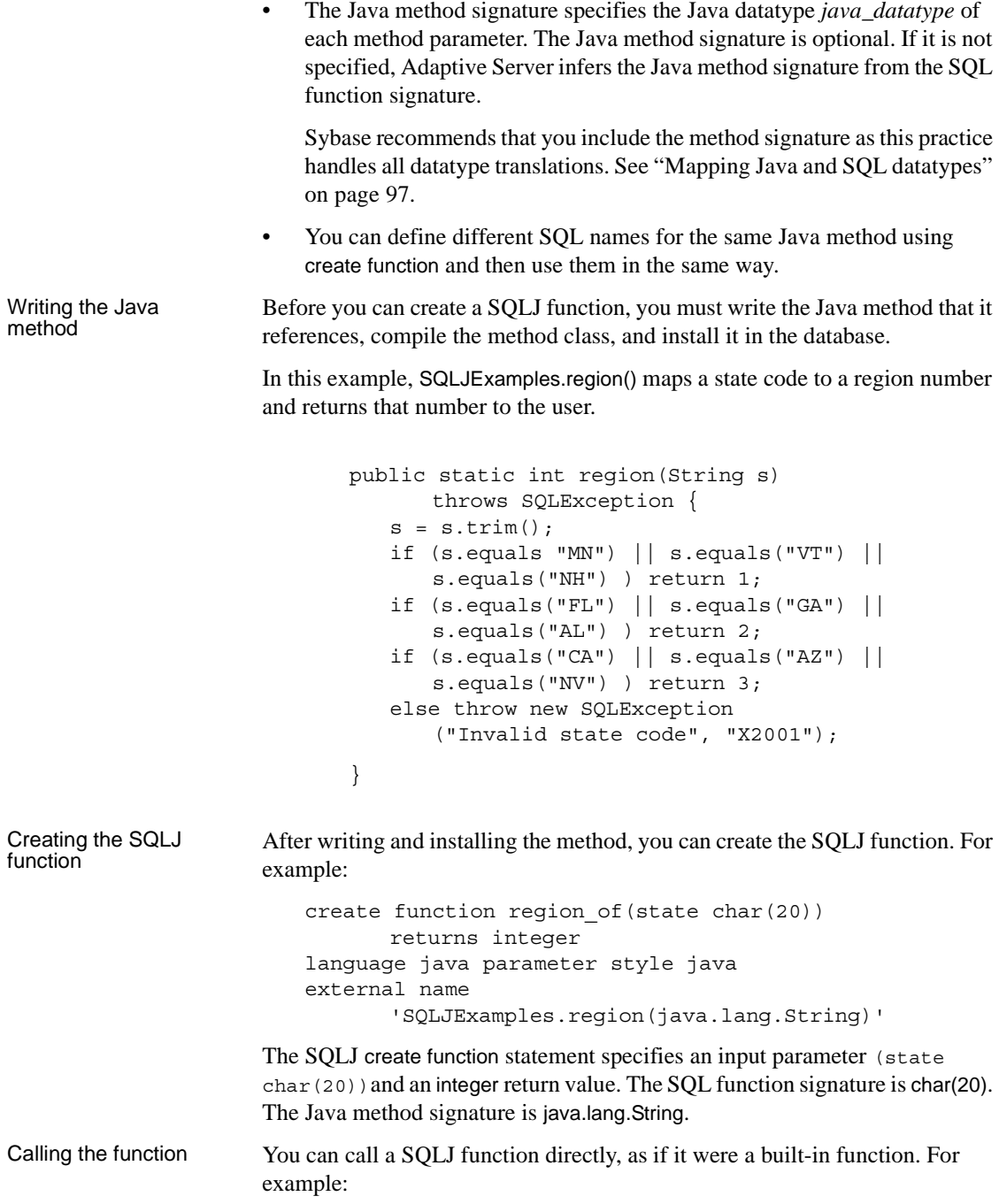

select name, region of (state) as region from sales\_emps where region of (state) =3

**Note** The search sequence for functions in Adaptive Server is:

- 1 Built-in functions
- 2 SQLJ functions
- 3 Java-SQL functions that are called directly

### **Handling null argument values**

Java class datatypes and Java primitive datatypes handle null argument values in different ways.

- **Java object datatypes** that are classes—such as java.lang.Integer, java.lang.String, java.lang.byte[], and java.*sql*.Timestamp—can hold both actual values and null reference values.
- **Java primitive datatypes**—such as boolean, byte, short, and int—have no representation for a null value. They can hold only non-null values.

When a Java method is invoked that causes a SQL null value to be passed as an argument to a Java parameter whose datatype is a Java class, it is passed as a Java null reference value.When a SQL null value is passed as an argument to a Java parameter of a Java primitive datatype, however, an exception is raised because the Java primitive datatype has no representation for a null value.

Typically, you will write Java methods that specify Java parameter datatypes that are classes. In this case, nulls are handled without raising an exception. If you choose to write Java functions that use Java parameters that cannot handle null values, you can either:

- Include the returns null on null input clause when you create the SQLJ function, or
- Invoke the SQLJ function using a case or other conditional expression to test for null values and call the SQLJ function only for the non-null values.

You can handle expected nulls when you create the SQLJ function or when you call it. The following sections describe both scenarios, and reference this method:

public static String job(int jc)

```
throws SQLException {
if (jc==1) return "Admin";
 else if (jc==2) return "Sales";
else if (jc==3) return "Clerk";
else return "unknown jobcode";
}
```
#### **Handling nulls when creating the function**

If null values are expected, you can include the returns null on null input clause when you create the function. For example:

```
create function job_of(jc integer)
   returns varchar(20)
returns null on null input
language java parameter style java
external name 'SQLJExamples.job(int)'
```
You can then call job\_of in this way:

select name, job\_of(jobcode) from sales\_emp where job of(jobcode) <> "Admin"

When the SQL system evaluates the call job of(jobcode) for a row of sales emps in which the jobcode column is null, the value of the call is set to null without actually calling the Java method SQLJExamples.job. For rows with non-null values of the jobcode column, the call is performed normally.

Thus, when a SOLJ function created using the returns null on null input clause encounters a null argument, the result of the function call is set to null and the function is not invoked.

**Note** If you include the returns null on null input clause when creating a SQLJ function, the returns null on null input clause applies to *all* function parameters, including nullable parameters.

If you include the called on null input clause (the default), null arguments for non-nullable parameters generates an exception.

#### <span id="page-102-0"></span>**Handling nulls in the function call**

You can use a conditional function call to handle null values for non-nullable parameters. The following example uses a case expression:

```
select name, 
   case when jobcode is not null 
       then job_of(jobcode) 
       else null end
from sales_emps where 
   case when jobcode is not null 
       then job_of(jobcode) 
       else null end <> "Admin"
```
In this example, we assume that the function job\_of was created using the default clause called on null input.

## **Deleting a SQLJ function name**

You can delete the SQLJ function name for a Java method using the drop function command. For example, enter:

drop function region\_of

which deletes the region of function name and its reference to the SQLJExamples.region method. drop function does not affect the referenced Java method or class.

See the *Reference Manual* for complete syntax and usage information.

# <span id="page-103-0"></span>**SQLJ stored procedures**

Using Java-SQL capabilities, you can install Java classes in the database and then invoke those methods from a client or from within the SQL system. You can also invoke Java static (class) methods in another way—as SQLJ stored procedures.

SQLJ stored procedures:

- Can return result sets and/or output parameters to the client
- Behave exactly as Transact-SQL stored procedures when executed
- Can be called from the client using ODBC, isql, or JDBC
- Can be called within the server from other stored procedures or native Adaptive Server JDBC

The end user need not know whether the procedure being called is a SQLJ stored procedure or a Transact-SQL stored procedure. They are both invoked in the same way.

The SQLJ syntax for create procedure is:

```
create procedure [owner.]sql_procedure_name
    ([[ in | out | inout ] sql_parameter_name
       sql_datatype [( length) | 
       (precision[, scale])]
    [, [ in | out | inout ] sql_parameter_name
       sql_datatype [( length) | 
       (precision[, scale]) ]]
    ...])
    [modifies sql data] 
    [dynamic result sets integer] 
    [deterministic | not deterministic] 
   language java 
   parameter style java
   external name 'java_method_name
       [([java_datatype[, java_datatype
   ...]])]'
```
**Note** To comply with the ANSI standard, the SQLJ create procedure command syntax is different from syntax used to create Sybase Transact-SQL stored procedures.

Refer to the *Reference Manual* for a detailed description of each keyword and option in this command.

When creating SQLJ stored procedures:

- The **SQL procedure signature** is the SQL datatype *sql\_datatype* of each procedure parameter.
- When creating a SOLJ stored procedure, do not include an  $\omega$  sign before parameter names. This practise is compliant with the ANSI standard.

Sybase adds an @ sign internally to support parameter name binding. You will see the  $\omega$  sign when using sp help to print out information about the SQLJ stored procedure.

When creating a SQLJ stored procedure, you must include the parentheses that surround the *sql\_parameter\_name* and *sql\_datatype* information even if you do not include that information.

For example:

```
create procedure sqlj_sproc ()
   language java
   parameter style java
external name "SQLJExamples.method1"
```
- You can include the keywords modifies *sql* data to indicate that the method invokes SQL operations and reads and modifies SQL data. This is the default value.
- You must include the dynamic result sets *integer* option when result sets are to be returned to the calling environment. Use the *integer* variable to specify the maximum number of result sets expected.
- You can include the keywords deterministic or not deterministic for compatibility with the SQLJ standard. However, Adaptive Server does not make use of this option.
- You must include the language java parameter and style java keywords, which tell Adaptive Server that the external routine is written in Java and the runtime conventions for arguments passed to the external routine are Java conventions.
- The external name clause indicates that the external routine is written in Java and identifies the Java method, class, and package name (if any).
- The Java method signature specifies the Java datatype *java\_datatype* of each method parameter. The Java method signature is optional. If one is not specified, Adaptive Server infers one from the SQL procedure signature.

Sybase recommends that you include the method signature as this practice handles all datatype translations. See ["Mapping Java and SQL datatypes"](#page-114-2)  [on page 97](#page-114-2) for more information.

• You can define different SQL names for the same Java method using create procedure and then use them in the same way.

## **Modifying SQL data**

You can use a SQLJ stored procedure to modify information in the database. The method referenced by the SQLJ procedure must be either:

- A method of type void, or
- A method with an int return type (incorporation of the int return type is a Sybase extension of the SQLJ standard).

Writing the Java method The method SQLJExamples.correctStates() performs a SQL update statement to correct the spelling of state codes. Input parameters specify the old and new spellings. correctStates() is a void method; no value is returned to the caller. public static void correctStates(String oldSpelling, String newSpelling) throws SQLException { Connection conn = null; PreparedStatement pstmt = null; try { Class.forName("sybase.asejdbc.ASEDriver"); conn = DriverManager.getConnection ("jdbc:default:connection"); } catch (Exception e) { System.err.println(e.getMessage() + ":error in connection"); } try { pstmt = conn.prepareStatement ("UPDATE sales\_emps SET state = ? WHERE state =  $?")$ ; pstmt.set.String(1, newSpelling); pstmt.set.String(2, oldSpelling); pstmt.executeUpdate(); } catch (SQLException e) { System.err.println("SQLException: "+ e.getErrorCode() + e.getMessage()); } return; } Creating the stored Before you can call a Java method with a SQL name, you must create the SQL name for it using the SQLJ create procedure command. The modifies sql data

clause is optional.

```
create procedure correct_states(old char(20), 
      not_old char(20))
   modifies sql data
   language java parameter style java
   external name
       'SQLJExamples.correctStates
       (java.lang.String, java.lang.String)'
```
The correct states procedure has a SOL procedure signature of char(20), char(20). The Java method signature is java.lang.String, java.lang.String.

Calling the stored

Calling the stored<br>
you can execute the SQLJ procedure exactly as you would a Transact-SQL<br>
procedure the procedure assembly the procedure assembly from isel: procedure. In this example, the procedure executes from isql:

```
execute correct_states 'GEO', 'GA'
```
## **Using input and output parameters**

Java methods do not support output parameters. When you wrap a Java method in SQL, however, you can take advantage of Sybase SQLJ capabilities that allow input, output, and input/output parameters for SQLJ stored procedures.

When you create a SQLJ procedure, you identify the mode for each parameter as in, out, or inout.

- For input parameters, use the in keyword to qualify the parameter. in is the default; Adaptive Server assumes an input parameter if you do not enter a parameter mode.
- For output parameters, use the out keyword.
- For parameters that can pass values both to and from the referenced Java method, use the inout keyword.

**Note** You create Transact-SQL stored procedures using only the in and out keywords. The out keyword corresponds to the SQLJ inout keyword. See the create procedure reference pages in the *Adaptive Server Reference Manual* for more information.

To create a SQLJ stored procedure that defines output parameters, you must:

- Define the output parameter(s) using either the out or inout option when you create the SQLJ stored procedure.
- Declare those parameters as Java arrays in the Java method. SQLJ uses arrays as containers for the method's output parameter values.

For example, if you want an Integer parameter to return a value to the caller, you must specify the parameter type as Integer[ ] (an array of Integer) in the method.
```
The array object for an out or inout parameter is created implicitly by the 
                           system. It has a single element. The input value (if any) is placed in the 
                           first (and only) element of the array before the Java method is called. 
                           When the Java method returns, the first element is removed and assigned 
                           to the output variable. Typically, this element will be assigned a new value 
                           by the called method.
                       The following examples illustrate the use of output parameters using a Java 
                       method bestTwoEmps() and a stored procedure best2 that references that 
                       method.
Writing the Java 
method
                       The SQLJExamples.bestTwoEmps() method returns the name, ID, region, and 
                       sales of the two employees with the highest sales performance records. The 
                       first eight parameters are output parameters requiring a containing array. The 
                       ninth parameter is an input parameter and does not require an array.
                               public static void bestTwoEmps(String[] n1,
                                   String[] id1, int[] r1, 
                                   BigDecimal[] s1, String[] n2,
                                   String[] id2, int[] r2, BigDecimal[] s2,
                                   int regionParm) throws SQLException {
                               n1[0] = "***";
                               id1[0] = "";r1[0] = 0;s1[0] = new BigDecimal(0):
                               n2[0] = "***"id2[0] = "";r2[0] = 0;s2[0] = new BigDecimal(0);
                               try {
                                   Connection conn = DriverManager.getConnection
                                       ("jdbc:default:connection");
                                   java.sql.PreparedStatement stmt =
                                       conn.prepareStatement("SELECT name, id,"
                                       + "region of(state) as region, sales FROM"
                                       + "sales_emps WHERE"
                                       + "region_of(state)>? AND"
                                       + "sales IS NOT NULL ORDER BY sales DESC");
                                   stmt.setInteger(1, regionParm);
                                   ResultSet r = stmt.executeQuery();
                                   if(r.next())n1[0] = r.getString("name");id1[0] = r.getString("id");r1[0] = r.getInt("region");
```

```
s1[0] = r.getBigDecimaL("sales");
                                   }
                                  else return;
                                  if(r.next()) {
                                      n2[0] = r.getString("name");id2[0] = r.getString("id");r2[0] = r.getInt("region");s2[0] = r.getBigDecimal("sales");
                                   }
                                  else return;
                               } 
                               catch (SQLException e) {
                                  System.err.println("SQLException: "+
                                      e.getErrorCode() + e.getMessage());
                                   }
                               }
Creating the SQLJ 
procedure
                       Create a SQL name for the bestTwoEmps method. The first eight parameters 
                       are output parameters; the ninth is an input parameter.
                           create procedure best2
                               (out n1 varchar(50), out id1 varchar(5), 
                               out s1 decimal(6,2), out r1 integer, 
                               out n2 varchar(50), out id2 varchar(50), 
                               out r2 integer, out s2 decimal(6,2), 
                               in region integer)
                               language java 
                               parameter style java 
                               external name
                                   'SQLJExamples.bestTwoEmps (java.lang.String,
                                  java.lang.String, int, java.math.BigDecimal,
                                   java.lang.String, java.lang.String, int,
                                  java.math.BigDecimal, int)'
                       The SQL procedure signature for best2 is: varchar(20), varchar(5), decimal (6,2)
                       and so on. The Java method signature is String, String, int, BigDecimal and so on.
Calling the procedure After the method is installed in the database and the SQLJ procedure 
                       referencing the method has been created, you can call the SQLJ procedure. 
                       At runtime, the SQL system:
                       1 Creates the needed arrays for the out and inout parameters when the SQLJ 
                           procedure is called.
```
2 Copies the contents of the parameter arrays into the out and inout target variables when returning from the SQLJ procedure.

The following example calls the best2 procedure from isql. The value for the region input parameter specifies the region number.

```
declare @n1 varchar(50), @id1 varchar(5),
   @s1 decimal (6,2), @r1 integer, @n2 varchar(50), 
   @id2 varchar(50), @r2 integer, @s2 decimal(6,2),
   @region integer
select @region = 3
execute best2 @n1 out, @id1 out, @s1 out, @r1 out,
   @n2 out, @id2 out, @r2 out, @s2 out, @region
```
**Note** Adaptive Server calls SQLJ stored procedures exactly as it calls Transact-SQL stored procedures. Thus, when using isql or any other non-Java client, you must precede parameter names by the @ sign.

## **Returning result sets**

A SQL result set is a sequence of SQL rows that is delivered to the calling environment.

When a Transact-SQL stored procedure returns one or more results sets, those result sets are implicit output from the procedure call. That is, they are not declared as explicit parameters or return values.

Java methods can return Java result set objects, but they do so as explicitly declared method values.

To return a SQL-style result set from a Java method, you must first wrap the Java method in a SQLJ stored procedure. When you call the method as a SQLJ stored procedure, the result sets, which are returned by the Java method as Java result set objects, are transformed by the server to SQL result sets.

When writing the Java method to be invoked as a SQLJ procedure that returns a SQL-style result set, you must specify an additional parameter to the method for each result set that the method can return. Each such parameter is a singleelement array of the Java ResultSet class.

This section describes the basic process of writing a method, creating the SQLJ stored procedure, and calling the method. See "Specifying Java method signatures explicitly or implicitly" on page 99 for more information about returning result sets.

Writing the Java<br>method

The following method, SQLJExamples.orderedEmps, invokes SQL, includes a ResultSet parameter, and uses JDBC calls for securing a connection and opening a statement.

```
public static void orderedEmps
       (int regionParm, ResultSet[] rs) throws
      SQLException {
   Connection conn = null;
   PreparedStatement pstmt = null;
   try {
      Class.forName
          ("sybase.asejdbc.ASEDriver");
      Connection conn =
          DriverManager.getConnection
          ("jdbc:default:connection");
   } 
   catch (Exception e) {
      System.err.println(e.getMessage() 
          + ":error in connection");
   }
   try {
      java.sql.PreparedStatement 
          stmt = conn.prepareStatement 
          ("SELECT name, region_of(state)"
          "as region, sales FROM sales emps"
          "WHERE region_of(state) > ? AND" 
          "sales IS NOT NULL" 
          "ORDER BY sales DESC");
      stmt.setInt(1, regionParm);
      rs[0] = stmt.executeQuery();
      return;
   }
   catch (SQLException e) 
      System.err.println("SQLException:"
      + e.getErrorCode() + e.getMessage());
   }
   return;
}
```
orderedEmps returns a single result set. You can also write methods that return multiple result sets. For each result set returned, you must:

- Include a separate ResultSet array parameter in the method signature.
- Create a Statement object for each result set.
- Assign each result set to the first element of its ResultSet array.

Adaptive Server always returns the current open ResultSet object for each Statement object. When creating Java methods that return result sets:

- Create a Statement object for each result set that is to be returned to the client.
- Do not explicitly close ResultSet and Statement objects. Adaptive Server closes them automatically.

**Note** Adaptive Server ensures that ResultSet and Statement objects are not closed by garbage collection unless and until the affected result sets have been processed and returned to the client.

If some rows of the result set are fetched by calls of the Java next() method, only the remaining rows of the result set are returned to the client.

Creating the SQLJ<br>stored procedure When you create a SQLJ stored procedure that returns result sets, you must specify the maximum number of result sets that can be returned. In this example, the ranked\_emps procedure returns a single result set. create procedure ranked\_emps(region integer)

```
dynamic result sets 1
language java parameter style java
external name 'SQLJExamples.orderedEmps(int,
   ResultSet[]'
```
If ranked\_emps generates more result sets than are specified by create procedure, a warning displays and the procedure returns only the number of result sets specified. As written, the ranked\_emps SQLJ stored procedures matches only one Java method.

**Note** Some restrictions apply to method overloading when you infer a method signature involving result sets. See ["Mapping Java and SQL datatypes" on](#page-114-0)  [page 97](#page-114-0) for more information.

Calling the procedure After you have installed the method's class in the database and created the SQLJ stored procedure that references the method, you can call the procedure. You can write the call using any mechanism that processes SQL result sets.

For example, to call the ranked\_emps procedure using JDBC, enter the following:

```
java.sql.CallableStatement stmt =
   conn.prepareCall("\{call\ ranked\ emps(?)\}");
stmt.setInt(1,3);
ResultSet rs = stmt.executeQuery();
while (rs.next()) {
   String name = rs.getString(1);int.readion = rs.getInt(2);BigDecimal sales = rs.get.BiqDecimal(3);System.out.print("Name = " + name);
   System.out.print("Region = "+ region);
   System.out.print("Sales = "+ sales);
   System.out.printIn():
}
```
The ranked\_emps procedure supplies only the parameter declared in the create procedure statement. The SQL system supplies an empty array of ResultSet parameters and calls the Java method, which assigns the output result set to the array parameter. When the Java method completes, the SQL system returns the result set in the output array element as a SQL result set.

**Note** You can return result sets from a temporary table only when using an external JDBC driver such as jConnect. You cannot use the Adaptive Server native JDBC driver for this task.

#### **Deleting a SQLJ stored procedure name**

You can delete the SQLJ stored procedure name for a Java method using the drop procedure command. For example, enter:

drop procedure correct\_states

which deletes the correct\_states procedure name and its reference to the SQLJExamples.correctStates method. drop procedure does not affect the Java class and method referenced by the procedure.

# **Viewing information about SQLJ functions and procedures**

Several system stored procedures can provide information about SQLJ routines:

- sp depends lists database objects referenced by the SQLJ routine and database objects that reference the SQLJ routine.
- sp\_help lists each parameter name, type, length, precision, scale, parameter order, parameter mode and return type of the SQLJ routine.
- sp helpjava lists information about Java classes and JARs installed in the database. The depends parameter lists dependencies of specified classes that are named in the external name clause of the SQLJ create function or SQLJ create procedure statement.
- sp helprotect reports the permissions of SQLJ stored procedures and SQLJ functions.

See the *Adaptive Server Reference Manual* for complete syntax and usage information for these system procedures.

# **Advanced topics**

The following topics present a detailed description of SQLJ topics for advanced users.

## <span id="page-114-0"></span>**Mapping Java and SQL datatypes**

When you create a stored procedure or function that references a Java method, the datatypes of input and output parameters or result sets must not conflict when values are converted from the SQL environment to the Java environment and back again. The rules for how this mapping takes place are consistent with the JDBC standard implementation. They are shown below and in Table 5-1 on page 98.

Each SQL parameter and its corresponding Java parameter must be mappable. SQL and Java datatypes are mappable in these ways:

- A SQL datatype and a primitive Java datatype are *simply mappable* if so specified in Table 5-1.
- A SQL datatype and a non-primitive Java datatype are *object mappable* if so specified in Table 5-1.
- A SQL abstract datatype (ADT) and a non-primitive Java datatype are *ADT mappable* if both are the same class or interface.
- A SQL datatype and a Java datatype are *output mappable* if the Java datatype is an array and the SQL datatype is simply mappable, object mappable, or ADT mappable to the Java datatype. For example, character and String[ ] are output mappable.
- A Java datatype is *result-set mappable* if it is an array of the result setoriented class: java.*sql*.ResultSet.

In general, a Java method is mappable to SQL if each of its parameters is mappable to SQL and its result set parameters are result-set mappable and the return type is either mappable (functions) or void or int (procedures).

Support for int return types for SQLJ stored procedures is a Sybase extension of the SQLJ Part 1 standard.

|                     | Corresponding Java datatypes |                      |
|---------------------|------------------------------|----------------------|
| <b>SQL datatype</b> | Simply mappable              | Object mappable      |
| char/unichar        |                              | java.lang.String     |
| nchar               |                              | java.lang.String     |
| varchar/univarchar  |                              | java.lang.String     |
| nvarchar            |                              | java.lang.String     |
| text                |                              | java.lang.String     |
| numeric             |                              | java.math.BigDecimal |
| decimal             |                              | java.math.BigDecimal |
| money               |                              | java.math.BigDecimal |
| smallmoney          |                              | java.math.BigDecimal |
| bit                 | boolean                      | <b>Boolean</b>       |
| tinyint             | byte                         | Integer              |
| smallint            | short                        | Integer              |
| integer             | int                          | Integer              |
| bigint              |                              | java.math.BigInteger |
| unsigned smallint   | int                          | Integer              |
| unsigned int        | long                         | Integer              |

*Table 5-1: Simply and object mappable SQL and Java datatypes*

 $\overline{1}$ 

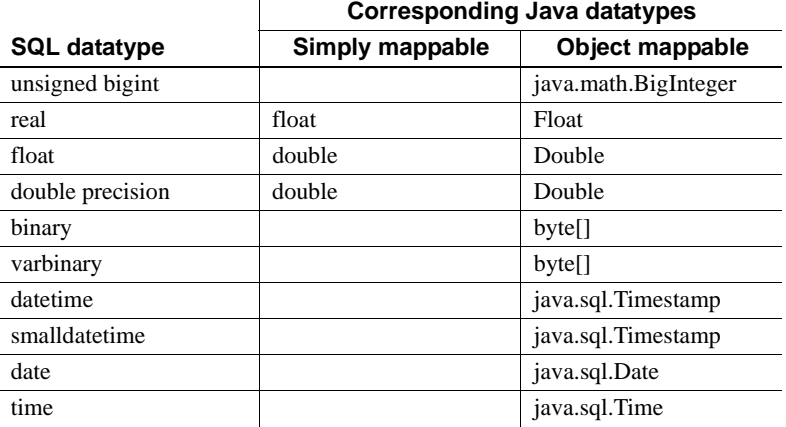

Specifying Java method signatures explicitly or implicitly When you create a SQLJ function or stored procedure, you typically specify a Java method signature. You can also allow Adaptive Server to infer the Java method signature from the routine's SQL signature according to standard JDBC datatype correspondence rules described earlier in this section and in Table 5-1.

Sybase recommends that you include the Java method signature as this practise ensures that all datatype translations are handled as specified.

You can allow Adaptive Server to infer the method signature for datatypes that are:

- Simply mappable
- ADT mappable
- Output mappable
- Result-set mappable

For example, if you want Adaptive Server to infer the method signature for correct\_states, the create procedure statement is:

```
create procedure correct_states(old char(20), 
      not_old char(20))
   modifies sql data
   language java parameter style java
   external name 'SQLJExamples.correctStates'
```
Adaptive Server infers a Java method signature of java.lang.String and java.lang.String. If you explicitly add the Java method signature, the create procedure statement looks like this:

```
create procedure correct_states(old char(20), 
      not_old char(20))
   modifies sql data
   language java parameter style java
   external name 'SQLJExamples.correctStates
       (java.lang.String, java.lang.String)'
```
You *must* explicitly specify the Java method signature for datatypes that are object mappable. Otherwise, Adaptive Server infers the primitive, simply mappable datatype.

For example, the SQLJExamples.job method contains a parameter of type int. (See ["Handling null argument values" on page 84.](#page-101-0)) When creating a function referencing that method, Adaptive Server infers a Java signature of int, and you need not specify it.

However, suppose the parameter of SQLJExamples.job was Java Integer, which is the object-mappable type. For example:

```
public class SQLJExamples {
   public static String job(Integer jc)
          throws SQLException ...
```
Then, you must specify the Java method signature when you create a function that references it:

```
create function job_of(jc integer)
...
external name
   'SQLJExamples.job(java.lang.Integer)'
```
When you create a SQLJ stored procedure that returns result sets, you specify the maximum number of result sets that can be returned.

If you specify a Java method signature, Adaptive Server looks for the single method that matches the method name and signature. For example:

```
create procedure ranked_emps(region integer)
   dynamic result sets 1
   language java parameter style java
   external name 'SQLJExamples.orderedEmps
      (int, java.sql.ResultSet[])'
```
In this case, Adaptive Server resolves parameter types using normal Java overloading conventions.

Suppose, however, that you do not specify the Java method signature:

create procedure ranked*\_*emps(region integer) dynamic result sets 1

Returning result sets and method overloading

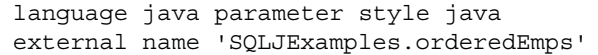

If two methods exist, one with a signature of int, RS[ ], the other with a signature of int, RS[ ], RS[ ], Application Server cannot distinguish between the two methods and the procedure fails. If you allow Adaptive Server to infer the Java method signature when returning result sets, make sure that *only one method* satisfies the inferred conditions.

**Note** The number of dynamic result sets specified only affects the maximum number of results that can be returned. It does not affect method overloading.

Ensuring signature validity If an installed class has been modified, Adaptive Server checks to make sure that the method signature is valid when you invoke a SQLJ procedure or function that references that class. If the signature of a modified method is still valid, the execution of the SQLJ routine succeeds.

### **Using the command main method**

In a Java client, you typically begin Java applications by running the Java Virtual Machine (VM) on the command main method of a class. The JDBCExamples class, for example, contains a main method. It is the command main method that executes when you execute the class from the command line as in the following:

java JDBCExamples

**Note** You cannot reference a Java main method in a SQLJ create function statement.

If you reference a Java main method in a SQLJ create procedure statement, the command main method must have the Java method signature String[] as in:

```
public static void main(java.lang.String[]) {
...
}
```
If the Java method signature is specified in the create procedure statement, it must be specified as  $(java.lang String[])$ . If the Java method signature is not specified, it is assumed to be (java.lang.String[]).

If the SQL procedure signature contains parameters, those parameters must be char, unichar, varchar, or univarchar. At runtime, they are passed as a Java array of java.lang.String.

Each argument you provide to the SQLJ procedure must be char, unichar, varchar, univarchar, or a literal string because it is passed to the main method as an element of the java.lang.String array. You cannot use the dynamic result sets clause when creating a main procedure.

# **SQLJ and Sybase implementation: a comparison**

This section describes differences between SQLJ Part 1 standard specifications and the Sybase proprietary implementation for SQLJ stored procedures and functions.

Table 5-2 describes Adaptive Server enhancements to the SQLJ implementation.

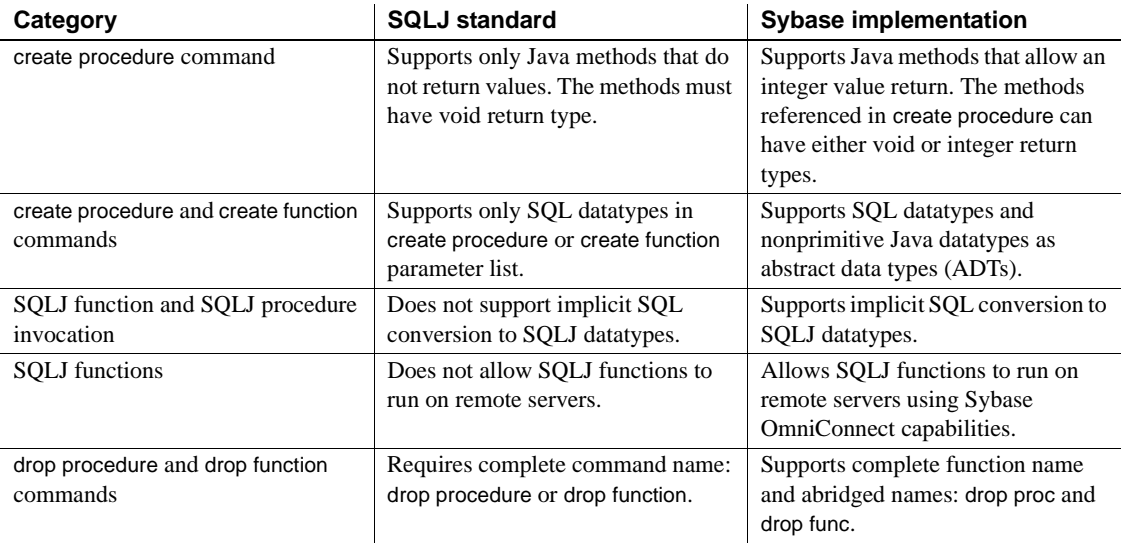

#### *Table 5-2: Sybase enhancements*

Table 5-3 describes SQLJ standard features not included in the Sybase implementation.

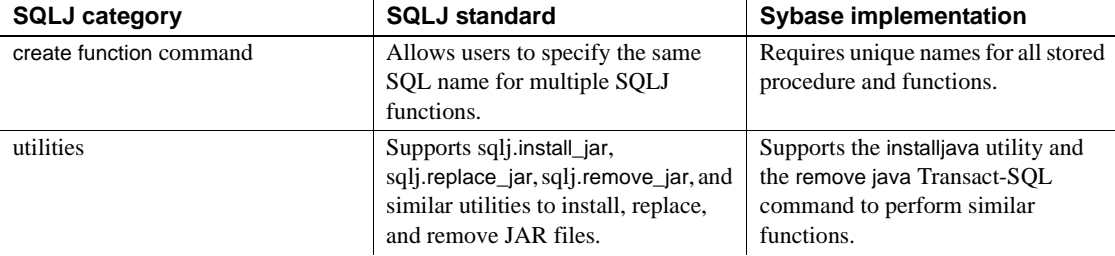

#### *Table 5-3: SQLJ features not supported*

Table 5-4 describes the SQLJ standard features supported in part by the Sybase implementation.

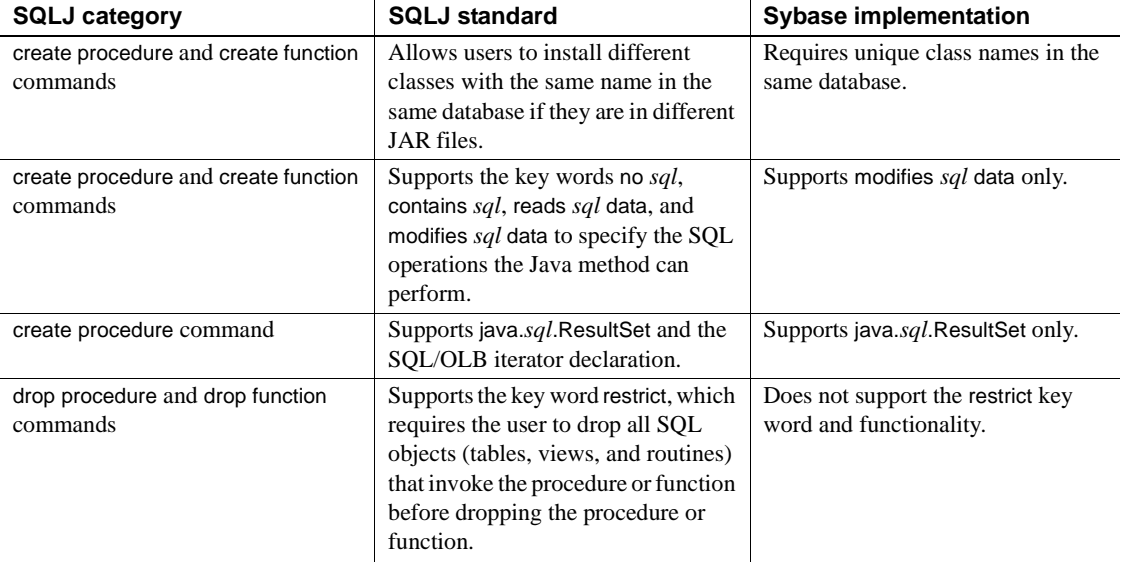

#### *Table 5-4: SQLJ features partially supported*

Table 5-5 describes the SQLJ implementation-defined features in the Sybase implementation.

#### *Table 5-5: SQLJ features defined by the implementation*

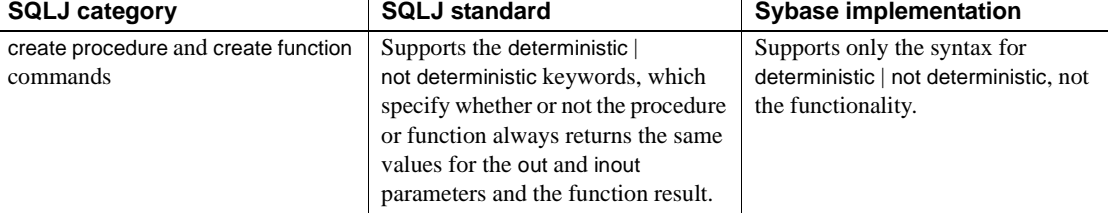

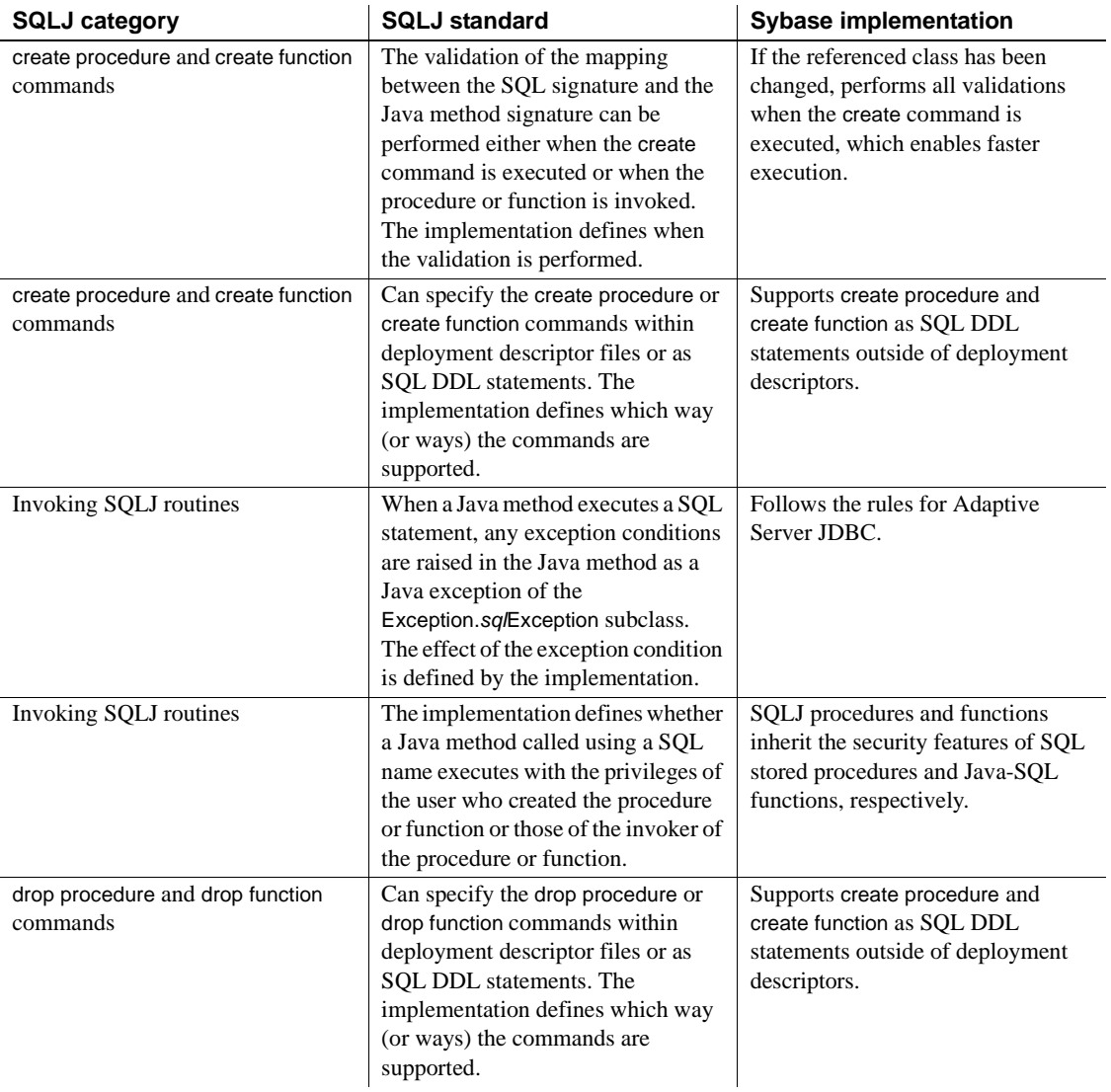

## **SQLJExamples class**

This section displays the SQLJExamples class used to illustrate SQLJ stored procedures and functions. They are also in *\$SYBASE/\$SYBASE\_ASE/sample/JavaXML/JavaXml.zip*. (UNIX) or *%SYBASE%\Ase-12\_5\sample\JavaXML\JavaXml.zip* (Windows NT).

```
import java.lang.*;
import java.sql.*;
import java.math.*;
static String _url = "jdbc:default:connection";
public class SQLExamples {
   public static int region(String s) 
          throws SQLException {
       s = s.time();
       if (s.equals("MN") || s.equals("VT") ||
          s.equals("NH") ) return 1;
       if (s.equals("FL") || s.equals("GA") ||
          s.equals("AL") ) return 2;
       if (s.equals("CA") || s.equals("AZ") ||
          s.equals("NV") ) return 3;
       else throw new SQLException
          ("Invalid state code", "X2001");
   }
   public static void correctStates
       (String oldSpelling, String newSpelling)
       throws SQLException {
       Connection conn = null;
       PreparedStatement pstmt = null;
       try {
          Class.forName
              ("sybase.asejdbc.ASEDriver");
          conn = DriverManager.getConnection(_url);
       } 
       catch (Exception e) {
          System.err.println(e.getMessage() + 
              ":error in connection");
       }
       try {
          pstmt = conn.prepareStatement
              ("UPDATE sales_emps SET state = ? 
             WHERE state = ?");
```

```
pstmt.setString(1, newSpelling);
      pstmt.setString(2, oldSpelling);
      pstmt.executeUpdate();
   }
   catch (SQLException e) {
      System.err.println("SQLException: "+
      e.getErrorCode() + e.getMessage());
   }
}
public static String job(int jc)
      throws SQLException {
   if (jc==1) return "Admin";
    else if (jc==2) return "Sales";
   else if (jc==3) return "Clerk";
   else return "unknown jobcode";
}
public static String job(int jc)
      throws SQLException {
if (jc==1) return "Admin";
 else if (jc==2) return "Sales";
else if (jc==3) return "Clerk";
else return "unknown jobcode";
}
public static void bestTwoEmps(String[] n1,
   String[] id1, int[] r1, 
   BigDecimal[] s1, String[] n2,
   String[] id2, int[] r2, BigDecimal[] s2,
   int regionParm) throws SQLException {
n1[0] = "***";
id1[0] = "";r1[0] = 0;s1[0] = new BigDecimal(0):
n2[0] = "***";
id2[0] = "";r2[0] = 0;s2[0] = new BigDecimal(0);
try {
   Connection conn = DriverManager.getConnection
       ("jdbc:default:connection");
   java.sql.PreparedStatement stmt =
      conn.prepareStatement("SELECT name, id,"
      + "region of(state) as region, sales FROM"
      + "sales_emps WHERE"
```

```
+ "region_of(state)>? AND"
      + "sales IS NOT NULL ORDER BY sales DESC");
   stmt.setInteger(1, regionParm);
   ResultSet r = stmt.executeQuery();
   if(r.next()) {
      n1[0] = r.getString("name");id1[0] = r.getString("id");r1[0] = r.getInt("region");
      s1[0] = r.getBigDecimal("sales");
   }
   else return;
   if(r.next()) {
      n2[0] = r.getString("name");
      id2[0] = r.getString("id");r2[0] = r.getInt("region");s2[0] = r.getBigDecimal("sales");
   }
   else return;
} 
catch (SQLException e) {
   System.err.println("SQLException: "+
      e.getErrorCode() + e.getMessage());
   }
}
public static void orderedEmps
      (int regionParm, ResultSet[] rs) throws
      SQLException {
   Connection conn = null;
   PreparedStatement pstmt = null;
   try {
      Class.forName
          ("sybase.asejdbc.ASEDriver");
      Connection conn =
          DriverManager.getConnection
          ("jdbc:default:connection");
   } 
   catch (Exception e) {
      System.err.println(e.getMessage() 
          + ":error in connection");
   }
```
}

```
try {
      java.sql.PreparedStatement 
          stmt = conn.prepareStatement 
          ("SELECT name, region_of(state)"
          "as region, sales FROM sales emps"
          "WHERE region_of(state) > ? AND"
          "sales IS NOT NULL" 
          "ORDER BY sales DESC");
      stmt.setInt(1, regionParm);
      rs[0] = stmt.executeQuery();return;
   }
   catch (SQLException e) {
      System.err.println("SQLException:" 
      + e.getErrorCode() + e.getMessage());
   }
   return;
} return;
}
```
# CHAPTER 6 **Debugging Java in the Database**

This chapter describes the Sybase Java debugger and how you can use it when developing Java in Adaptive Server.

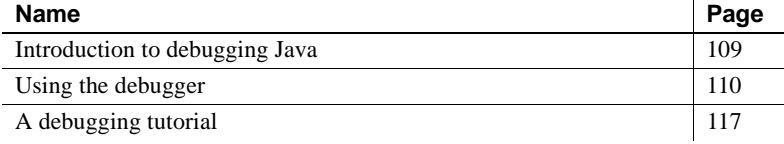

## <span id="page-126-0"></span>**Introduction to debugging Java**

You can use the Sybase Java debugger to test Java classes and fix problems with them.

## **How the debugger works**

The Sybase Java debugger is a Java application that runs on a client machine. It connects to the database using the Sybase jConnect JDBC driver.

The debugger debugs classes running in the database. You can step through the source code for the files as long as you have the Java source code on the disk of your client machine. (Remember, the compiled classes are installed in the database, but the source code is not).

### **Requirements for using the Java debugger**

To use the Java debugger, you need:

• A Java runtime environment such as the Sun Microsystems Java Runtime Environment, or the full Sun Microsystems JDK on your machine.

• The source code for your application on your client machine.

## **What you can do with the debugger**

Using the Sybase Java debugger, you can:

- Trace execution Step line by line through the code of a class running in the database. You can also look up and down the stack of functions that have been called.
- Set breakpoints Run the code until you hit a breakpoint, and stop at that point in the code.
- Set break conditions Breakpoints include lines of code, but you can also specify conditions when the code is to break. For example, you can stop at a line the tenth time it is executed, or only if a variable has a particular value. You can also stop whenever a particular exception is thrown in the Java application.
- Browse classes You can browse through the classes installed into the database that the server is currently using.
- Inspect and set variables You can inspect the values of variables alter their value when the execution is stopped at a breakpoint.
- Inspect and break on expressions You can inspect the value of a wide variety of expressions.

# <span id="page-127-0"></span>**Using the debugger**

This section describes how to use the Java debugger. The next section provides a simple tutorial.

## **Starting the debugger and connecting to the database**

The debugger is the JAR file *Debug.jar*, installed in your Adaptive Server installation directory in *\$SYBASE/\$SYBASE\_ASE/debugger*. If it is not already present, add this file as the first element to your CLASSPATH environment variable.

*Debug.jar* contains many classes. To start the debugger you invoke the sybase.vm.Debug class, which has a main( ) method.You can start the debugger in three ways:

• Run the *jdebug* script located in *\$SYBASE/\$SYBASE\_ASE/debugger*.

["A debugging tutorial" on page 117](#page-134-0) provides a sample debugging session using the *jdebug* script.

From the command line, enter:

java sybase.vm.Debug

In the Connect window, enter a URL, user login name, and password to connect to the database.

- From Sybase Central:
	- a Start Sybase Central and open the Utilities folder, under Adaptive Server Enterprise.
	- b Double-click the Java debugger icon in the right panel.
	- c In the Connect window, enter a URL, user login name, and password to connect to the database.

## **Compiling classes for debugging**

Java compilers such as the Sun Microsystems javac compiler can compile Java classes at different levels of optimization. You can opt to compile Java code so that information used by debuggers is retained in the compiled class files.

If you compile your source code without using switches for debugging, you can still step through code and use breakpoints. However, you cannot inspect the values of local variables.

To compile classes for debugging using the javac compiler, use the -g option:

```
javac -g ClassName.java
```
### **Attaching to a Java VM**

When you connect to a database from the debugger, the Connection window shows all currently active Java VMs under the user login name. If there are none, the debugger goes into *wait mode*. Wait mode works like this:

- Each time a new Java VM is started, it shows up in the list.
- You may choose either to debug the new Java VM or to wait for another one to appear.
- Once you have passed on a Java VM, you lose your chance to debug that Java VM. If you then decide to attach to the passed Java VM, you must disconnect from the database and reconnect. At this time, the Java VM appears as active, and you can attach to it.

## **The Source window**

The Source window:

- Displays Java source code, with line numbers and breakpoint indicators (an asterisk in the left column).
- Displays execution status in the status box at the bottom of the window.
- Provides access to other debugger windows from the menu.

### **The debugger windows**

The debugger has the these windows:

- Breakpoints window Displays the list of current breakpoints.
- Calls window Displays the current call stack.
- Classes window Displays a list of classes currently loaded in the Java VM. In addition, this window displays a list of methods for the currently selected class and a list of static variables for the currently selected class. In this window you can set breakpoints on entry to a method or when a static variable is written.
- Connection window The Connection window is shown when the debugger is started. You can display it again if you wish to disconnect from the database.
- Exceptions window You can set a particular exception on which to break, or choose to break on all exceptions.
- Inspection window Displays current static variables, and allows you to modify them. You can also inspect the value of a Java expression, such as the following:
	- Local variables
- Static variables
- Expressions using the dot operator
- Expressions using subscripts []
- Expressions using parentheses, arithmetic, or logical operators.

For example, the following expressions could be used:

```
x[i].field
q + 1
i == 7(i + 1)*3
```
- Locals window Displays current local variables, and allows you to modify them.
- Status window Displays messages describing the execution state of the Java VM.

## **Options**

The complete set of options for stepping through source code are displayed on the Run menu. They include the following:

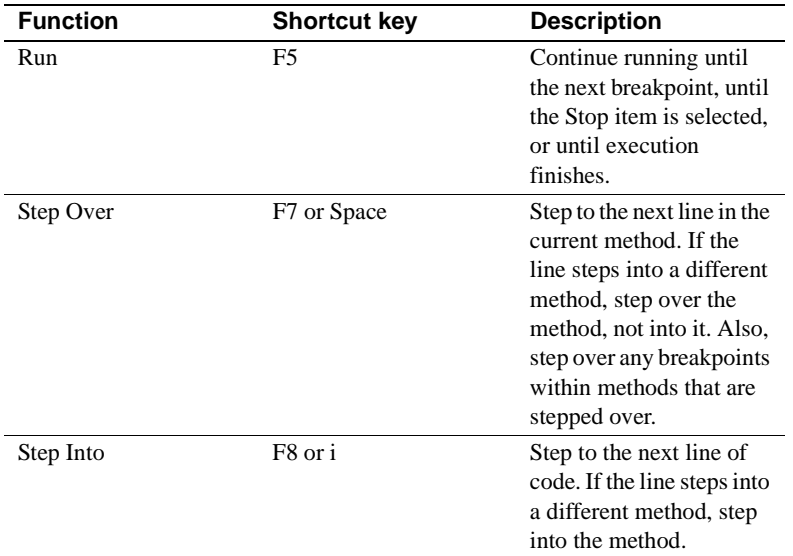

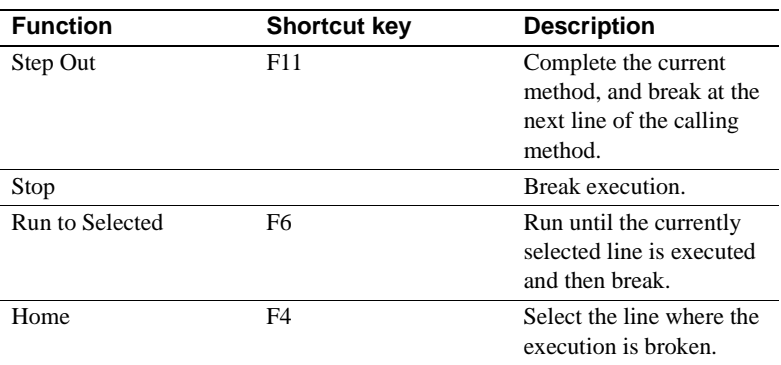

## **Setting breakpoints**

When you set a breakpoint in the debugger, the Java VM stops execution at that breakpoint. Once execution is stopped, you can inspect and modify the values of variables and other expressions to better understand the state of the program. You can then trace through execution step by step to identify problems.

Setting breakpoints in the proper places is a key to efficiently pinpointing the problem execution steps.

The Java debugger allows you to set breakpoints not only on a line of code, but on many other conditions. This section describes how to set breakpoints using different conditions.

### **Breaking on a line number**

When you break on a particular line of code, execution stops whenever that line of code is executed.

To set a breakpoint on a particular line:

- In the Source window, select the line and press F9.
- Alternatively, you can double-click a line.

When a breakpoint is set on a line number, the breakpoint is shown in the Source window by an asterisk in the left column. If the Breakpoints window is open, the method and line number is displayed in the list of breakpoints.

You can toggle the breakpoint on and off by repeatedly double-clicking or pressing F9.

#### **Breaking on a static method**

When you break on a method, the break point is set on the first line of code in the method that contains an executable statement.

To set a breakpoint on a static method:

- 1 From the Source window, choose Break→ New. The Break At window is displayed.
- 2 Enter the name of a method in which you wish execution to stop. For example:

```
JDBCExamples.selecter
```
stops execution whenever the JDBCExamples.selecter( ) method is entered.

When a breakpoint is set on a method, the breakpoint is shown in the Source window by an asterisk in the left column of the line where the breakpoint actually occurs. If the Breakpoints window is open, the method is displayed in the list of breakpoints.

### **Using counts with breakpoints**

If you set a breakpoint on a line that is in a loop, or in a method that is frequently invoked, you may find that the line is executed many times before the condition you are really interested in takes place. The debugger allows you to associate a count with a breakpoint, so that execution stops only when the line is executed a set number of times.

To associate a count with a breakpoint:

- 1 From the Source window, select Break→Display. The Breakpoints window is displayed.
- 2 In the Breakpoints window, click a breakpoint to select it.
- 3 Select Break→Count. A window is displayed with a field for entering a number of iterations. Enter an integer value. The execution will stop when the line has been executed the specified number of times.

### **Using conditions with breakpoints**

The debugger allows you to associate a condition with a breakpoint, so that execution stops only when the line is executed and the condition is met.

To associate a condition with a breakpoint:

- 1 From the Source window, select Break→Display. The Breakpoints window is displayed.
- 2 In the Breakpoints window, click a breakpoint to select it.
- 3 Select Break→Condition. A window is displayed with a field for entering an expression. The execution will stop when the condition is true.

The expressions used here are the same as those that can be used in the Inspection window, and include the following:

- Local variables
- Static variables
- Expressions using the dot operator
- Expressions using subscripts []
- Expressions using parentheses, arithmetic, or logical operators.

### **Breaking when execution is not interrupted**

With a single exception, breakpoints can only be set when program execution is interrupted. If you clear all breakpoints, and run the program you are debugging to completion, you can no longer set a breakpoint on a line or at the start of a method. Also, if a program is running in a loop, execution is continuing and is not interrupted.

To debug your program under either of these conditions, select Run→Stop from the Source window. This stops execution at the next line of Java code that is executed. You can then set breakpoints at other points in the code.

## **Disconnecting from the database**

When the program has run to completion, or at anytime during debugging, you can disconnect from the database from the Connect window. Then, exit the Source window and reconnect to the database after the debug program terminates.

# <span id="page-134-0"></span>**A debugging tutorial**

This section takes you through a simple debugging session.

## **Before you begin**

The source code for the class used in this tutorial is located in the directory contained in the zip file *\$SYBASE/\$SYBASE\_ASE/sample/JavaXml/JavaXml.zip*. See */JavaXml/Java/Java-Sql-example*s in the unzipped directory.

Before you run the debugger, compile the source code using the javac command with the -g option.

See "Creating Java classes and JARs" on page 14 for complete instructions for compiling and installing Java classes in the database.

## **Start the Java debugger and connect to the database**

You can start the debugger and connect to the database using a script, command line options, or Sybase Central. In this tutorial, we use *jdebug* to start the debugger. You can use any database.

Follow these steps:

- 1 Start Adaptive Server.
- 2 If Java queries have not yet been executed on your server, run any Java query to initialize the Java subsystem and start a Java VM.
- 3 Run the *\$SYBASE/\$SYBASE\_ASE/debugger/jdebug* script. *jdebug* prompts you for these parameters:
	- a Machine name of the Adaptive Server
	- b Port number for the database
	- c Your login name
	- d Your password
	- e An alternate path to *Debug.jar* if its location is not in your CLASSPATH

Once the connection is established, the debugger window displays a list of available Java VMs or "Waiting for a VM."

## **Attach to a Java VM**

To attach to a Java VM from your user session:

1 With the debugger running, connect to the sample database from isql as the sa:

```
$SYBASE/bin/isql -Usa -P
```
**Note** You cannot start Java execution from the debugger. To start a Java VM you must carry out a Java operation from another connection using the same user name.

2 Execute Java code using the following statements:

```
select JDBCExamples.serverMain('createtable')
select JDBCExamples.serverMain('insert')
select JDBCExamples.serverMain('select')
```
The Sybase Java VM starts in order to retrieve the Java objects from the table. The debugger immediately stops execution of the Java code.

The debugger Connection window displays the Java VMs belonging to the user in this format:

VM#: "*login\_name*, spid:*spid#*"

3 In the debugger Connection window, click the Java VM you want and then click Attach to VM. The debugger attaches to the Java VM and the Source window appears. The Connection window disappears.

Next, enable the Source window to show the source code for the method. The source code is available on disk.

### **Load source code into the debugger**

The debugger looks for source code files. You need to make the *\$SYBASE/\$SYBASE\_ASE/sample/JavaSql/manual-examples/* subdirectory available to the debugger, so that the debugger can find source code for the class currently executing in the database.

To add a source code location to the debugger:

1 From the Source window, select File→Source Path. The Source Path window displays.

2 From the Source Path window, select Path→Add. Enter the following location into the text box:

```
$SYBASE/$SYBASE_ASE/sample/JavaSql/
      manual-examples/
```
The source code for the JDBCExamples class displays in the window, with the first line of the Query method serverMain( ) highlighted. The Java debugger has stopped execution of the code at this point.

You can now close the Source Path window.

### **Step through source code**

You can step through source code in the Java debugger in several ways. In this section we illustrate the different ways you can step through code using the serverMain( ) method.

When execution pauses at a line until you provide further instructions, we say that the execution **breaks** at the line. The line is a **breakpoint**. Stepping through code is a matter of setting explicit or implicit breakpoints in the code, and executing code to that breakpoint.

Following the previous section, the debugger should have stopped execution of JDBCExamples.serverMain( ) at the first statement:

### **Examples**

Here are some steps you can try:

- 1 Stepping into a function press F7 to step to the next line in the current method.
- 2 Press F8 to step into the function doAction( ) in line 99.
- 3 Run to a selected line. You are now in function doAction( ). Click on line 155 and press F6 to run to that line and break:

String workString = "Action(" + action + ")";

4 Set a breakpoint and execute to it – select line 179 and press F9 to set a breakpoint on that line when running isql select JDBCExamples.serverMain('select'):

 $workString + = selecter(con);$ 

Press F5 to execute to that line.

5 Experiment – try different methods of stepping through the code. End with F5 to complete the execution.

When you have completed the execution, the Interactive Data window displays:

Action(select) – Row with  $id = 1$ : name(Joe Smith)

### **Inspecting and modifying variables**

You can inspect the values of both local variables (declared in a method) and class static variables in the debugger.

#### **Inspecting local variables**

You can inspect the values of local variables in a method as you step through the code, to better understand what is happening.

To inspect and change the value of a variable:

1 Set a breakpoint at the first line of the selecter( ) method from the Breakpoint window. This line is:

> String sql = "select name, home from xmp where id=?";

2 In Interactive , enter the following statement again to execute the method:

select JDBCExamples.serverMain('select')

The query executes only as far as the breakpoint.

- 3 Press F7 to step to the next line. The variable has now been declared and initialized.
- 4 From the Source window, select Window→Locals. The Local window appears.

The Locals window shows that there are several local variables. The sql variable has a value of zero. All others are listed as not in scope, which means they are not yet initialized.

You must add the variables to the list in the Inspect window.

5 In the Source window, press F7 repeatedly to step through the code. As you do so, the values of the variables appear in the Locals window.

If a local variable is not a simple integer or other quantity, then as soon as it is set a + sign appears next to it. This means the local variable has fields that have values. You can expand a local variable by double-clicking the  $+$ sign or setting the cursor on the line and pressing Enter.

6 Complete the execution of the query to finish this exercise.

#### **Modifying local variables**

You can also modify values of variables from the Locals window.

To modify a local variable:

1 In the debugger Source window, set a breakpoint at the following line in the selecter( ) method of the serverMain class:

> String sql = "select name, home from xmp where id=?";

- 2 Step past this line in the execution.
- 3 Open the Locals window. Select the *id* variable, and select Local→Modify. Alternatively, you can set the cursor on the line and press Enter.
- 4 Enter a value of 2 in the text box, and click OK to confirm the new value. The *id* variable is set to 2 in the Locals window.
- 5 From the Source window, press F5 to complete execution of the query. In the Interactive Data window, an error message displays indicating that no rows were found.

#### **Inspecting static variables**

You can also inspect the values of class-level variables (static variables).

To inspect a static variable:

- 1 From the debugger Source window, select Window→Classes. The Classes window is displayed.
- 2 Select a class in the left box. The methods and static variables of the class are displayed in the boxes on the right.
- 3 Select Static→Inspect. The Inspect window is displayed. It lists the variables available for inspection.

# CHAPTER 7 **Network Access Using java.net**

Adaptive Server 12.5 supports java.net, a package that allows you to create networking applications and access different kinds of external servers.

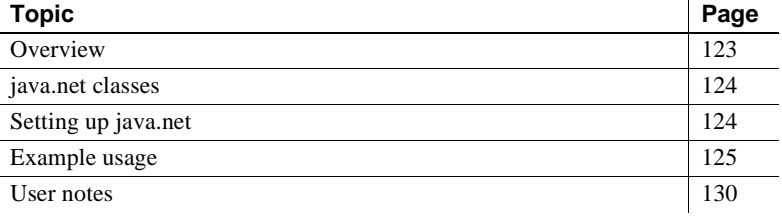

Adaptive Server java.net is compliant with the Java 1.2 API.

## <span id="page-140-0"></span>**Overview**

Support for java.net in the Adaptive Server allows you to create client-side Java networking applications within the server. You can create a network Java client application in the Adaptive Server that connects to any server, which in effect enables Adaptive Server to function as a client to external servers. See ["Example usage" on page 125](#page-142-0).

You can use java.net for many purposes:

- Download documents from any URL address on the Internet.
- Send e-mail messages from inside the server.
- Connect to an external server to save a document and perform file functions: saving a document, editing a document, and so forth.
- Access documents using XML.

## <span id="page-141-0"></span>**java.net classes**

[Table 7-1](#page-141-2) shows the java.net classes Sybase supports.

| <b>Class</b>             | <b>Supported</b> | <b>Special circumstances</b>                                                                                            |
|--------------------------|------------------|----------------------------------------------------------------------------------------------------|
| <b>InetAddress</b>       | Yes              | None                                                                                                    |
| Socket                   | Yes              | Does not support deprecated<br>constructor "Socket (string host, int<br>port, boolean stream)" when stream<br>$=$ false |
| <b>URL</b>               | Yes              | No file URL                                                                                                    |
| <b>HttpURLConnection</b> | Yes              | None                                                                                                    |
| <b>URLConnection</b>     | Yes              | No file URL                                                                                                    |
| <b>URLDecoder</b>        | Yes              | None                                                                                                    |
| URLEncoder               | Yes              | None                                                                                                    |
| DatagramPacket           | No               |                                                                                                    |
| <b>DatagramSocket</b>    | N <sub>0</sub>   |                                                                                                    |
| MulticastSocket          | No               |                                                                                                    |
| ServerSocket             | No               |                                                                                                    |

<span id="page-141-2"></span>*Table 7-1: Supported java.net classes*

You can use any of the supported classes in java.net to write Adaptive Server client applications.

## <span id="page-141-1"></span>**Setting up java.net**

The following steps enable java.net.

#### ❖ **enabling jave.net**

1 Enable Java Virtual Machine (VM).

sp\_configure "enable java", 1

2 Specify the number of sockets you want to open (the default is 0). The number of sockets configuration parameter is dynamic; you need not restart Adaptive Server if you change the configuration option. For example, to open 10 sockets, enter

sp\_configure "number of java sockets", 10

- 3 Adjust the amount of memory available for the Java VM. Since you may be streaming large text documents in and out, you may need to increase the amount of memory available to the Java VM. The parameters you may need to adjust are:
	- size of global fixed heap
	- size of process object heap
	- size of shared class heap

For more information on these parameters, see Chapter 5, "Configuration Parameters," in the Sybase *System Administration Guide*.

## <span id="page-142-0"></span>**Example usage**

This section provides examples for using both socket classes and the URL class. You can:

- Access an external document with XQL, using the URL class
- Save text out of Adaptive Server
- Use the MailTo class URL to mail a document

### **Using socket classes**

Socket classes allow you to do more sophisticated network transfers than you can achieve using URL classes. The Socket class allows you to connect to specified port on any specified network host, and use the InputStream and OutputStream classes to read and write the data.

### **Saving text out of Adaptive Server**

This example describes how to set up a client application in Adaptive Server. Adaptive Server version12.5 and later does not support direct access to a file; this example is a workaround for this limitation.

You can write your own external server, which performs file operations, and connect to this new server from the Adaptive Server, using a socket created from a Socket class.

In the basic roles of client and server, the client connects to the server and streams the text, while the server receives the stream and streams it to a file.

This example shows how you can install a Java application in Adaptive Server, using java.net. This application acts as a client to an external server.

#### ❖ **The client process:**

- 1 Receives an InputStream.
- 2 Creates a socket using the Socket class to connect to the server.
- 3 Creates an OutputStream on the socket.
- 4 Reads the InputStream and writes it to the OutputStream:

```
import java.io.*;
import java.net.*;
public class TestStream2File {
   public static void writeOut (InputStream fin)throws Exception
{
      Socket socket = new Socket("localhost", 1718);
      OutputStream fout =
newBufferedOutputStream(socket.getOutputStream());
      byte[] buffer = new byte[10];
      int bytes_read;
      while ((bytes_read = fin.read(buffer)) != -1) {
                fout.write(buffer, 0, bytes_read);
               }
               fout.close();
       }
}
```
Compile this program.

#### ❖ **The server process:**

- 1 Creates a server socket, using the SocketServer class, to listen on a port.
- 2 Uses the server socket to obtain a socket connection.
- 3 Receives an InputStream.
4 Reads the InputStream and writes it to a FileOutputStream.

**Note** In this example, the server does not use threads, and therefore it can receive a connection from only one client at a time.

```
import java.io.*;
import java.net.*;
public class FileServer {
      public static void main (string[] args) throws IOException{
             Socket client = accept (1718);
              try{
                     InputStream in = client.getInputStream ();
                     FileOutputStream fout = new
                     FileOutputStream("chastity.txt");
                    byte[] buffer = new byte [10];
                     int bytes_read;
                    while (bytes_read = in.read(buffer))!= -1) {
                           fout.write(buffer, 0, bytes_read);
 }
                     fout.close();
 }
      finally {
               client.close ();
 }
}
static Socket accept (int port) throwsIOException {
      System.out.prinln ("Starting on port " + port);
      ServerSocket server = new ServerSocket (port);
      System.out.println ("Waiting");
      Socket client = server.accept ();
      System.out.println ("Accepted from " + client.getInetAddress ());
      server.close ();
      return client;
      }
}
```
Compile this program.

To use this combination of client and server, you must install the client in Adaptive Server and start the external server:

```
witness% java FileServer &
[2] 28980
witness% Starting on port 1718
```

```
Waiting
```
Invoke the client from within Adaptive Server.

```
use pubs2
go
select TestStream2File.writeOut(c1) from blurbs
where au_id = "486-29-1786"go
```
### **Using the URL class**

<span id="page-145-1"></span>You can use the URL class to:

- Send an e-mail message.
- Download an HTTP document from a Web server. This document can be a static file or can be dynamically constructed by the Web server.
- Access an external document with XQL

### **Use the mailto:URL class to mail a document**

<span id="page-145-0"></span>Mailing a document is a good example of using the URL class. Before you start, your client must connect to a mail server, so that the machine referenced by System Properties ( in this case salsa.sybase.com) is running a mail server, such as sendmail.

- 1 Create a URL object.
- 2 Set a URLConnection object.
- 3 Create an OutputStream object from the URL object.
- 4 Write the mail. For example:

```
import java.io.*;
import java.net.*;
public class MailTo {
      public static void sendIt() throws Exception{
             System.getProperty("mail.host", "salsa.sybase.com");
             URL url = new URL(mailto:"name@sybase.com");
           URLConnection conn = url.openConnection();
           PrintStream out = new PrintStream(conn.getOutputStream(), 
true); 
          out.print ("From: kennys@sybase.com"+"\r\n");
          out.print ("Subject: Works Great!"+"\r\n");
```

```
out.print ("Thanks for the example - it works great!"+"\r\n");
          out.close();
          System.out.printIn("Messsage Sent");
   }
}
```
5 Install mailto:URL for sending e-mail from within the database:

```
select MailTo.sendIt()
Message Sent!
```
A connection to a server is required for these actions.

#### <span id="page-146-0"></span>**Obtaining an HTTP document**

Another way to use the URL class is to download a document from an HTTP URL. When you start the client connects to a Web server. In the client code, you:

- Create a URL object.
- Create an InputStream object from the URL object.
- Use read on the InputStream object to read in the document.

The following code sample works by:

- Reading the entire document into Adaptive Server memory.
- Creating a new InputStream on the document in Adaptive Server memory.

```
import java.io.*;
import java.net.*;
public class URLprocess {
      public static InputStream readURL() 
          throws Exception {
          URL u = newURL("http://www.xxxx.com");
      InputStream in = u.openStream();
//This is the same as creating URLConnection, then 
//calling getInputStream(). In ASE you need to read 
//the entire document into memory, then create an 
//InputStream on the in-memory copy.
      int n=0,off;
      byte b[] = new byte[50000];
      for(off=0;(off<b.length512)
          &( (n=in.read(b, off, 512)) !=-1); of f+=n)System.out.println("Number of bytes read :" + off);
   in.close();
ByteArrayInputStream test =
```

```
new ByteArrayInputStream(b,0,off);
return (InputStream) test;
       }
}
```
<span id="page-147-1"></span>After you create the new InputStream class, you can install this class and use it to read a text file into the database, inserting data into a table, as in the following example.

```
create table t (cl text)
go
insert into t values (URLprocess.readURL())
go
Number of bytes read :40867
select datalength(cl) from t
go
 ------------
        40867
```
## **User notes**

<span id="page-147-0"></span>Certain aspects of java.net require caution:

- Most objects associated with java.net are not serializable, which means that you cannot insert them into tables.
- You might encounter the exception "Too many open files," when you have opened only a few. Check Number of Java Sockets configuration parameter.
- Most of the I/O-related functions use buffered I/O, which means that you might need to flush your data explicitly. The PrintWriter class is an example of a class in which the data is not automatically flushed.

# CHAPTER 8 **Reference Topics**

This chapter presents information on several reference topics.

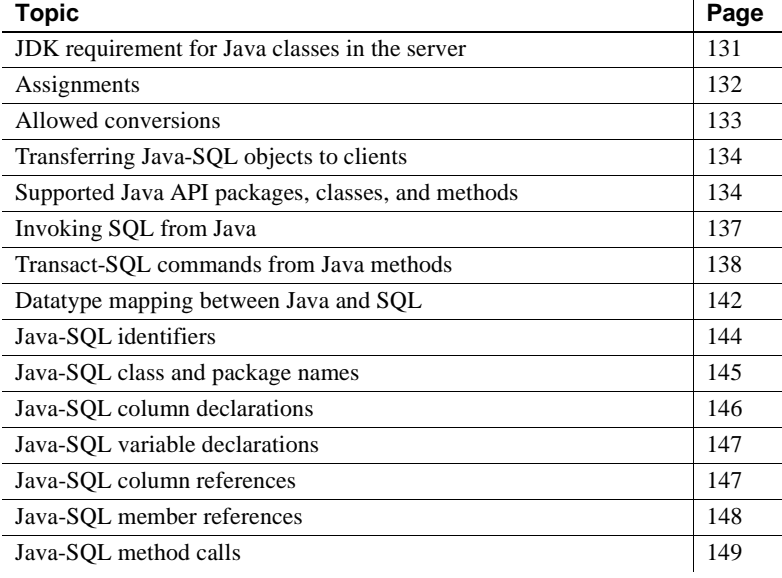

## <span id="page-148-0"></span>**JDK requirement for Java classes in the server**

Java classes that you install and use in the server *must* be compiled with JDK 1.2.2. If you compile a class with a later JDK, you will be able to install it in the server using the installjava utility, but you will receive a java.lang.ClassFormatError exception when you attempt to use the class in Adaptive Server.

# <span id="page-149-1"></span><span id="page-149-0"></span>**Assignments**

This section defines the rules for assignment between SQL data items whose datatypes are Java-SQL classes.

Each assignment transfers a *source instance* to a *target data item*:

- For an insert statement specifying a table that has a Java-SQL column, refer to the Java-SQL column as the target data item and the insert value as the source instance.
- For an update statement that updates a Java-SQL column, refer to the Java-SQL column as the target data item and the update value as the source instance.
- For a select or fetch statement that assigns to a variable or parameter, refer to the variable or parameter as the target data item and the retrieved value as the source instance.

**Note** If the source is a variable or parameter, then it is a reference to an object in the Java VM. If the source is a column reference, which contains a serialization, then the rules for column references (see [Java-SQL column](#page-164-1)  [references on page 147](#page-164-1)) yield a reference to an object in the Java VM. Thus, the source is a reference to an object in the Java VM.

### **Assignment rules at compile-time**

- 1 Define SC and TC as compile-time class names of the source and target. Define SC\_T and TC\_T as classes named SC and DT in the database associated with the target. Similarly, define SC\_S and TC\_S as classes named SC and DT in the database associated with the source.
- 2 SC\_T must be the same as TC\_T or a subclass of TC\_T.

### **Assignment rules at runtime**

Assume that DT\_SC is the same as DT\_TC or its subclass.

- Define RSC as the runtime class name of the source value. Define RSC\_S as the class named RSC in the database associated with the source. Define RSC\_T as the name of a class RSC\_T installed in the database associated with the target. If there is no class RSC\_T, then an exception is raised. If RSC<sub>\_</sub>T is neither the same as TC\_T nor a subclass of TC\_T, then an exception is raised.
- If the databases associated with the source and target are not the same database, then the source object is serialized by its current class, RSC\_S, and that serialization is deserialized by the class RSC\_T that it will be associated with in the database associated with the target.
- If the target is a SQL variable or parameter, then the source is copied by reference to the target.
- If the target is a Java-SQL column, then the source is serialized, and that serialization is deep copied to the target.

# <span id="page-150-1"></span><span id="page-150-0"></span>**Allowed conversions**

<span id="page-150-3"></span><span id="page-150-2"></span>You can use convert to change the expression datatype in these ways:

- Convert Java types where the Java datatype is a Java object type to the SQL datatype shown in ["Datatype mapping between Java and SQL" on](#page-159-0)  [page 142.](#page-159-0) The action of the convert function is the mapping implied by the Java-SQL mapping.
- Convert SQL datatypes to Java types shown in ["Datatype mapping](#page-159-0)  [between Java and SQL" on page 142.](#page-159-0) The action of the convert function is the mapping implied by the SQL-Java mapping.
- Convert any Java-SQL class installed in the SQL system to any other Java-SQL class installed in the SQL system if the compile-time datatype of the expression (source class) is a subclass or superclass of the target class. Otherwise, an exception is raised.

The result of the conversion is associated with the current database.

See "Using the SQL convert function for Java subtypes," for a discussion of the use of the convert function for Java subtypes.

# <span id="page-151-2"></span><span id="page-151-0"></span>**Transferring Java-SQL objects to clients**

When a value whose datatype is a Java-SQL object type is transferred from Adaptive Server to a client, the data conversion of the object depends on the client type:

<span id="page-151-3"></span>If the client is an isql client, the toString() or similar method of the object is invoked and the result is truncated to varchar, which is transferred to the client.

**Note** The number of bytes transferred to the client is dependent on the value of the @@stringsize global variable. The default value is 50 bytes. See "Representing Java instances" on page 30 for more information.

- If the client is a Java client that uses *jConnect 4.0 or later*, the server transmits the object serialization to the client. This serialization is seamlessly deserialized by jConnect to yield a copy of the object.
- If the client is a b client:
	- If the object is a column declared as in row, the serialized value contained in the column is transferred to the client as a varbinary value of length determined by the size of the column.
	- Otherwise, the serialized value of the object (the result of the writeObject method of the object) is transferred to the client as an image value.

# <span id="page-151-1"></span>**Supported Java API packages, classes, and methods**

<span id="page-151-4"></span>Adaptive Server supports many but not all classes and methods in the Java API. In addition, Adaptive Server may impose security restrictions and implementation limitations. For example, Adaptive Server does not support all of the thread creation and manipulation facilities of java.lang.Thread.

The supported packages are installed with Adaptive Server and are always available. They cannot be installed by the user.

**Note** Java in Adaptive Server does not support the Java Native Interface (JNI).

This section lists:

- Supported Java packages and classes
- Unsupported Java packages
- Unsupported java.sql methods

### **Supported Java packages and classes**

- java.io
	- Externalizable
	- DataInput
	- DataOutput
	- ObjectInputStream
	- ObjectOutputStream
	- Serializable
- java.lang see ["Unsupported java.sql methods and interfaces" on page](#page-153-0)  [136](#page-153-0) for a list of the unsupported classes in java.lang.
- java.math
- java.net see [Chapter 7, "Network Access Using java.net"](#page-140-0)
- java.sql see ["Unsupported java.sql methods and interfaces" on page 136](#page-153-0) for a list of the unsupported methods and interfaces in java.sql.
- java.text
- java.util
- java.util.zip

### **Unsupported Java packages, classes, and methods**

- java.applet
- java.awt
- java.awt.datatransfer
- java.awt.event
- java.awt.image
- java.awt.peer
- java.beans
- java.lang.ref
- java.lang.Thread
- java.lang.ThreadGroup
- java.rmi
- java.rmi.dgc
- java.rmi.registry
- java.rmi.server
- java.security
- java.security.acl
- java.security.interfaces

### <span id="page-153-1"></span><span id="page-153-0"></span>**Unsupported** *java.sql* **methods and interfaces**

- Connection.commit( )
- Connection.getMetaData( )
- Connection.nativeSQL( )
- Connection.rollback()
- Connection.setAutoCommit( )
- Connection.setCatalog( )
- Connection.setReadOnly( )
- Connection.setTransactionIsolation( )
- DatabaseMetaData.\* DatabaseMetaData is supported except for these methods:
	- deletesAreDetected()
	- getUDTs()
	- insertsAreDetected()
	- updatesAreDetected()
- othersDeletesAreVisible()
- othersInsertsAreVisible()
- othersUpdatesAreVisible()
- ownDeletesAreVisible()
- ownInsertsAreVisible()
- ownUpdatesAreVisible()
- PreparedStatement.setAsciiStream( )
- PreparedStatement.setUnicodeStream( )
- PreparedStatement.setBinaryStream( )
- ResultSetMetaData.getCatalogName( )
- ResultSetMetaData.getSchemaName( )
- ResultSetMetaData.getTableName( )
- ResultSetMetaData.isCaseSensitive( )
- ResultSetMetaData.isReadOnly( )
- ResultSetMetaData.isSearchable( )
- ResultSetMetaData.isWritable( )
- Statement.getMaxFieldSize( )
- Statement.setMaxFieldSize( )
- Statement.setCursorName( )
- Statement.setEscapeProcessing( )
- <span id="page-154-2"></span>• Statement.getQueryTimeout( )
- Statement.setQueryTimeoutt()

## <span id="page-154-0"></span>**Invoking SQL from Java**

<span id="page-154-4"></span><span id="page-154-3"></span><span id="page-154-1"></span>Adaptive Server supplies a native JDBC driver, java.sql, that implements JDBC 1.1 and 1.2 specifications, and is compliant with version 2.0. java.sql enables Java methods executing in Adaptive Server to perform SQL operations.

### **Special considerations**

java.sql.DriverManager.getConnection( ) accepts these URLs:

- null
- $\bullet$   $\cdots$  (the null string)
- jdbc:default:connection

When invoking SQL from Java some restrictions apply:

- A SQL query that is performing update actions (update, insert, or delete) cannot use the facilities of java.sql to invoke other SQL operations that also perform update actions.
- Triggers that are fired by SQL using the facilities of java.sql cannot generate result sets.
- java.sql cannot be used to execute extended stored procedures or remote stored procedures.

# <span id="page-155-0"></span>**Transact-SQL commands from Java methods**

You can use certain Transact-SQL commands in Java methods called within the SQL system. Table 8-1 lists Transact-SQL commands and whether or not you can use them in Java methods. You can find further information on most of these commands in the Sybase *Adaptive Server Enterprise Reference Manual*.

| Command           | <b>Status</b>  |
|-------------------|----------------|
| alter database    | Not supported. |
| alter role        | Not supported. |
| alter table       | Supported.     |
| begin  end        | Supported.     |
| begin transaction | Not supported. |
| break             | Supported.     |
| case              | Supported.     |
| checkpoint        | Not supported. |
| commit            | Not supported. |
| compute           | Not supported. |

*Table 8-1: Support status of Transact-SQL commands*

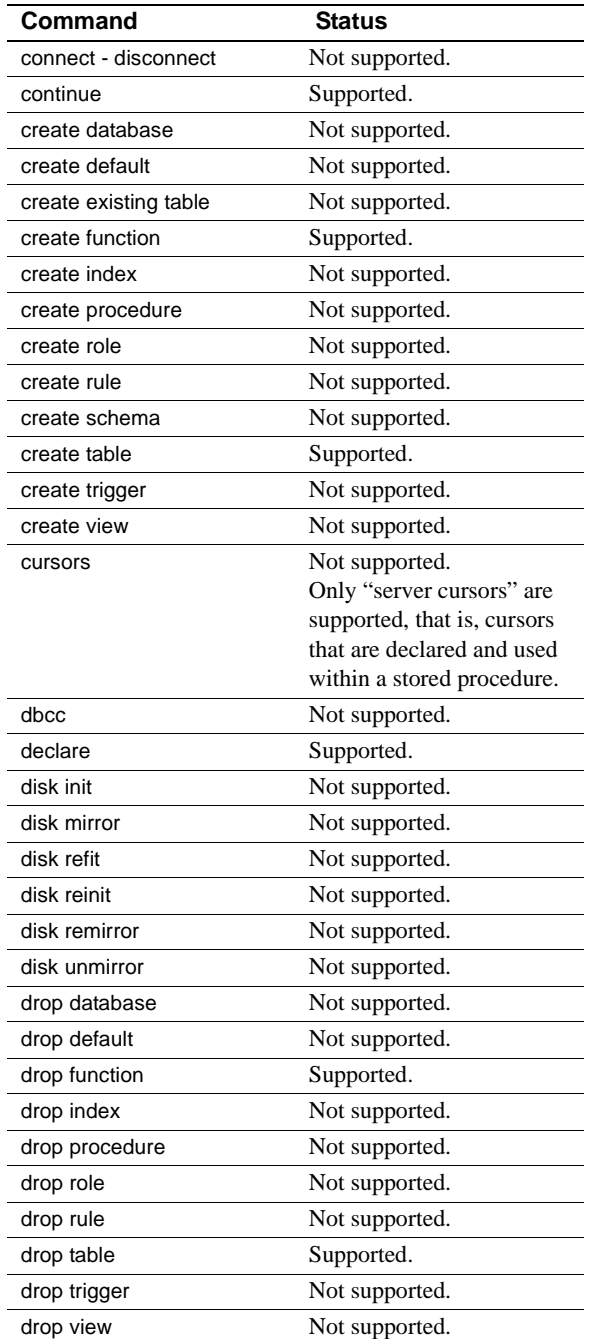

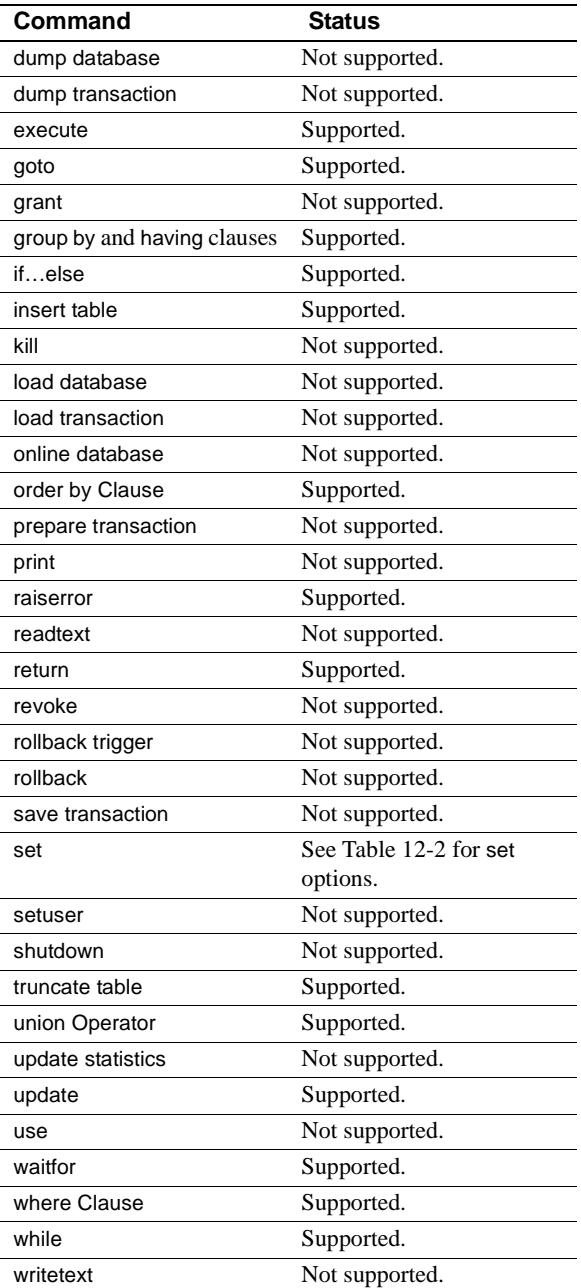

Table 8-2 lists set command options and whether or not you can use them in Java methods.

| set command option   | Status                     |
|----------------------|----------------------------|
| ansinull             | Supported.                 |
| ansi_permissions     | Supported.                 |
| arithabort           | Supported.                 |
| arithignore          | Supported.                 |
| chained              | Not supported. See Note 1. |
| char_convert         | Not supported.             |
| cis_rpc_handling     | Not supported              |
| close on endtran     | Not supported              |
| cursor rows          | Not supported              |
| datefirst            | Supported                  |
| dateformat           | Supported                  |
| fipsflagger          | Not supported              |
| flushmessage         | Not supported              |
| forceplan            | Supported                  |
| identity_insert      | Supported                  |
| language             | Not supported              |
| lock                 | Supported                  |
| nocount              | Supported                  |
| noexec               | Not supported              |
| offsets              | Not supported              |
| or_strategy          | Supported                  |
| parallel_degree      | Supported. See Note 2.     |
| parseonly            | Not supported              |
| prefetch             | Supported                  |
| process_limit_action | Supported. See Note 2.     |
| procid               | Not supported              |
| proxy                | Not supported              |
| quoted_identifier    | Supported                  |
| replication          | Not supported              |
| role                 | Not supported              |
| rowcount             | Supported                  |
| scan_parallel_degree | Supported. See Note2.      |
| self_recursion       | Supported                  |

<span id="page-158-0"></span>*Table 8-2: Support status of set command options*

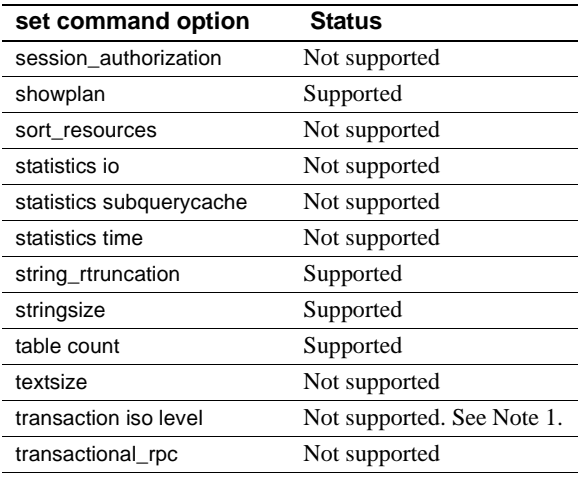

**Note** (1) set commands with options chained or transaction isolation level are allowed only if the setting that they specify is already in effect. That is, this kind of set command is allowed if it has no affect. This is done to support common coding practises in stored procedures.

<span id="page-159-2"></span>**Note** (2) set commands pertaining to parallel degree are allowed but have no affect. This supports the use of stored procedures that set the parallel degree for other contexts.

# <span id="page-159-1"></span><span id="page-159-0"></span>**Datatype mapping between Java and SQL**

<span id="page-159-3"></span>Adaptive Server maps SQL datatypes to Java types (SQL-Java datatype mapping) and Java scalar types to SQL datatypes (Java-SQL datatype mapping). Table 8-3 shows SQL-Java datatype mapping.

| <b>SQL type</b>   | Java type            |
|-------------------|----------------------|
| char              | String               |
| varchar           | String               |
| nchar             | String               |
| nvarchar          | String               |
| unichar           | String               |
| univarchar        | String               |
| unitext           | String               |
| text              | String               |
| numeric           | java.math.BigDecimal |
| decimal           | java.math.BigDecimal |
| money             | java.math.BigDecimal |
| smallmoney        | Java.math.BigDecimal |
| bit               | boolean              |
| tinyint           | byte                 |
| smallint          | short                |
| integer           | int                  |
| bigint            | java.math.BigInteger |
| unsigned smallint | int                  |
| unsigned int      | long                 |
| unsigned bigint   | java.math.BigInteger |
| bigint            | java.math.BigInteger |
| real              | float                |
| float             | double               |
| double precision  | double               |
| binary            | byte[]               |
| varbinary         | byte[]               |
| image             | java.io.InputStream  |
| datetime          | java.sql.Timestamp   |
| smalldatetime     | java.sql.Timestamp   |
| date              | java.sql.Date        |
| time              | java.sql.Time        |

*Table 8-3: Mapping SQL datatypes to Java types*

**Note** The mapping of unsigned bigint to double is an approximation; it will not provide exact values. For exact values, convert the unsigned bigint value to a string value when passing it to a Java method.

<span id="page-161-3"></span><span id="page-161-1"></span>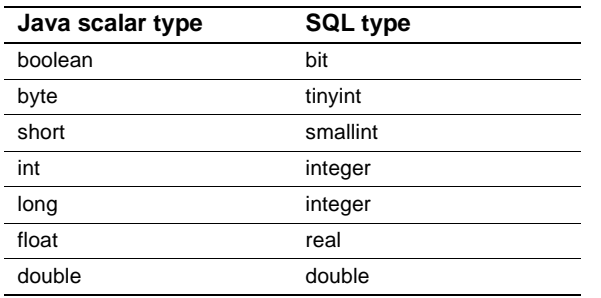

Table 8-4 shows Java-SQL datatype mapping.

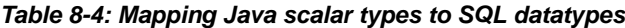

# <span id="page-161-2"></span><span id="page-161-0"></span>**Java-SQL identifiers**

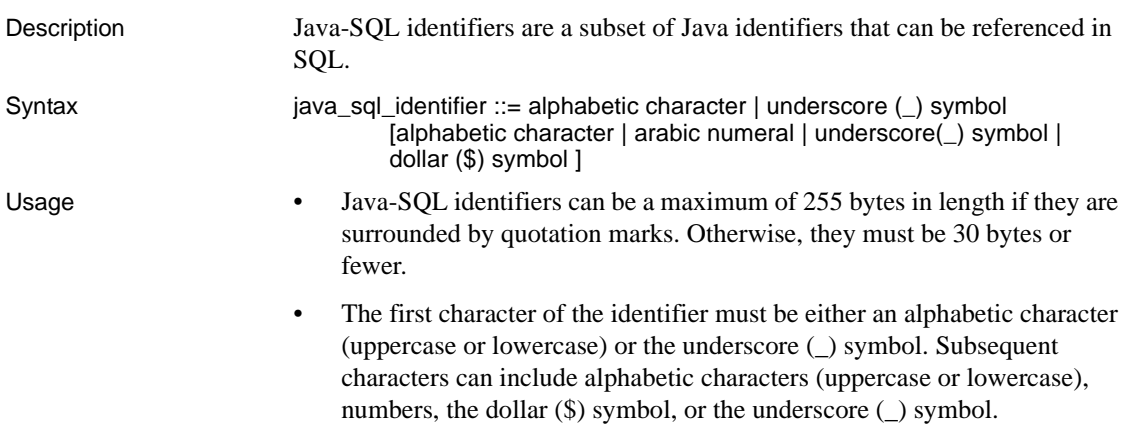

• Java-SQL identifiers are always case sensitive.

<span id="page-162-3"></span><span id="page-162-2"></span>Delimited Identifiers

• Delimited identifiers are object names enclosed in double quotes. Using delimited identifiers for Java-SQL identifiers allows you to avoid certain restrictions on the names of Java-SQL identifiers.

**Note** You can use double quotes with Java-SQL identifiers whether the set quoted\_identifier option is on or off.

• Delimited identifiers allow you to use SQL reserved words for packages, classes, methods, and so on. Each time you use the delimited identifier in a statement, you must enclose it in double quotes. For example:

```
create table t1
      (c1 char(12)
      c2 p1."select".p2."jar")
```
<span id="page-162-6"></span><span id="page-162-5"></span><span id="page-162-1"></span>• Double quotes surround only individual Java-SQL identifiers, not the fully qualified name.

See also For additional information about identifiers, see Chapter 5, "Transact-SQL Topics," in the *Reference Manual*.

## <span id="page-162-4"></span><span id="page-162-0"></span>**Java-SQL class and package names**

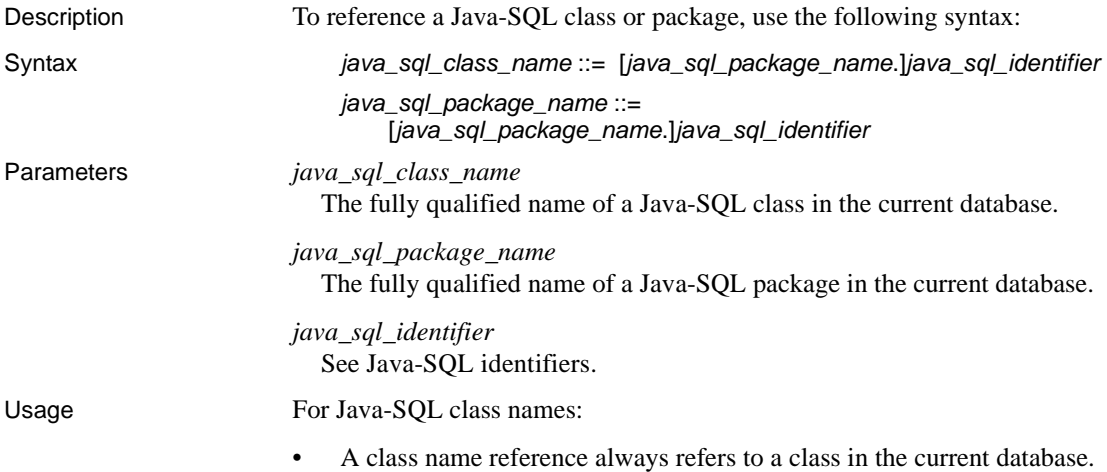

- If you specify a Java-SQL class name without referencing the package name, only one Java-SQL class of that name must exist in the current database, and its package must be the default (anonymous) package.
- If a SQL user-defined datatype and a Java-SQL class possess the same sequence of identifiers, Adaptive Server uses the SQL user-defined datatype name and ignores the Java-SQL class name

For Java-SQL package names:

• If you specify a Java-SQL subpackage name, you must reference the subpackage name with its package name:

<span id="page-163-6"></span><span id="page-163-3"></span>*java*\_*sql\_package*\_*name*.*java*\_*sql\_subpackage*\_*name*

<span id="page-163-5"></span><span id="page-163-4"></span><span id="page-163-2"></span>• Use Java-SQL package names only as qualifiers for class names or subpackage names and to delete packages from the database using the remove java command.

# <span id="page-163-1"></span><span id="page-163-0"></span>**Java-SQL column declarations**

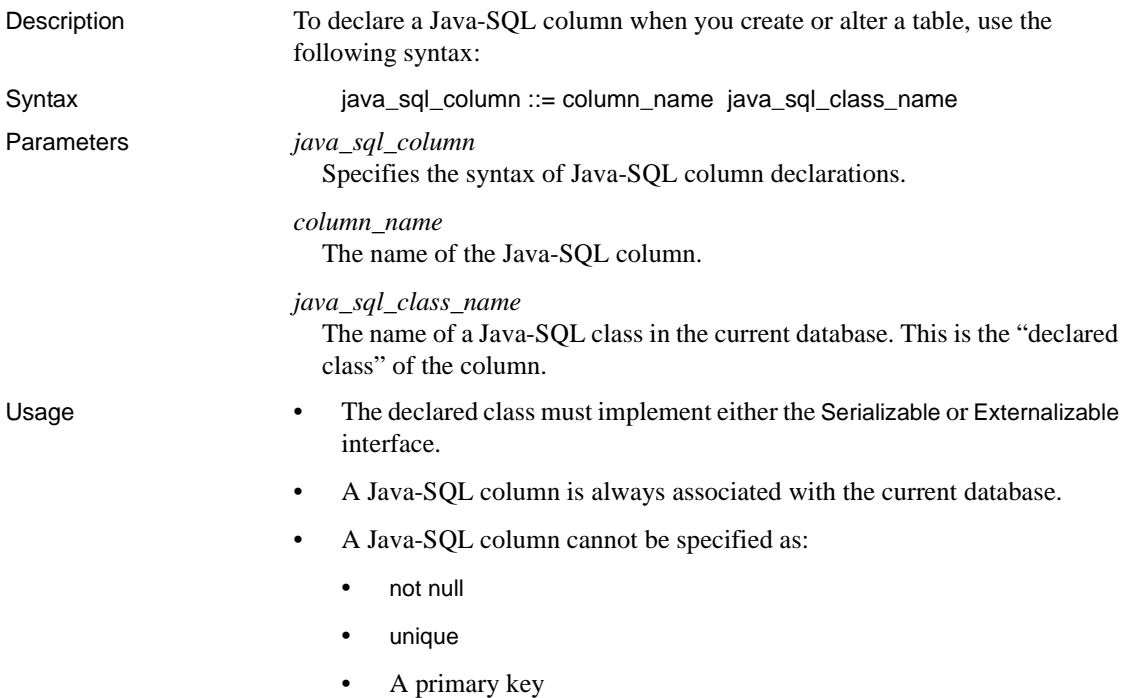

See also You use a Java-SQL column declaration only when you create or alter a table. See the create table and alter table information in the *Reference Manual*.

# <span id="page-164-4"></span><span id="page-164-0"></span>**Java-SQL variable declarations**

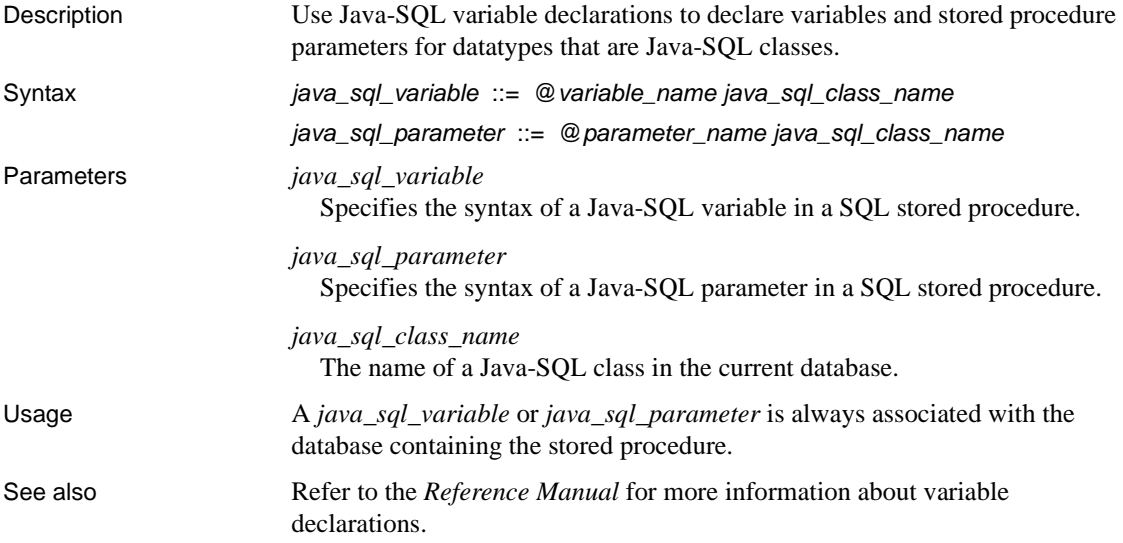

# <span id="page-164-3"></span><span id="page-164-1"></span>**Java-SQL column references**

<span id="page-164-2"></span>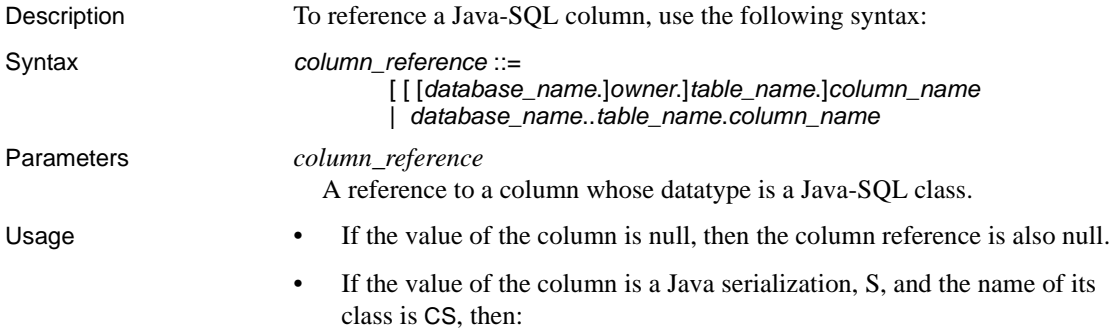

• If the class CS does not exist in the current database or if CS is not the name of a class in the database associated with the serialization, then an exception is raised.

<span id="page-165-2"></span>**Note** The database associated with the serialization is normally the database that contains the column. Serializations contained in work tables and in temporary tables created with "insert into #tempdb" are, however, associated with the database in which the serialization was stored originally.

• The value of the column reference is:

CSC.readObject(S)

where CSC is the column reference. If the expression raises an uncaught Java exception, then an exception is raised.

The expression yields a reference to an object in the Java VM, which is associated with the database associated with the serialization.

# <span id="page-165-1"></span><span id="page-165-0"></span>**Java-SQL member references**

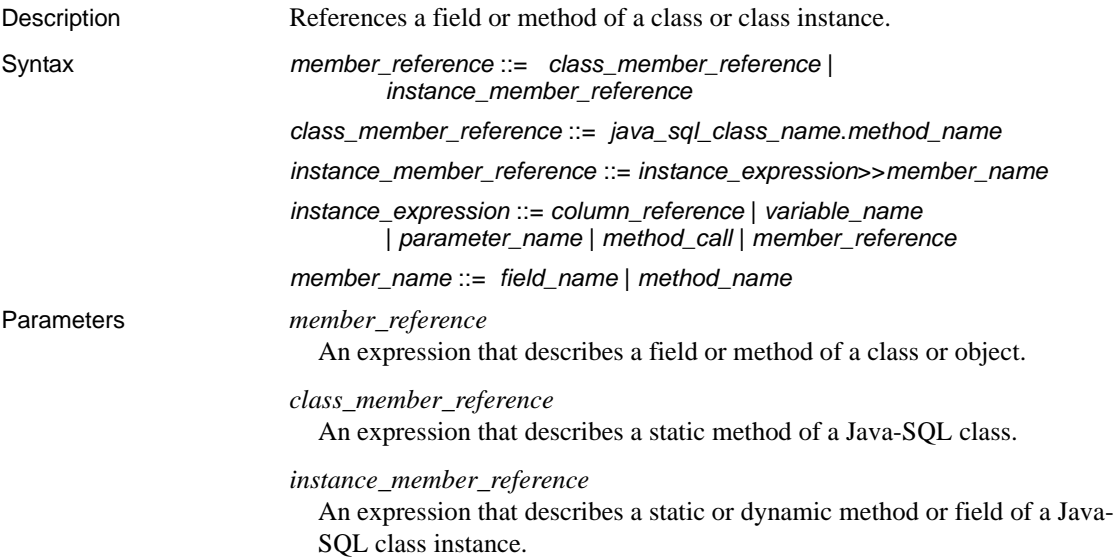

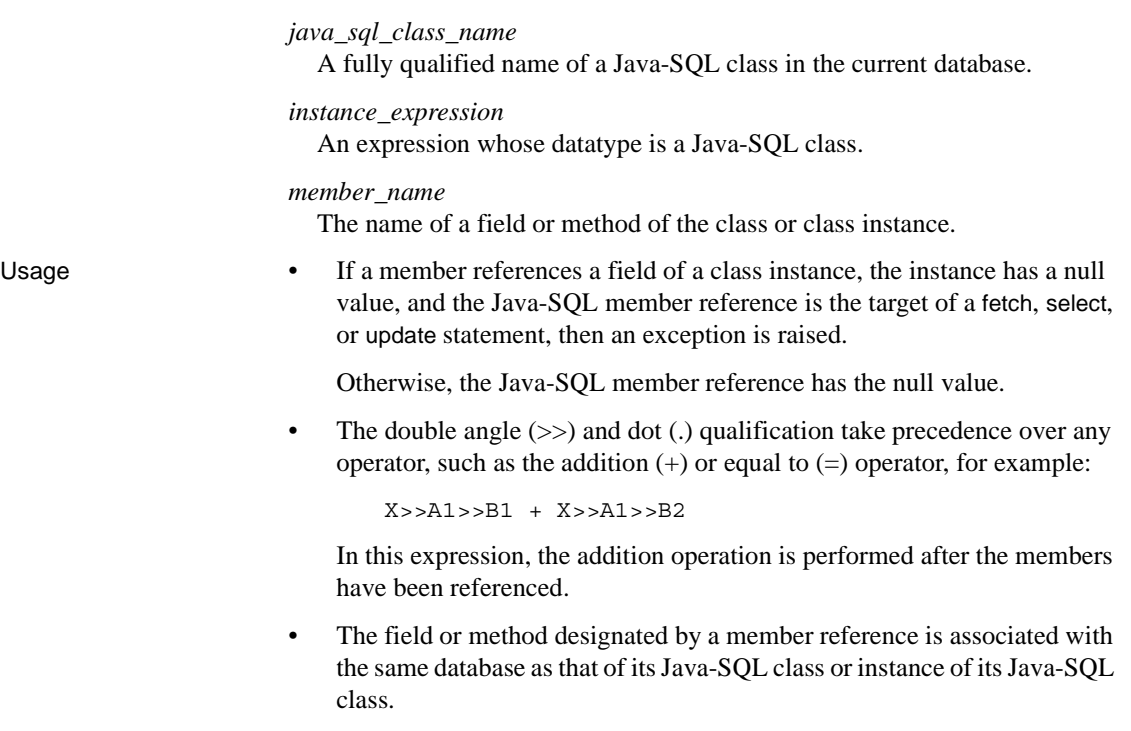

<span id="page-166-2"></span><span id="page-166-1"></span>If the Java type of a member reference is one of the Java scalar types (such as boolean, byte, and so on), then the corresponding SQL datatype of the reference is obtained by mapping the Java type to its equivalent SQL type.

<span id="page-166-3"></span>If the Java type of a member reference is an object type, then the SQL datatype is the same Java object type or class.

# <span id="page-166-0"></span>**Java-SQL method calls**

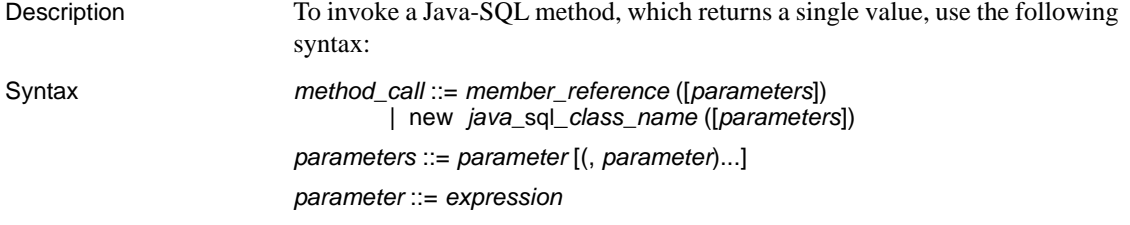

<span id="page-167-2"></span><span id="page-167-1"></span><span id="page-167-0"></span>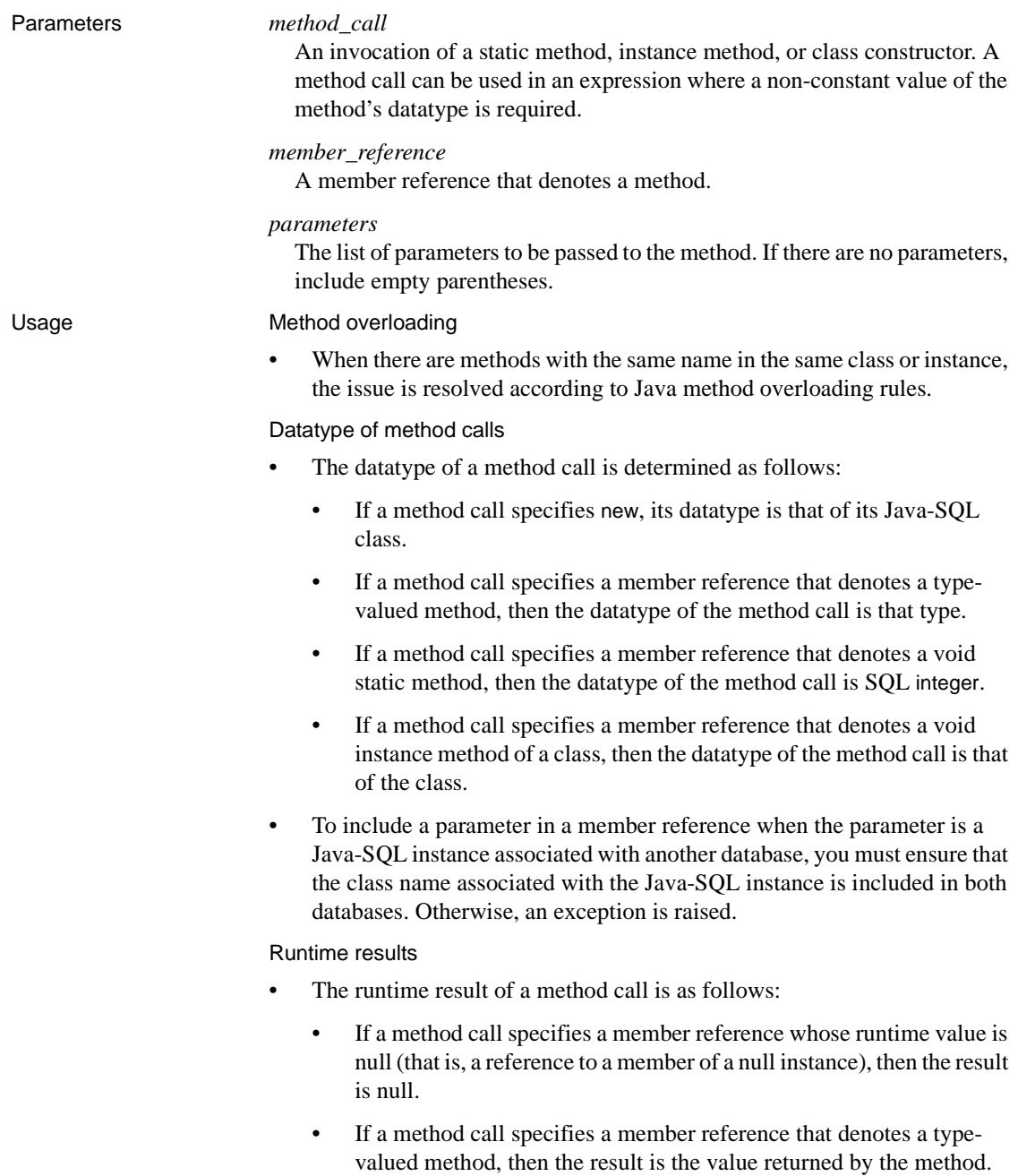

- If a method call specifies a member reference that denotes a void static method, then the result is the null value.
- If a method call specifies a member reference that denotes a void instance method of an instance of a class, then the result is a reference to that instance.
- The method call and result of the method call are associated with the same database.
- Adaptive Server does not pass the null value as the value of a parameter to a method whose Java type is scalar.

# **Glossary**

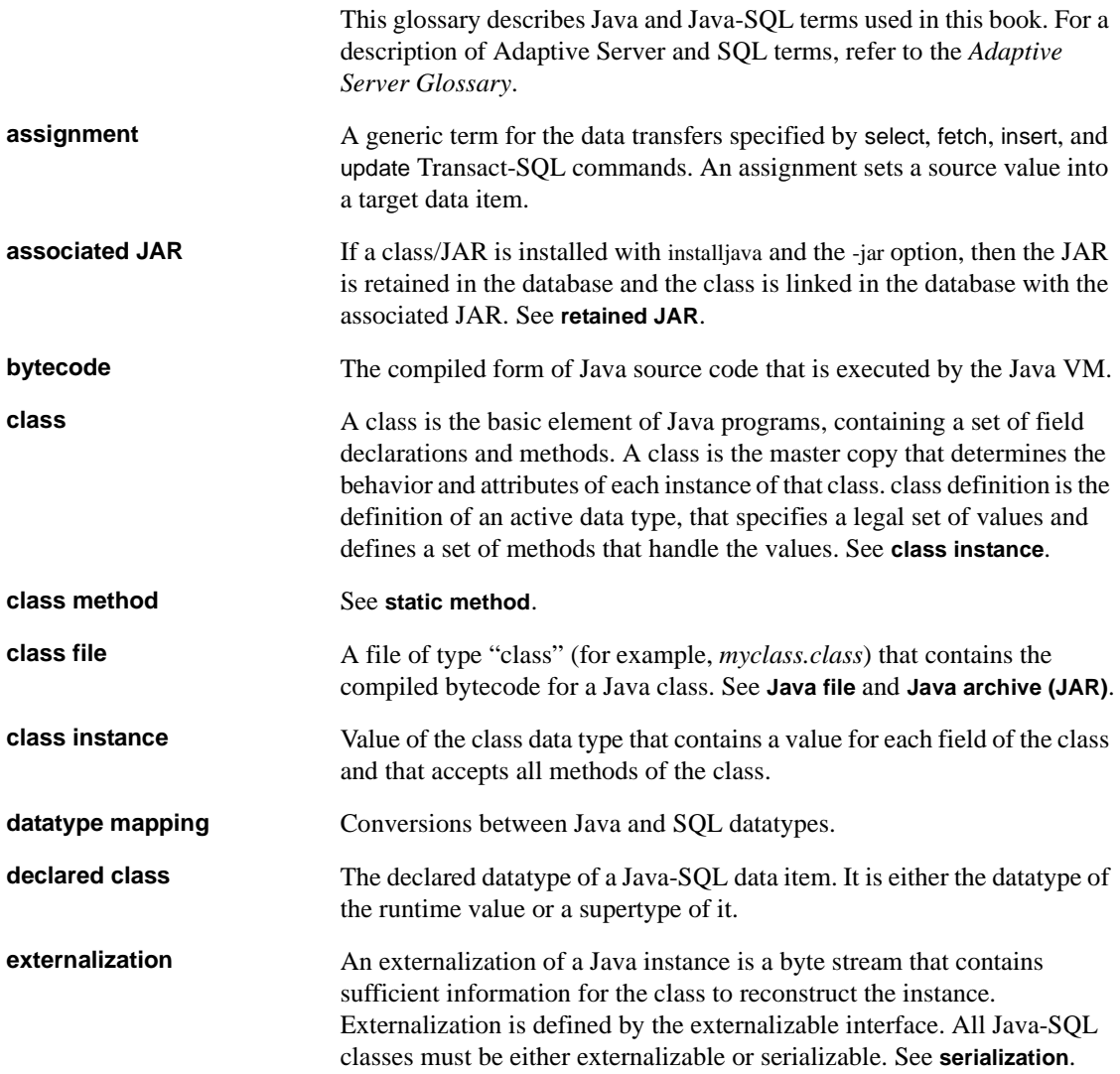

### *Glossary*

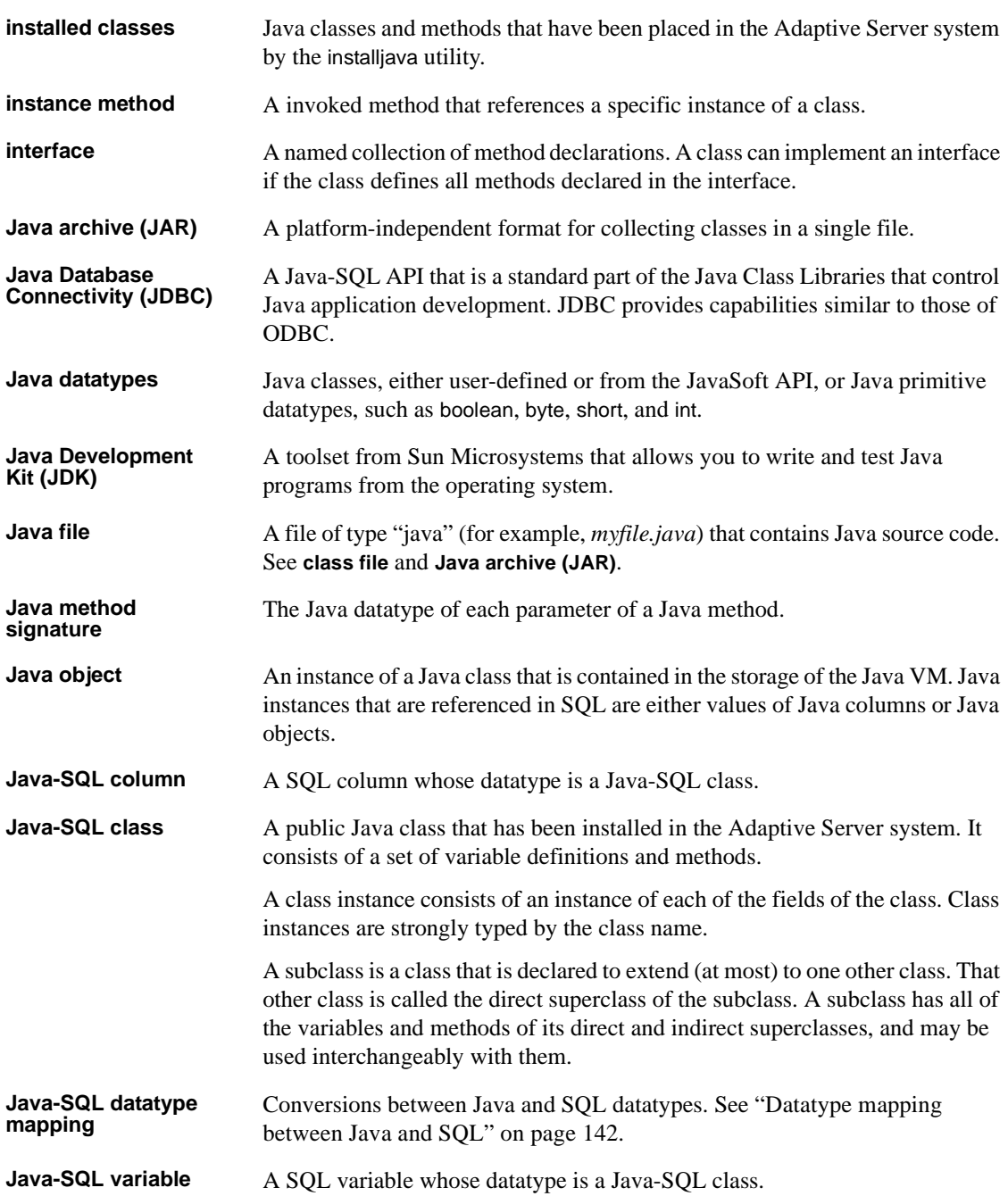

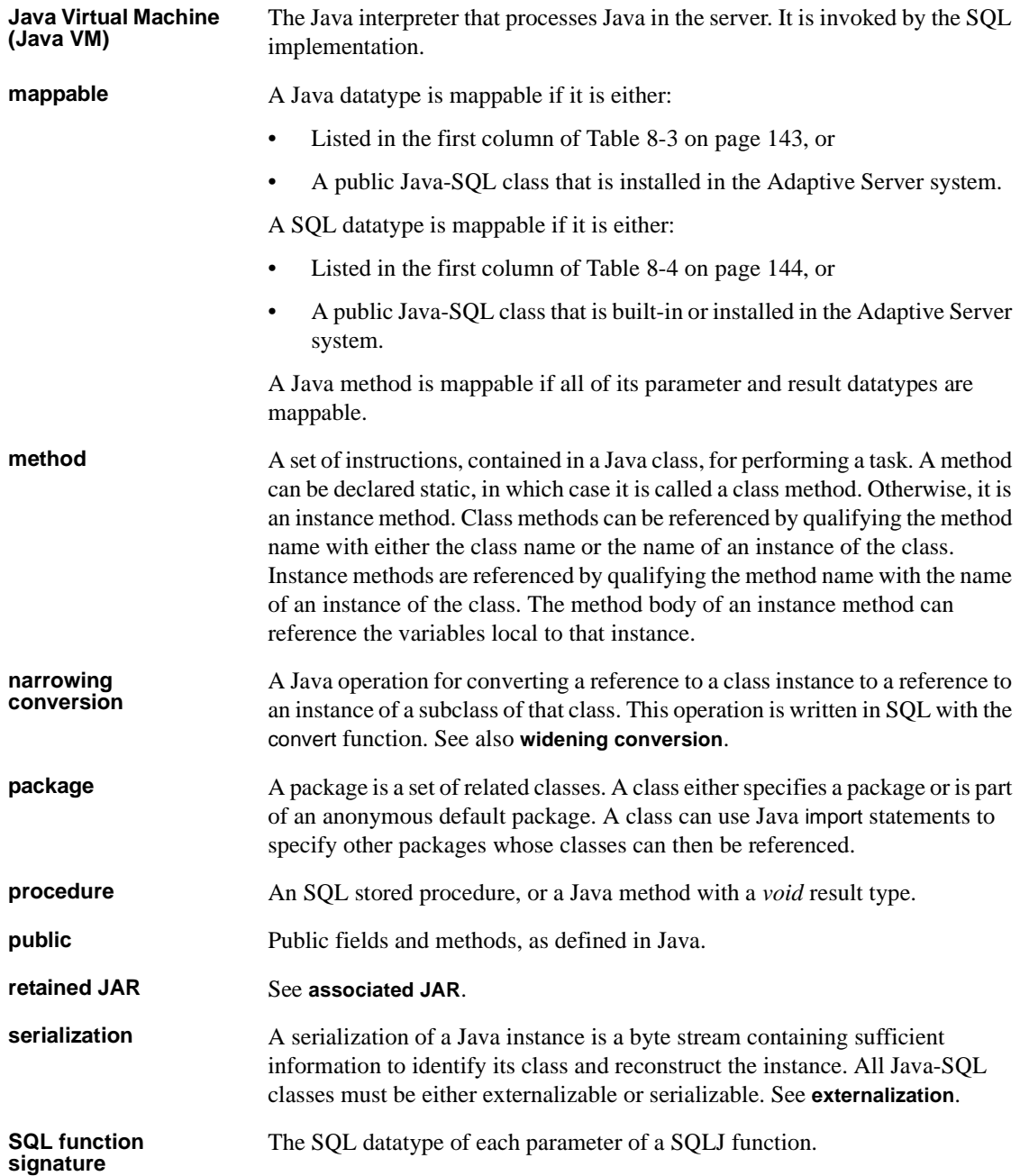

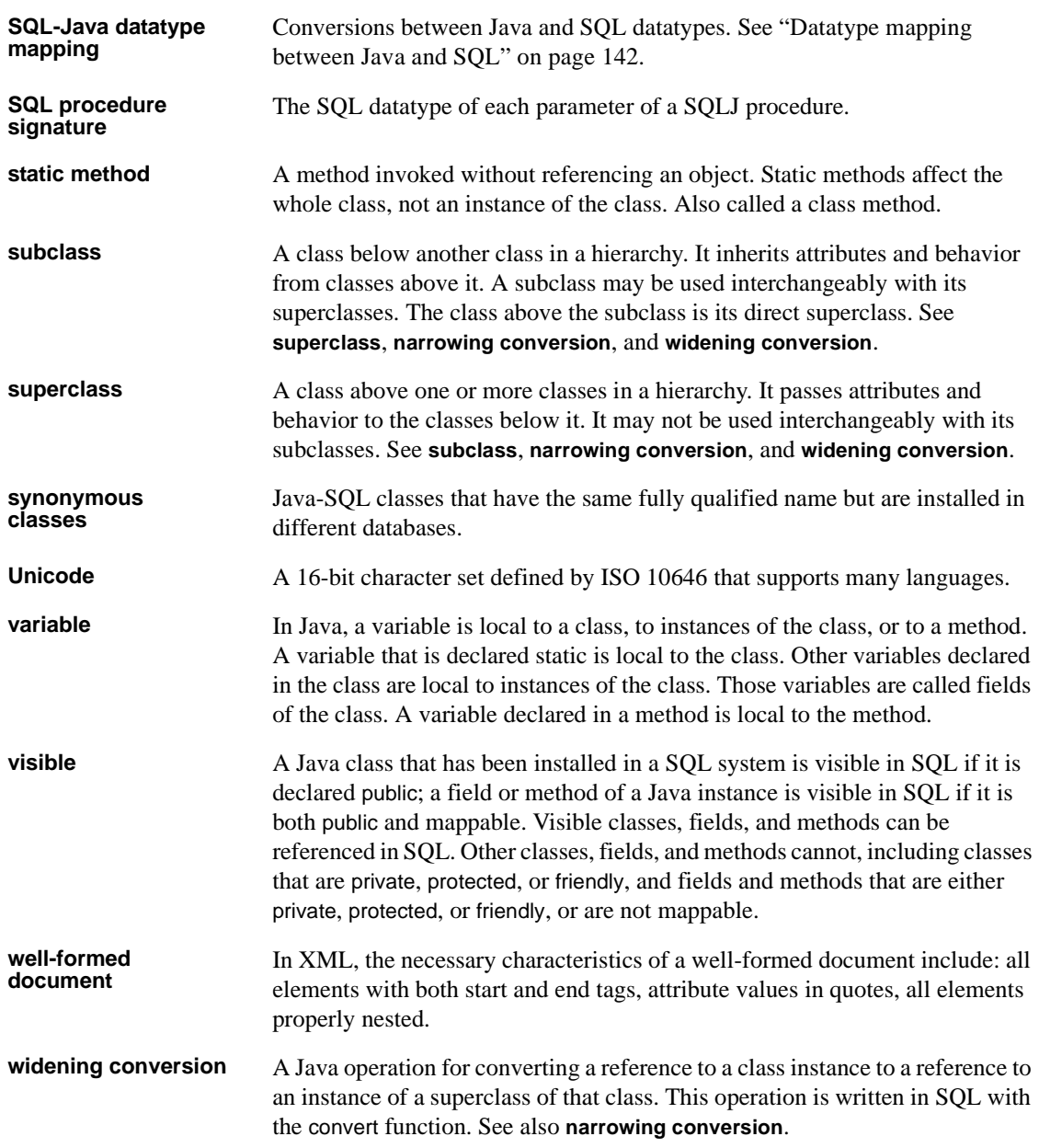

# **Index**

### **Symbols**

 $::=$  (BNF notation) [in SQL statements xvi](#page-15-0) , (comma) [in SQL statements xvi](#page-15-1) {} (curly braces) [in SQL statements xvi](#page-15-2) () (parentheses) [in SQL statements xvi](#page-15-3) [ ] (square brackets) [in SQL statements xvi](#page-15-4) >> (double angle) [to qualify Java fields and methods 149](#page-166-1) [@ sign 81](#page-98-0)

## **A**

Adaptive Server [plug-in 25,](#page-42-0) [80](#page-97-0) additional information [about Java 9](#page-26-0) [ADT mappable datatypes 98](#page-115-0) alter table [command 25](#page-42-0) [syntax 25](#page-42-0) [ANSI standards 4](#page-21-0) assignment properties [Java-SQL data items 31](#page-48-0) [assignments 132](#page-149-1) [attaching to a Java VM 111](#page-128-0)

## **B**

[Backus Naur Form \(BNF\) notation xv,](#page-14-0) [xvi](#page-15-0) [BNF notation in SQL statements xv,](#page-14-0) [xvi](#page-15-0) [brackets.](#page-15-4) *See* square brackets [ ] breaking

[on a class method 115](#page-132-0) [on a line number 114](#page-131-0) [using conditions 115](#page-132-1) [using counts 115](#page-132-1) [when execution is not interrupted 116](#page-133-0) [breakpoints 114](#page-131-1)

## **C**

[called on null input parameter 82](#page-99-0) [case expressions 35,](#page-52-0) [85](#page-102-0) case sensitivity [in SQL xvii](#page-16-0) character sets [Adaptive server plug-in 80](#page-97-0) [unicode 25,](#page-42-0) [34,](#page-51-0) [80](#page-97-0) [class names 145](#page-162-1) [class subtypes 34–](#page-51-1)[36](#page-53-0) [classes. See Java classes](#page-25-0) clients [bcp 134](#page-151-2) [isql 134](#page-151-3) [client-side JDBC 6](#page-23-0) column [declarations 146](#page-163-1) [referencing 147](#page-164-2) [column datatypes, requirements 23](#page-40-0) [column declarations 146](#page-163-2) [column references 147](#page-164-3) comma (,) [in SQL statements xvi](#page-15-1) [command main method 101](#page-118-0) commands [create table 24,](#page-41-0) [25](#page-42-1) [drop function 86](#page-103-0) [SQLJ create function 81](#page-98-1) [SQLJ create procedure 87](#page-104-0) [commands, create procedure SQLJ 89](#page-106-0) [compile-time datatypes 36](#page-53-1)

#### *Index*

[compiling Java code 14](#page-31-0) [configuration parameter, Number of Java Sockets 130](#page-147-0) [constructor method 26](#page-43-0) [constructors 26,](#page-43-1) [41](#page-58-0) conventions *[See also](#page-14-1)* syntax [Java-SQL syntax xv](#page-14-2) [Transact-SQL syntax xv](#page-14-1) [conversions 133](#page-150-1) [narrowing 35](#page-52-1) [widening 35](#page-52-2) [convert function 34,](#page-51-2) [133](#page-150-2) [create procedure \(SQLJ\) command 87,](#page-104-0) [89](#page-106-0) create table [command, syntax 24,](#page-41-0) [25](#page-42-1) creating [client applications 123](#page-140-1) [network applications, java.net 123](#page-140-1) [tables 24](#page-41-0) [user-defined classes 14](#page-31-1) [curly braces \({}\) in SQL statements xvi](#page-15-2)

### **D**

[DatagramPacket, Java class 124](#page-141-0) [datatype conversions 133](#page-150-3) [datatype mapping 33,](#page-50-0) [97,](#page-114-0) [142–](#page-159-1)[144](#page-161-1) datatypes [compile-time 36](#page-53-2) [conversions 133](#page-150-1) [Java classes 3](#page-20-0) [method calls 150](#page-167-0) [runtime 36](#page-53-3) [Debug.jar, Java file 110](#page-127-0) debugger [attaching to a Java VM 111](#page-128-1) [compiling classes for 111](#page-128-2) [disconnecting 116](#page-133-1) [how it works 109](#page-126-0) [location 110](#page-127-1) [options 113](#page-130-0) [requirements for using 109](#page-126-1) [starting 110](#page-127-2) [wait mode 111](#page-128-3) debugger capabilities [browse classes 110](#page-127-3)

[inspect and break on expressions 110](#page-127-4) [inspect and set variables 110](#page-127-5) [set break conditions 110](#page-127-6) [set breakpoints 110](#page-127-7) [trace execution 110](#page-127-8) debugger windows [breakpoints 112](#page-129-0) [calls 112](#page-129-1) [classes 112](#page-129-2) [connection 112](#page-129-3) [exceptions 112](#page-129-4) [inspection 112](#page-129-5) [locals 113](#page-130-1) [source 112](#page-129-6) debugging [Java 109–](#page-126-2)[121](#page-138-0) [debugging tutorial 117–](#page-134-0)[121](#page-138-1) [attaching to a Java VM 118](#page-135-0) [examples 119](#page-136-0) [inspecting local variables 120](#page-137-0) [inspecting static variables 121](#page-138-2) [inspecting variables 119](#page-136-1) [loading source code 118](#page-135-1) [modifying local variables 121](#page-138-3) [source code 117](#page-134-1) [starting the debugger 117](#page-134-2) [stepping through source code 119](#page-136-1) [deleting 26,](#page-43-1) [96](#page-113-0) [Java objects 26](#page-43-2) [delimited identifiers 145](#page-162-2) [deterministic parameter 82,](#page-99-1) [88](#page-105-0) [disabling Java 13](#page-30-0) [distinct keyword 44](#page-61-0) double angle [qualifying Java fields and methods 149](#page-166-2) [to qualify Java fields and methods 27](#page-44-0) downloading [installed classes 19](#page-36-0) [installed JARs 19](#page-36-1) [drop function command 86](#page-103-0) [dynamic result sets parameter 88](#page-105-1)

### **E**

email

[java.net 123](#page-140-1) [messages, sending 123](#page-140-1) [enabling Java 13](#page-30-1) [enabling java.net, procedure 124](#page-141-1) [equality operations 44](#page-61-1) examples for SOLJ routines 77 [exceptions 29](#page-46-0) [explicit Java method signatures 99](#page-116-0) [external name parameter 88](#page-105-2) [external server, writing with java.net 125](#page-142-0) [externalization 146](#page-163-3) extractjava [utility 19](#page-36-2)

# **F**

[flushing data explicitly 130](#page-147-0)

### **G**

[group by clause 44](#page-61-2)

### **H**

[HttpURLConnection, Java class 124](#page-141-0)

## **I**

[identifiers 144](#page-161-2) [delimited 145](#page-162-3) [implicit Java method signatures 99](#page-116-1) [in parameter 90](#page-107-0) [InetAddress, Java class 124](#page-141-0) [inout parameter 90](#page-107-0) [InputStream class 128](#page-145-0) [InputStream, Java class 130](#page-147-1) inserting [data in a table 128](#page-145-0) [Java objects 26](#page-43-1) installing [compressed JARS 15](#page-32-0) [Java classes 15,](#page-32-1) [18](#page-35-0)

[uncompressed JARS 15](#page-32-2) [installjava utility 12,](#page-29-0) [15](#page-32-3) [-f option 16](#page-33-0) [-j option 16](#page-33-1) [-new option 17](#page-34-0) [syntax 16](#page-33-2) [update option 17](#page-34-1) [instance methods 42](#page-59-0) [inter-class arguments 50](#page-67-0) invoking [Java method, using SQLJ 79](#page-96-0) [Java methods 28,](#page-45-0) [78](#page-95-0) [Java methods, invoking directly 78](#page-95-0) [Java methods, using SQLJ 78](#page-95-0) [SQL from Java 137,](#page-154-1) [142](#page-159-2)

## **J**

JAR files [creating 15](#page-32-2) [installing 15](#page-32-4) [retaining 16](#page-33-3) JARs [compressed, installing 15](#page-32-0) [uncompressed, installing 15](#page-32-2) [Java API 7](#page-24-0) [accessing from SQL 7](#page-24-1) [supported packages 134–](#page-151-4)[137](#page-154-2) [Sybase support for 8](#page-25-2) [Java arrays 90](#page-107-1) [Java class datatypes 84](#page-101-0) Java classes [as datatypes 3,](#page-20-1) [23](#page-40-1) [creating 14](#page-31-2) [DatagramPacket 124](#page-141-0) [DatagramSocket 124](#page-141-0) [HttpURLConnection](#page-141-0) [InetAddress](#page-141-0) [InputStream 125,](#page-142-1) [128](#page-145-0) [installing 15–](#page-32-5)[18](#page-35-1) [MailTo 128](#page-145-1) [MulticastSocket 124](#page-141-0) [OutputStream 125,](#page-142-1) [128](#page-145-1) [PrintWriter 130](#page-147-0) [referencing other classes 18](#page-35-2)

[retained 20](#page-37-0) [runtime 12](#page-29-1) [saving in JAR 15](#page-32-6) [ServerSocket 124,](#page-141-0) [126](#page-143-0) [Socket](#page-141-0) SOLJ examples 78 [subtypes 34](#page-51-3) [supported 8](#page-25-3) [updating 17](#page-34-2) [URL](#page-141-0) [128,](#page-145-1) [129](#page-146-0) [URL class, using 126](#page-143-0) [URLConnection 124](#page-141-0) [URLDecoder 124](#page-141-0) [URLEncoder 124](#page-141-0) [user-defined 8,](#page-25-0) [12](#page-29-2) Java code [compiling 14](#page-31-3) [writing 14](#page-31-4) [Java compiler 111](#page-128-4) Java datatypes [ADT mappable 98](#page-115-0) [object mappable 98](#page-115-1) [output mappable 98](#page-115-2) [result-set mappable 98](#page-115-3) [simply mappable 98](#page-115-4) [Java Development Kit 5](#page-22-0) Java in the database [advantages of 1](#page-18-0) [capabilities 2](#page-19-0) [key features 5](#page-22-1) [preparing for 11–](#page-28-0)[20](#page-37-1) questions and answers [Java instances, representing 30](#page-47-0) [Java method signature 83,](#page-100-0) [88](#page-105-3) Java methods [call by reference 29,](#page-46-1) [45](#page-62-0) [command main 101](#page-118-0) [exceptions 29](#page-46-1) [instance 42](#page-59-1) [invoking 28,](#page-45-0) [78](#page-95-0) [static 43](#page-60-0) type  $40, 41$  $40, 41$ [void 41](#page-58-1) [Java objects 26](#page-43-1) Java operations, invoked from SOL 6 [Java primitive datatypes 84](#page-101-1)

[Java runtime environment 11](#page-28-1) [Java VM 6,](#page-23-2) [11](#page-28-2) Java VM parameters [size of global fixed heap 125](#page-142-2) [size of process object heap 125](#page-142-2) [size of shared class heap 125](#page-142-2) [Java, SQL, using together 6](#page-23-3) [java.net 124,](#page-141-0) [125,](#page-142-3) [126,](#page-143-0) [130](#page-147-0) [accessing documents using XML, JDBC 123](#page-140-2) [accessing external documents 125](#page-142-4) [cautions 130](#page-147-0) [classes](#page-141-0) [client application, setting up 125](#page-142-0) [client process 126](#page-143-0) [client process procedure 126](#page-143-1) [connecting through JDBC with jconnect 123](#page-140-1) [creating networking applications 123](#page-140-1) [downloading documents 123](#page-140-1) [enabling 124](#page-141-1) [examples 125](#page-142-4) [help 130](#page-147-0) [mailing documents 125](#page-142-4) [objects not serializable 130](#page-147-0) [procedure for enabling 124](#page-141-1) [reference documents 130](#page-147-0) [saving documents 123](#page-140-2) [saving text from Adaptive Server 125](#page-142-4) [sending email messages 123](#page-140-1) [server process 126](#page-143-0) [server process procedure 126](#page-143-1) [writing external server 125](#page-142-0) java.net classes [HttpURLConnection 124](#page-141-2) [InetAddress 124](#page-141-2) [See Java classes](#page-141-0) [Socket 124](#page-141-2) [URL 124](#page-141-2) [URLConnection 124](#page-141-2) [URLDecoder 124](#page-141-2) [URLEncoder 124](#page-141-2) [java.net, for network access 123](#page-140-3) [java.sql 137](#page-154-3) [java.sql methods, unsupported 136](#page-153-1) Java-SQL [class names 145](#page-162-4) [column declarations 146](#page-163-4)

[column references 147](#page-164-3) [columns 31,](#page-48-1) [45](#page-62-1) [creating tables 24](#page-41-0) [function results 31](#page-48-2) [identifiers 144](#page-161-2) [member references 148](#page-165-1) [method calls 149](#page-166-3) [names 23](#page-40-2) [package names 145](#page-162-5) [parameters 31,](#page-48-3) [46](#page-63-0) [static variables 46](#page-63-1) [transferring objects 134](#page-151-2) [transferring objects to clients 133](#page-150-2) [unsupported methods 136](#page-153-1) [variable declarations 147](#page-164-4) [variables 31,](#page-48-4) [46](#page-63-2) Java-SQL classes [in multiple databases 46](#page-63-1) [installing 15–](#page-32-1)[18](#page-35-3) Java-SQL columns [storage options 24](#page-41-1) jConnect [JDBC 6](#page-23-4) [jconnect 123](#page-140-1)<br>JDBC 57-74  $JDBC$ [accessing data 59](#page-76-0) [client-side 6,](#page-23-5) [58](#page-75-0) [concepts 58](#page-75-1) [connection defaults 59](#page-76-1) [connections 62](#page-79-0) [interface 8](#page-25-4) JDBCExamples [class 60](#page-77-0) [obtaining a connection 62](#page-79-1) [permissions 59](#page-76-2) server-side 6,[58](#page-75-2) [terminology 58](#page-75-3) [version support 12](#page-29-3) [JDBC drivers 12,](#page-29-4) [137](#page-154-4) [client-side 6,](#page-23-7) [58](#page-75-4) [jConnect 6](#page-23-8) server-side 6,[58](#page-75-5) [JDBC standard datatype mapping 97](#page-114-0) [JDBCExamples class 68–](#page-85-0)[74](#page-91-1) [methods 61–](#page-78-0)[66](#page-83-0) [overview 60](#page-77-1)

# **L**

[language java parameter 88](#page-105-4)

### **M**

[mailing a document 125](#page-142-3) [MailTo, Java class 128](#page-145-1) [mapping datatypes 142–](#page-159-3)[144](#page-161-3) [mapping Java and SQL datatypes 97](#page-114-1) [member references 148](#page-165-1) [method calls 149](#page-166-3) [datatype of 150](#page-167-0) [method overloading 100,](#page-117-0) [150](#page-167-1) methods [exceptions 29](#page-46-2) [runtime results 150](#page-167-2) [See also XQL methods](#page-58-1) [SQLJExamples.bestTwoEmps\(\) 78](#page-95-2) [SQLJExamples.correctStates\(\) 78,](#page-95-3) [89](#page-106-1) [SQLJExamples.job\(\) 78](#page-95-4) [SQLJExamples.region\(\) 78](#page-95-5) [modifies sql data parameter 82,](#page-99-2) [88](#page-105-5) [MulticastSocket, Java class 124](#page-141-0) [multiple databases 47](#page-64-0)

## **N**

names in Java-SOL 23 [case 23](#page-40-4) [length 23](#page-40-5) [narrowing conversions 35](#page-52-1) [network access, java.net 123](#page-140-3) null values [case statements 85](#page-102-0) [in SQLJ functions 84](#page-101-2) [nulls in Java-SQL 36–](#page-53-4)[40](#page-57-1) [arguments to methods 38](#page-55-0) using convert [functions 39](#page-56-0) [Number of Java Sockets, configuration parameter 130](#page-147-0)

## **O**

[object mappable datatypes 98](#page-115-1)

[obtaining connections 62](#page-79-2) options [external name 82](#page-99-3) [language java 82](#page-99-4) [parameter style java 82](#page-99-5) [order by clauses 44](#page-61-3) [ordering operations 44](#page-61-4) [out parameter 90](#page-107-0) [output mappable datatypes 98](#page-115-2)

### **P**

[package names 145](#page-162-6) [parameter style java parameter 88](#page-105-6) parameters [\(Java VM\) size of global fixed heap 125](#page-142-2) [\(Java VM\) size of process object heap 125](#page-142-2) [\(Java VM\) size of shared class heap 125](#page-142-2) [deterministic 88](#page-105-7) [external name 88](#page-105-8) [inout 90](#page-107-2) [input 90](#page-107-2) [language java 88](#page-105-4) [modifies sql data 88](#page-105-9) [not deterministic 88](#page-105-7) [output 90](#page-107-2) [parameter style java 88](#page-105-4) parentheses () [in SQL statements xvi](#page-15-3) permissions [Java 6,](#page-23-10) [22](#page-39-0) [JDBC 59](#page-76-1) SOLJ routines 77 [persistent data items 31](#page-48-1) [PrintWriter, Java class 130](#page-147-0) procedure [creating SQLJ routine 76](#page-93-0) [enabling java.net 124](#page-141-1) procedures [client process, java.net 126](#page-143-1) [server process, java.net 126](#page-143-1)

# **Q**

[questions and answers 4](#page-21-2)

### **R**

[rearranging installed classes 20](#page-37-0) referencing [fields 27](#page-44-0) [remove java command 19,](#page-36-3) [146](#page-163-5) [removing classes 19](#page-36-4) [removing JARs 19](#page-36-4) [restrictions on Java in the database 9](#page-26-1) [result sets 100](#page-117-1) ResultSet [mappable datatypes 98](#page-115-5) [returns null on null input parameter, Java clause 82](#page-99-6) runtime [datatypes 36](#page-53-3) [Runtime environment 11](#page-28-3) Runtime Java classes [location of 12](#page-29-5) [runtime Java classes 12](#page-29-6)

# **S**

[sample classes 51–](#page-68-0)[53](#page-70-0) address [51](#page-68-1) address2Line [52](#page-69-0) [JDBCExamples 60–](#page-77-0)[74](#page-91-2) [location of 10](#page-27-0) misc [53](#page-70-1) [saving text out of Adaptive server 125](#page-142-0) search order [function types 84](#page-101-3) security SOLJ routines 77 [selecting Java objects 26](#page-43-1) [serialization 146,](#page-163-6) [148](#page-165-2) [server process 126](#page-143-0) [server-side JDBC 6](#page-23-11) [ServerSocket, Java class 124,](#page-141-0) [126](#page-143-0) set commands [allowed in Java methods 141](#page-158-0) [updating 43](#page-60-1)
[setting up 124](#page-141-0) [shared class heap 124](#page-141-1) [simply mappable datatypes 98](#page-115-0) [Socket classes, using 125](#page-142-0) [Socket, Java class 124](#page-141-0) sp\_configure [system procedure 13](#page-30-0) [sp\\_depends system procedure 97](#page-114-0) [sp\\_help system procedure 97](#page-114-1) sp\_helpjava [syntax 18](#page-35-0) [utilitysp\\_helpjava 18](#page-35-0) [sp\\_helpjava system procedure 97](#page-114-2) [sp\\_helprotect system procedure 97](#page-114-3) **SOL** [expressions, include Java objects 6](#page-23-0) [function signature 81](#page-98-0) [procedure signature 87](#page-104-0) [wrappers 75,](#page-92-0) [79](#page-96-0) [SQLJ create procedure command 87](#page-104-1) [SQLJ functions 81–](#page-98-1)[86](#page-103-0) [dropping 86](#page-103-1) [viewing information about 97](#page-114-4) SQLJ implementation [features not supported 103](#page-120-0) [features partially supported 103](#page-120-1) [SQLJ and Sybase differences 102](#page-119-0) [Sybase defined 103](#page-120-2) SOLJ standards 76 [SQLJ stored procedures 86–](#page-103-2)[88,](#page-105-0) [96](#page-113-0) [capabilities of 86](#page-103-3) [deleting 96](#page-113-0) [modifying SQL data 88](#page-105-1) [using input and output parameters 90](#page-107-0) [viewing information about 97](#page-114-4) [SQLJExamples class 105](#page-122-0) [SQLJExamples.bestTwoEmps\(\) method 78](#page-95-0) [SQLJExamples.correctStates\(\) method 78,](#page-95-1) [89](#page-106-0) [SQLJExamples.job\(\) method 78](#page-95-2) [SQLJExamples.region\(\) method 78,](#page-95-3) [83](#page-100-0) square brackets [ ] [in SQL statements xvi](#page-15-0) standards for SOL 4 [standards specifications 4](#page-21-1) [static methods 43,](#page-60-0) [78,](#page-95-4) [86](#page-103-4) [static variables 46](#page-63-0) storage options

[in row 24](#page-41-0) String data [zero length 40](#page-57-0) [string data 40](#page-57-1) [style java keyword 88](#page-105-2) [subtypes 34](#page-51-0) [supertypes 34](#page-51-1) Sybase Central [creating a SQLJ function or procedure from 80](#page-97-0) [managing SQLJ procedures and functions from 80](#page-97-1) [viewing SQLJ routine properties from 81](#page-98-2) symbols [in SQL statements xv,](#page-14-0) [xvi](#page-15-1) syntax conventions [Java-SQL xv](#page-14-1) [syntax conventions, Transact-SQL xv](#page-14-0) system procedures [helpjava 18](#page-35-0) [sp\\_depends 97](#page-114-0) [sp\\_help 97](#page-114-1) [sp\\_helpjava 97](#page-114-2) [sp\\_helprotect 97](#page-114-3)

# **T**

[table definition 77](#page-94-0) [temporary databases 50](#page-67-0) transact-SQL [commands, in Java methods 138](#page-155-0) [transient data items 31](#page-48-0)

## **U**

[unicode 40](#page-57-2) [union operator 44](#page-61-0) [updating Java objects 26](#page-43-0) URL [Java class 126](#page-143-0) URL class accessing external server with XOL 128 [downloading HTTP document 128](#page-145-0) [inserting data in a table 128](#page-145-0) [Java class 124,](#page-141-0) [128,](#page-145-0) [129](#page-146-0) [obtaining an HTTP document 128](#page-145-1)

#### *Index*

[sending email 128](#page-145-0) [using 128](#page-145-0) [URLConnection, Java class 124](#page-141-0) [URLDecoder, Java class 124](#page-141-0) [URLEncoder, Java class 124](#page-141-0) [user-defined classes, creating 14](#page-31-0) using [Java and SQL together 6](#page-23-1) [Java classes 21,](#page-38-0) [50](#page-67-1) [Socket classes 125](#page-142-0) [URL class 126](#page-143-0)

### **V**

[variable declarations 147](#page-164-0) [variables 147](#page-164-1) [datatypes of 24](#page-41-1) [static 46](#page-63-1) [values assigned to 27](#page-44-0) viewing information [about installed classes 18](#page-35-1) [about installed JARs 18](#page-35-2) [void methods 88](#page-105-3)

#### **W**

[where clause 35,](#page-52-0) [42,](#page-59-0) [45](#page-62-0) [work databases 50](#page-67-2)

#### **X**

XML [accessing documents with java.net 123](#page-140-0)

### **Z**

[zero-length strings 40](#page-57-3)